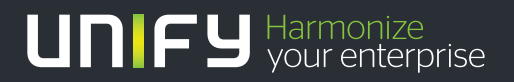

# шшш

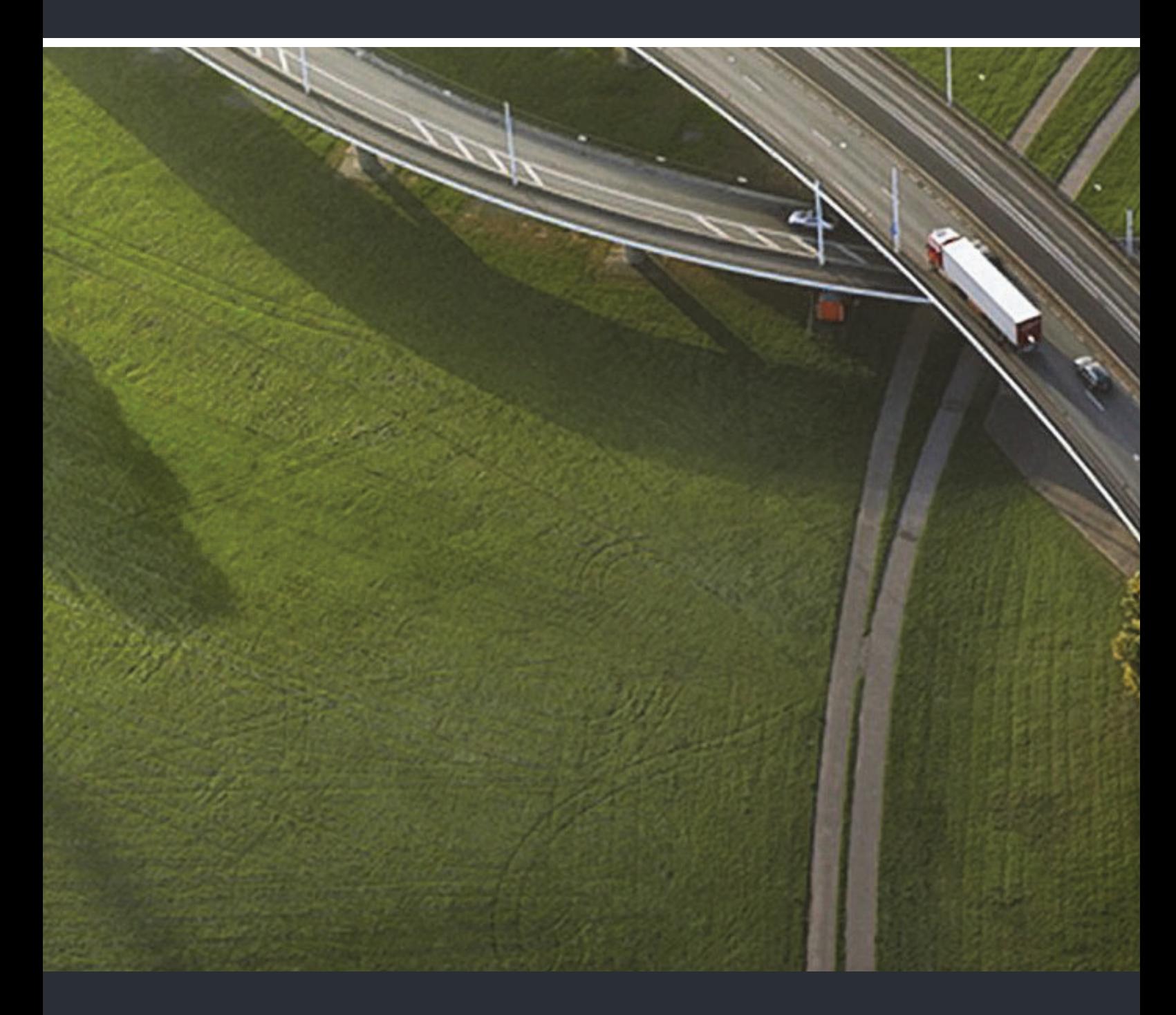

# OpenScape DECT Phone SL5 sur OpenScape Cordless Enterprise

**Mode d'emploi** 

A31003-D1000-U105-1-7719

Our Quality and Environmental Management Systems are implemented according to the requirements of the ISO9001 and ISO14001 standards and are certified by an external certification company.

 **Copyright © Unify GmbH & Co. KG 09/2015 Hofmannstr. 63, 81379 München/Allemagne Tous droits réservés.** 

**Référence: A31003-D1000-U105-1-7719** 

**Les informations de ce document contiennent uniquement des descriptions générales ou des caractéristiques qui, dans des cas d'utilisation concrets, ne sont pas toujours applicables dans**  la forme décrite ou qui, en raison d'un développement ultérieur des produits, sont susceptibles<br>d'être modifiées. Les caractéristiques particulières souhaitées ne sont obligatoires que si elles<br>sont expressément stipulées

**Sous réserve des possibilités de livraison et de modifications techniques. Unify, OpenScape, OpenStage et HiPath sont des marques déposées par Unify GmbH & Co. KG. Tous les autres noms de marques, de produits et de services sont des marques de commerce ou des marques déposées appartenant à leurs propriétaires respectifs.** 

# **UNIFY** Harmonize

**unify.com**

# **Sommaire**

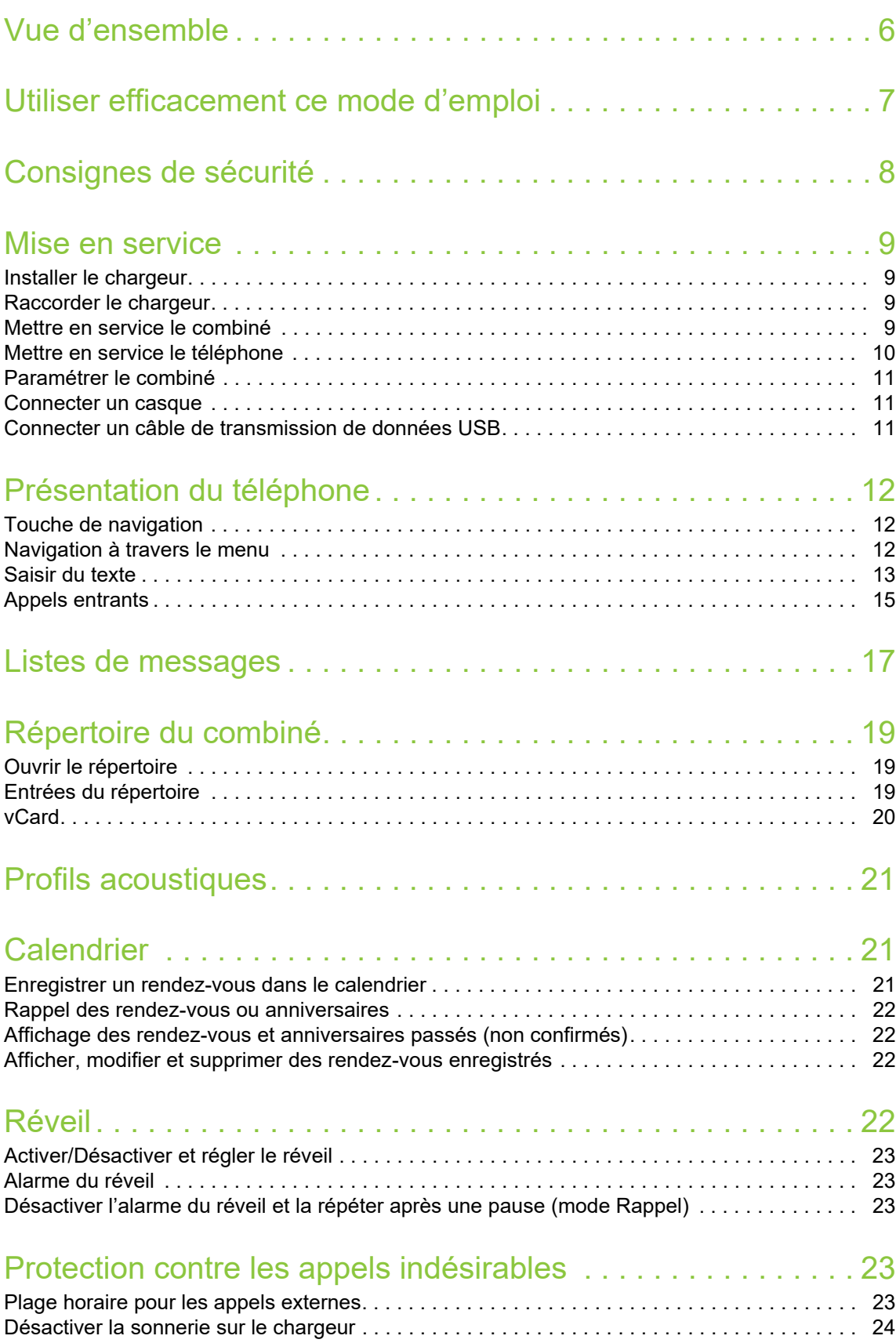

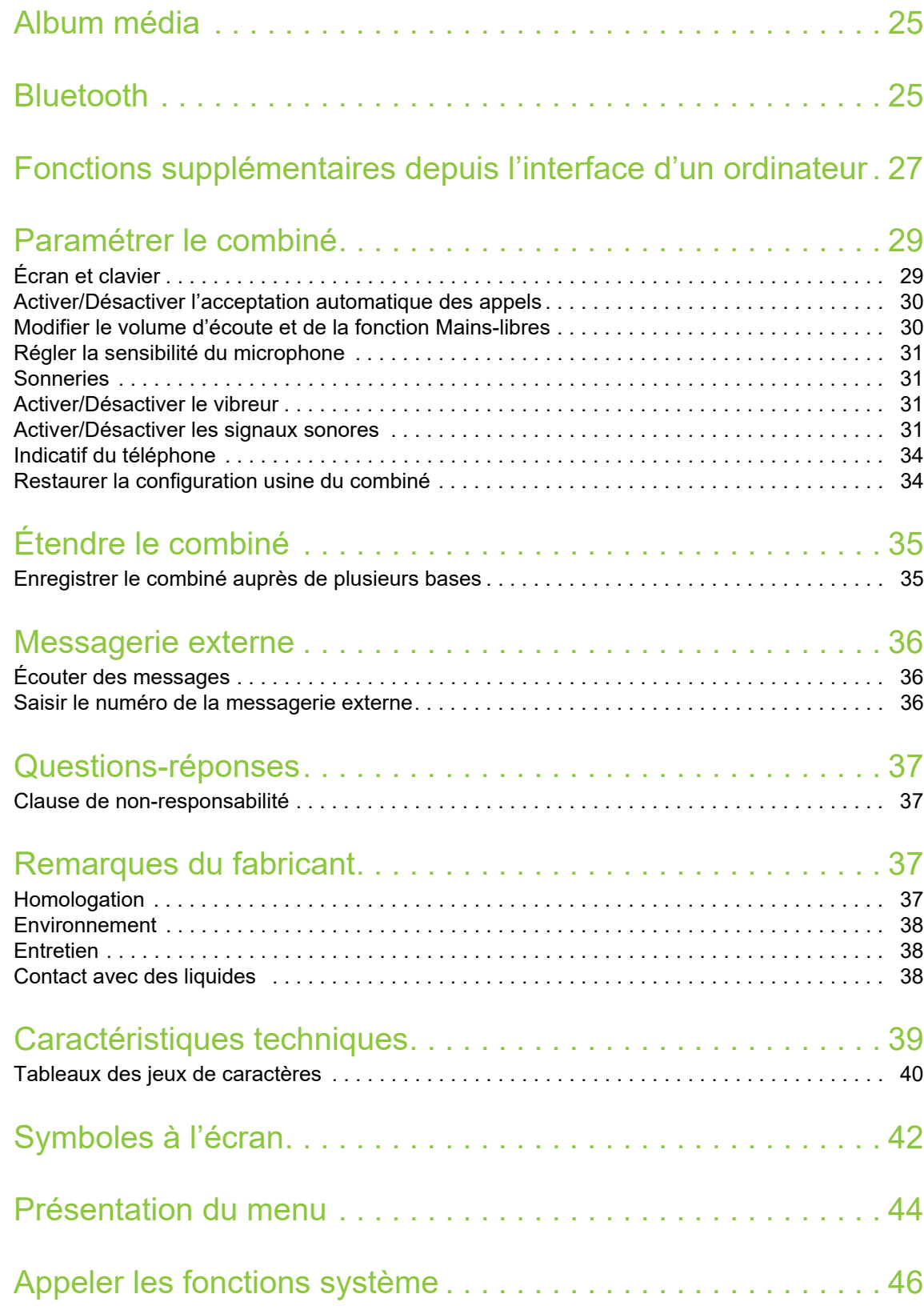

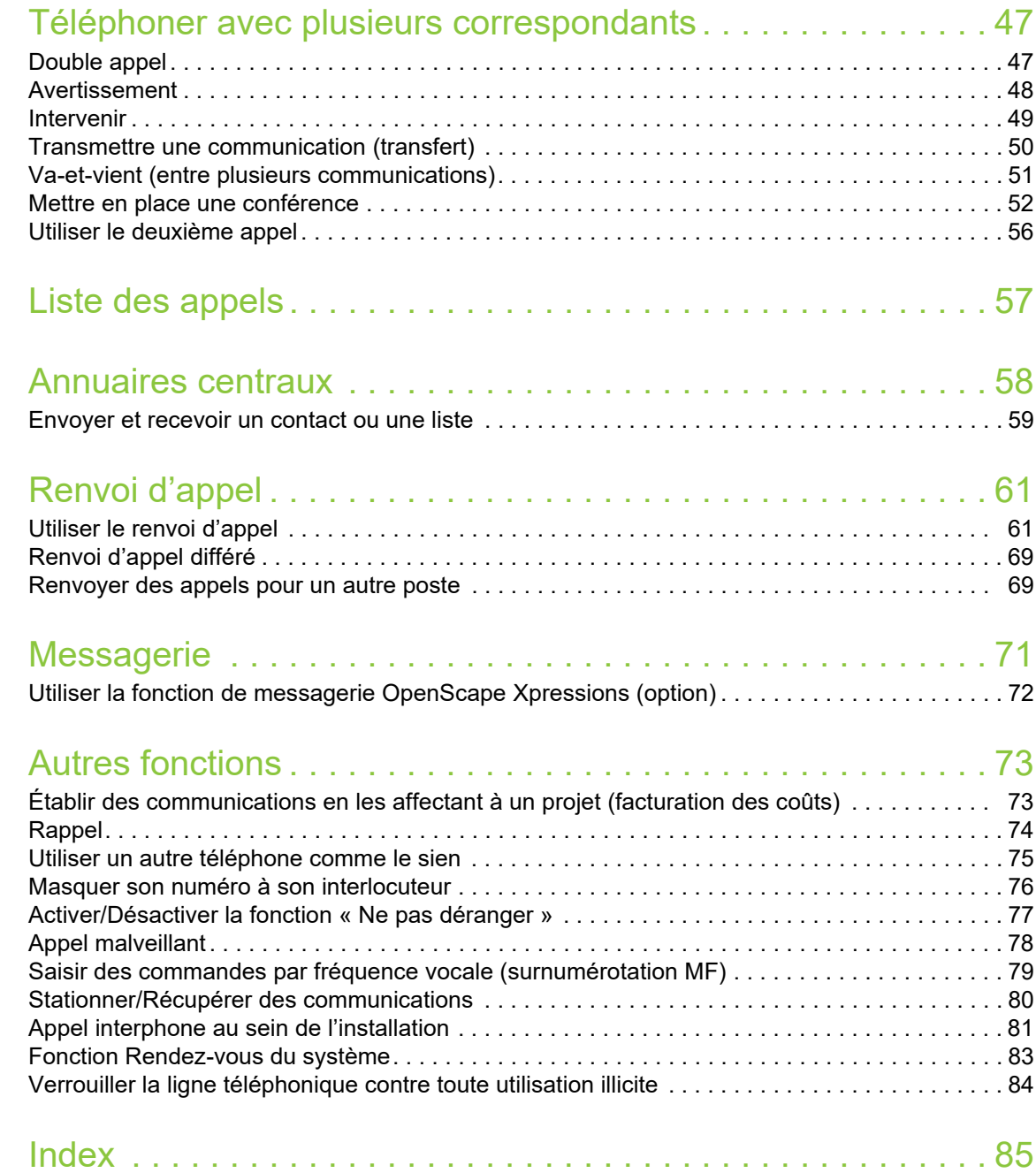

## <span id="page-5-0"></span>**Vue d'ensemble**

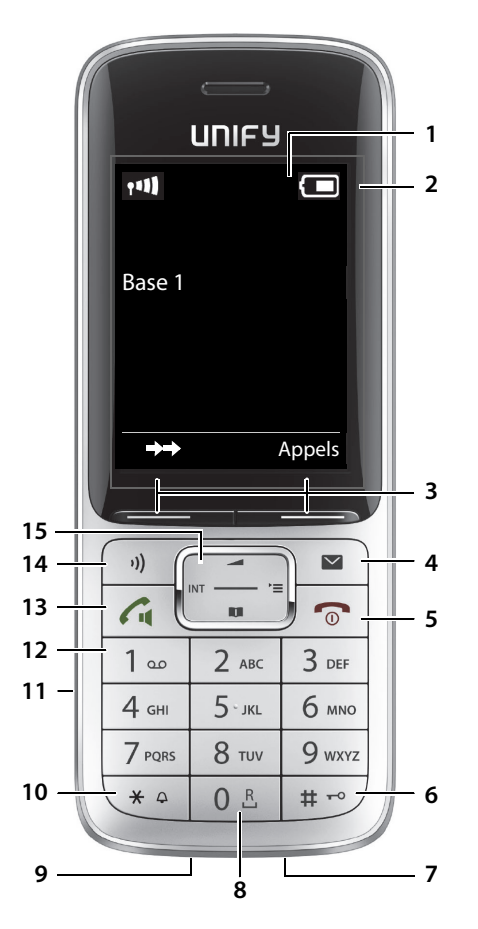

#### **1 Écran 2** Barre d'état (→ [p. 42\)](#page-41-1) Les symboles indiquent les réglages actuels et l'état de fonctionnement du téléphone. **3** Touches écran ( $\rightarrow$  [p. 12](#page-11-3)) **4** Touche Messages ( $\rightarrow$  [p. 18](#page-17-0)) Accès aux listes d'appels et à la liste des messages ; **Clignotement** : nouveau message ou nouvel appel **5 Touches Raccrocher et Marche/Arrêt** Mettre fin à une communication ; annuler une fonction ; retourner au niveau de menu supé-Pression **brève** rieur Retourner au mode veille **Pression prolongée** Allumer/Éteindre le combiné (en veille) Pression **prolongée 6 Touche Dièse** Alterner entre les modes de saisie majuscule, minuscule et numérique (pour la saisie de texte) Pression **brève** Verrouiller/Déverrouiller le clavier (en veille) Pression **prolongée 7** Microphone **8 Touche R** Double appel (Flash) (lors d'une communication) Pression **brève** Interrompre la numérotation **Pression prolongée 9 Connexion USB** Pour échanger des données entre le combiné et un ordinateur **10 Touche Étoile** Alterner entre la numérotation par Pression **brève** impulsions et la numérotation par fréquence vocale (pour la liaison établie) Ouvrir le tableau des caractères spé-Pression **brève** ciaux (pour la saisie de texte) Activer/Désactiver toutes les sonne-Pression **pro**ries **longée 11 Connecter un casque** (fiche jack de 2,5 mm) **12 Touche 1** Appeler la messagerie externe **lacking Pression pro-**<br>**longée 13 Touche Décrocher** / **Touche Mains-libres** Accepter un appel ; composer le numéro affiché ; alterner entre l'utilisation de l'écouteur et le mode Mainslibres Ouvrir la liste de répétition de la numérotation Pression **brève** Lancer la numérotation **Pression prolongée 14 Touche de profil** Changer de profil acoustique (en veille) Pression **brève** Le mode Secret est appliqué à la communication. (lors d'une communication) Pression **brève**

Activer/Désactiver le microphone > Pression pro**longée**

**15 Touche de navigation/Touche de menus (** $\rightarrow$  **[p. 12\)](#page-11-4)** 

## <span id="page-6-0"></span>**Utiliser efficacement ce mode d'emploi**

Les caractéristiques décrites dans le présent mode d'emploi dépendent de la configuration de votre combiné et de la plate-forme de communication. Des différences peuvent donc exister entre la description d'une fonction et votre situation.

## **Symboles**

 $\mathbf{f}$ 

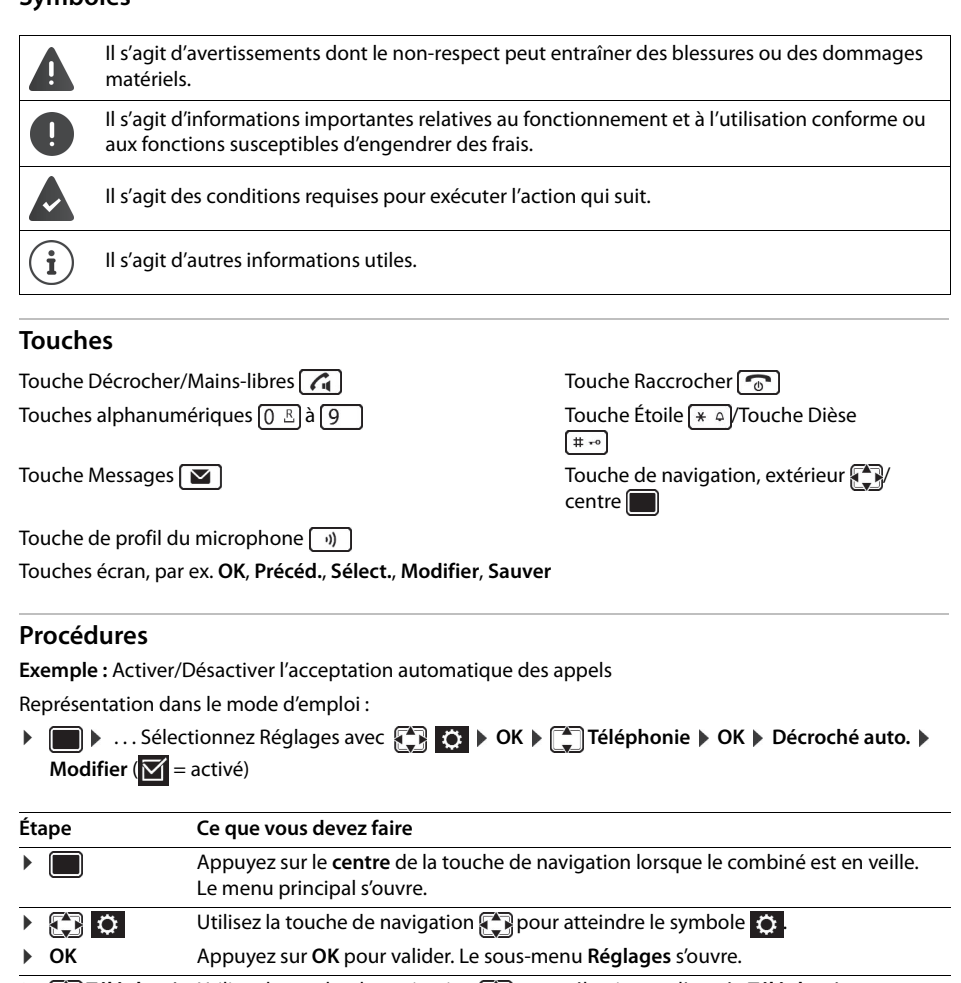

 $\bullet$  **Téléphonie** Utilisez la touche de navigation **compour sélectionner l'entrée Téléphonie**.

¤ **OK** Appuyez sur **OK** pour valider. Le sous-menu **Téléphonie** s'ouvre.

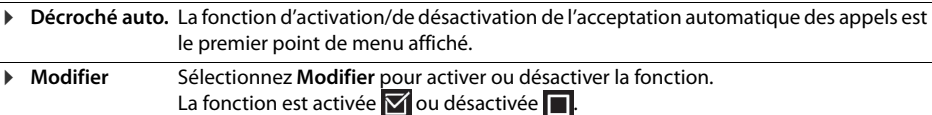

Toutes les fonctions décrites dans ce mode d'emploi ne sont pas nécessairement disponibles  $\mathbf{(i)}$ dans tous les pays ni sur toutes les plates-formes.

## <span id="page-7-0"></span>**Consignes de sécurité**

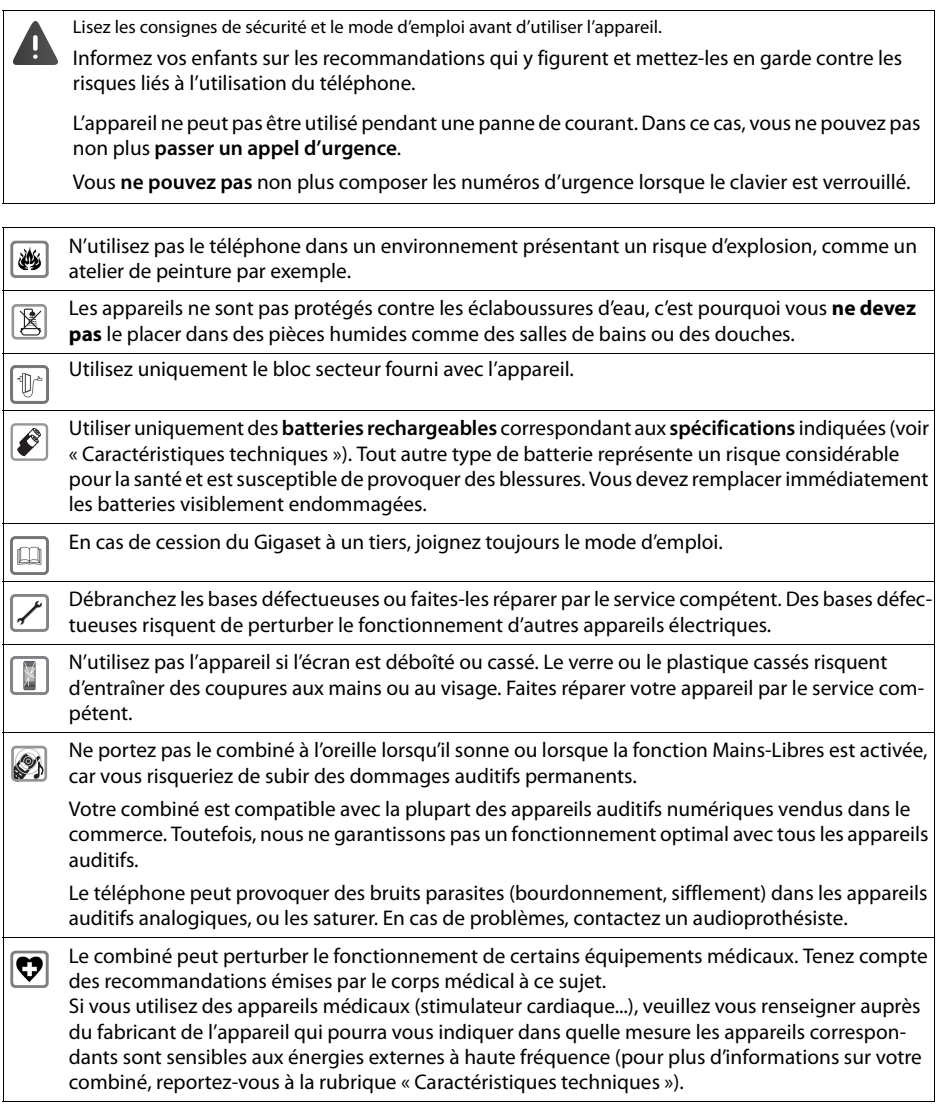

## <span id="page-8-0"></span>**Mise en service**

## **Contenu de la livraison**

- un **combiné**,
- un couvercle pour le logement de la batterie (cache à l'arrière du combiné),
- une batterie,
- un clip ceinture,
- un mode d'emploi.

## <span id="page-8-1"></span>**Installer le chargeur**

Le chargeur est conçu pour être utilisé dans des pièces fermées et sèches, à des températures comprises entre +5 °C et +45 °C.

En principe, les pieds de l'appareil ne laissent pas de trace sur les surfaces. En raison de la diversité des peintures et vernis utilisés sur les meubles, il est cependant impossible d'exclure toute trace sur la zone de contact.

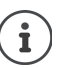

N'exposez jamais le téléphone à des sources de chaleur, au rayonnement direct du soleil ni à aucun autre appareil électrique.

Protégez votre combiné de l'humidité, de la poussière, ainsi que des vapeurs et liquides corrosifs.

## <span id="page-8-2"></span>**Raccorder le chargeur**

- ▶ Branchez le connecteur plat du bloc secteur 1.
- ▶ Branchez le bloc secteur à la prise murale 2.

Débrancher le connecteur du chargeur :

- ¤ Débranchez le bloc secteur du réseau électrique.
- ▶ Appuyez sur le bouton de déverrouillage 3.
- **A** Retirez le connecteur 4.

## <span id="page-8-3"></span>**Mettre en service le combiné**

L'écran est protégé par un film de protection. **Retirez-le.** 

#### **Insérer la batterie**

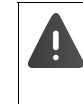

N'utilisez que des batteries rechargeables. Tout autre type de batterie pourrait endommager le combiné, présenter un risque pour la santé ou occasionner des blessures. Par exemple, l'enveloppe de la batterie pourrait se désagréger ou la batterie pourrait exploser. En outre, l'appareil pourrait être endommagé ou présenter des dysfonctionnements.

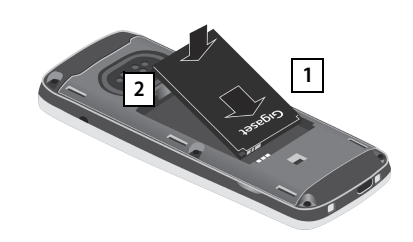

- ▶ Insérez la batterie en plaçant les contacts vers le bas **1**.
- ¤ Appuyez ensuite la batterie vers le bas jusqu'à ce qu'elle s'enclenche<sup>2</sup>. **2 b**oîtier **3 3**

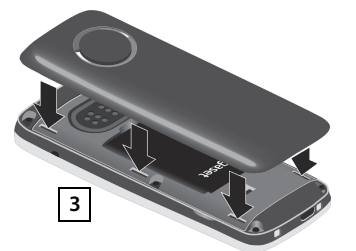

**2**

**1**

**3**

**4**

▶ Alignez les ergots latéraux du couvercle du compartiment de la batterie avec les encoches situées à l'intérieur du

## **Rouvrir le couvercle de la batterie**

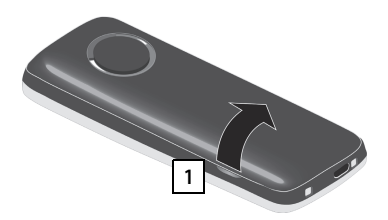

- ▶ Retirez le clip ceinture (s'il est monté).
- ▶ Insérez un ongle dans l'encoche située en bas du couvercle de la batterie, puis soulevez le couvercle 1.

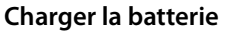

▶ Chargez complètement les batteries dans le chargeur ou via le cordon USB standard  $(4)$  [p. 11](#page-10-2)) avant de les utiliser pour la première fois.

Les batteries sont complètement chargées quand le symbole de l'éclair  $\frac{1}{2}$  n'est plus affiché à l'écran.

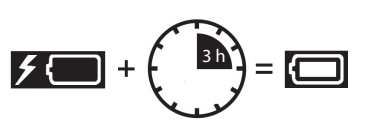

▶ Pour changer la batterie, insérez un ongle dans l'encoche du boîtier, puis tirez la batterie vers le haut 2.

**2**

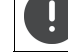

Le combiné doit uniquement être posé sur son chargeur à lui.

La batterie peut chauffer au cours de la charge. Ce phénomène n'est pas dangereux.

Pour des raisons techniques, la capacité de charge des batteries diminue au fil du temps et peut nécessiter leur remplacement à terme.

## **Fixer le clip ceinture**

Le côté du combiné est pourvu d'encoches utilisées pour le montage du clip ceinture.

- Fixer le clip ceinture :Pressez le clip ceinture sur l'arrière du combiné jusqu'à ce que ses ergots se clipsent dans les encoches.
- Retirer le clip ceinture :Appuyez fortement au centre du clip ceinture avec un pouce.Poussez l'ongle de votre autre pouce en haut sur le côté, entre le clip et le boîtier.Faites glisser le clip vers le haut.

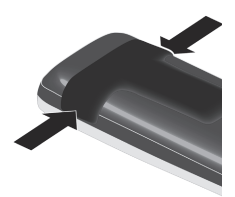

## <span id="page-9-0"></span>**Mettre en service le téléphone**

## **Modifier la langue d'affichage**

Modifiez la langue d'affichage si la langue voulue est différente de la langue prédéfinie.

- $\triangleright$  Appuyez au centre de la touche de navigation
- Appuyez **longuement** sur les touches  $\boxed{9}$  et  $\boxed{5}$  l'une après l'autre. . . . L'écran de paramétrage de la langue apparaît et la langue définie (**English** dans l'exemple) est indiquée  $\left(\bigodot$  = langue sélectionnée).

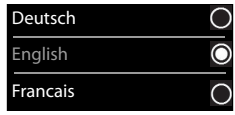

- ▶ Sélectionner une autre langue : ▶ Appuyez sur la touche de navigation  $\left[\frac{1}{2}\right]$ jusqu'à ce que la langue voulue soit sélectionnée, **Francais** par exemple.  $\blacktriangleright$  Appuyez sur la touche droite directement sous l'écran pour activer cette langue.
- ▶ Retourner à l'écran de veille : ▶ Appuyez **longuement** sur la touche Raccrocher  $\boxed{\odot}$ .

## **Enregistrer le combiné**

Vous pouvez enregistrer votre combiné auprès de quatre bases au maximum. La procédure d'enregistrement dépend de la base.

#### **Sur le combiné**

**▶ ■ ▶** ... Sélectionnez Réglages avec **. . . . . . . . . OK** ▶  $\left[\frac{1}{2}\right]$  Enregistrement ▶ OK ▶ Enreg. **combiné ▶ OK ▶ ... Sélectionnez une base avec <sub>■</sub> (si le combiné est déjà enregistré auprès d'une** 

ou plusieurs autres bases). **OK** . . . Saisissez le code PIN d'enregistrement (8 chiffres). **OK**

Une fois l'enregistrement réussi, le combiné passe en mode veille.

#### **Régler la date et l'heure**

Régler la date et l'heure vous permet d'attribuer une date et une heure correctes aux appels entrants et d'utiliser la fonction réveil.

- ¤ Appuyez sur la touche écran **Dat./Hre**.
- Si la date et l'heure ont déjà été réglées :
- ▶ **a** Date/Heure **I** ... Sélectionnez Réglages avec  $\begin{bmatrix} 1 & 2 \end{bmatrix}$  DoK Date/Heure **I OK**

La position de saisie active clignote.  $\blacktriangleright$  ... Modifiez la position de saisie avec  $\blacksquare$ .  $\blacktriangleright$  ... Passez d'un champ de saisie à l'autre avec  $\blacksquare$ . Saisir la date :

▶ ... Saisissez le jour, le mois et l'année (8 chiffres) avec  $\mathbb{F}_n$ , par exemple  $[1 \infty]$   $[5]$   $[0 \infty]$   $[8]$   $[2]$   $[0 \infty]$   $[1 \infty]$   $[5]$  pour le 15/08/2015.

Saisir l'heure :

▶ ... Saisissez les heures et les minutes (4 chiffres) avec <sub>14</sub>, par exemple  $\boxed{0 \quad \boxed{7} \quad \boxed{1 \quad \boxed{5}}$  pour 07 h 15.

Enregistrer les réglages :

¤ Appuyez sur la touche écran **Sauver**. . . . **Enregistré** s'affiche à l'écran et un bip de confirmation retentit.

Retourner au mode veille :

**Appuyez longuement** sur la touche Raccrocher **.** 

**Le téléphone est maintenant prêt à fonctionner.** 

## <span id="page-10-0"></span>**Paramétrer le combiné**

Le menu **Réglages** vous permet d'ajuster le combiné à vos besoins, en personnalisant par exemple l'écran de veille, le modèle de couleurs des affichages ou encore les sonneries.

- ▶ **■** ▶ ... Sélectionnez Réglages avec  $\bullet$  **...** > OK ▶ ... Sélectionnez un sous-menu comme Affi**chage + clavier** avec  $\begin{bmatrix} \bullet \\ \bullet \end{bmatrix}$   $\triangleright$  **OK**  $\triangleright$  ... Naviguez jusqu'à la fonction de votre choix.  $\triangleright$  ... Procédez au réglage. **Sauver**
- ▶ Régler les sonneries et les signaux : **Reglages audio** Confirmez avec OK. ▶ ... Naviguez jusqu'à la fonction de votre choix. **De ...** Procédez au réglage. **De Sauver**

## <span id="page-10-1"></span>**Connecter un casque**

▶ Vous pouvez raccorder un casque doté d'une fiche jack de 2,5 mm sur la face gauche de votre combiné 1.

Vous trouverez une liste des casques recommandés sur la page produit de notre site  $\rightarrow$  wiki.unifv.com/wiki/OpenScape\_DECT\_Phone\_SL5.

Le volume sonore du casque correspond au volume sonore réglé pour l'écouteur du combiné (-p. [30](#page-29-2)).

# **1**

## <span id="page-10-2"></span>**Connecter un câble de transmission de données USB**

Échanger des données entre le combiné et un ordinateur :

▶ Branchez un câble de transmission de données USB doté d'un connecteur micro-USB dans la prise USB situé sur le côté inférieur du combiné 1.

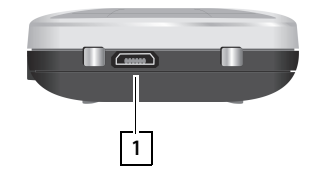

Connectez le combiné **directement** à l'ordinateur, **sans** utiliser de hub USB.

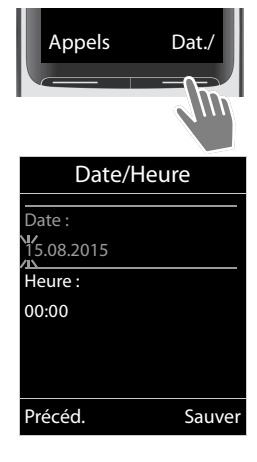

## <span id="page-11-0"></span>**Présentation du téléphone**

## **Allumer/Éteindre le combiné**

Allumer : **a > Appuyez longtemps** sur la touche Raccrocher  $\boxed{\odot}$  du combiné éteint.

Éteindre : ▶ Au mode veille, appuyez **longtemps** sur la touche Raccrocher  $\boxed{\odot}$  du combiné.

## **Verrouiller/Déverrouiller le clavier**

Le verrouillage du clavier empêche toute utilisation involontaire du téléphone.

Activer/Désactiver le verrouillage du clavier : Pression **prolongée**

Quand le clavier est verrouillé, l'icône suivant s'affiche à l'écran: O-

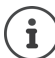

Si un appel est signalé sur le combiné, alors le clavier est automatiquement déverrouillé et vous pouvez accepter l'appel. À la fin de la communication, le clavier est automatiquement reverrouillé.

**Attention :** Lorsque le clavier est verrouillé, vous ne pouvez pas non plus composer les numéros d'urgence.

## <span id="page-11-4"></span><span id="page-11-1"></span>**Touche de navigation**

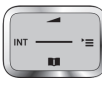

La touche de navigation sert à naviguer à travers les menus et les champs de saisie ou, selon la situation, à appeler certaines fonctions.

Dans ce mode d'emploi, le côté de la touche de navigation sur lequel vous devez appuyer pour exécuter une commande est indiqué en noir (haut, bas, droite, gauche, centre). Exemple : signifie « Appuyez à droite de la touche de navigation » et  $\Box$  signifie « Appuyez au centre de la touche de navigation ».

## **En veille**

Ouvrir le répertoire **Pression brève** Ouvrir le menu principal de la component de la position de la position de la position de la position de la pos Ouvrir le menu Système Régler le volume d'écoute

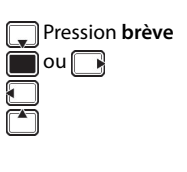

**Champs de saisie et de sélection dans les sous-menus** 

Valider la fonction

## <span id="page-11-3"></span>**Touches écran**

Les touches écran proposent diverses fonctions selon la situation.

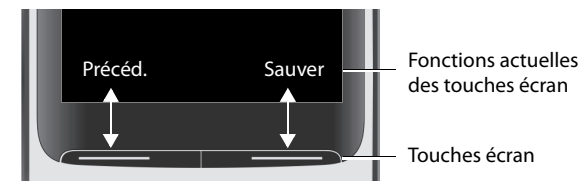

Symboles des touches écran  $\rightarrow$  [p. 42.](#page-41-2)

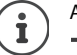

Au mode veille, les touches écran ont une fonction prédéfinie. Modifier l'affectation des touches :  $\rightarrow$  [p. 33](#page-32-0)

## <span id="page-11-2"></span>**Navigation à travers le menu**

Les fonctions de votre téléphone sont proposées sous forme de menu qui se compose de plusieurs niveaux.

## **Sélectionner/Valider des fonctions**

Validez votre sélection avec **OK** ou appuyez au centre de la touche de navigation  $\Box$ 

Retournez au niveau de menu supérieur avec **Précéd.**

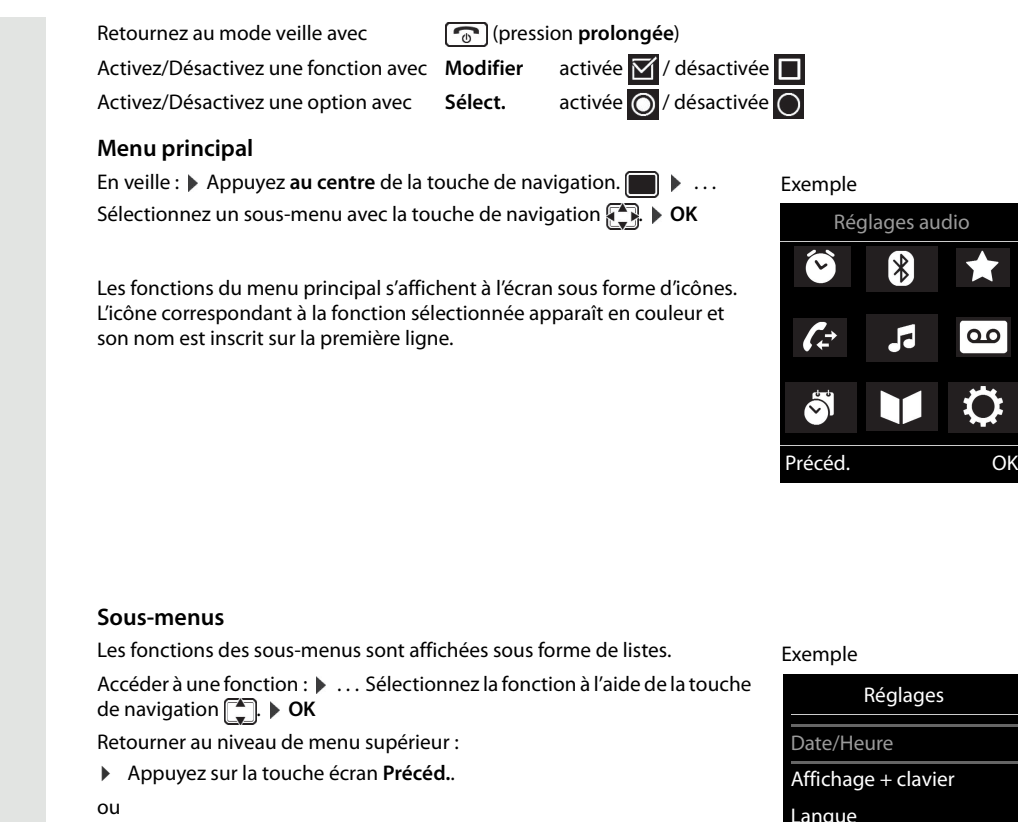

▶ Appuyez **brièvement** sur la touche Raccrocher  $\boxed{\odot}$ .

#### **Retourner au mode veille**

▶ Appuyez **longtemps** sur la touche Raccrocher **...** 

Si aucune touche n'est activée, l'écran passe **automatiquement** en veille au bout de 2 minutes.

## <span id="page-12-0"></span>**Saisir du texte**

Î

#### **Position de la saisie**

- ▶ Sélectionnez le champ de saisie avec  $\boxed{\bullet}$ . Un champ est activé quand le curseur clignotant se trouve dans ce champ.
- $\triangleright$  Déplacez la position du curseur avec  $\blacksquare$ .

## **Corriger les fautes de frappe**

- Supprimer les **caractères** devant le curseur :  $\triangleright$  < C (pression **brève**)
- Supprimer les **mots** devant le curseur :  $\triangleright$  < (pression **prolongée**)

#### **Saisir des lettres/caractères**

Plusieurs lettres et chiffres sont attribués à chaque touche comprises entre  $\boxed{2}$  et  $\boxed{9}$ , de même qu'à la touche  $\boxed{0 \text{ B}}$ . Dès que vous appuyez sur une touche, les caractères correspondants s'affichent en bas de l'écran. Le caractère sélectionné est marqué en surbrillance.

- Sélectionner des lettres/chiffres :  $\blacktriangleright$  Appuyez brièvement plusieurs fois de suite sur la touche.
- Alterner entre le mode d'écriture en minuscule, en majuscule et les chiffres :  $\blacktriangleright$  Appuyez sur la touche Dièse  $\boxed{++\infty}$ .

Lorsque vous modifiez une entrée du répertoire, la première lettre et chaque lettre suivant un espace sont automatiquement saisies en majuscule.

• Saisir un caractère spécial :  $\blacktriangleright$  Appuyez sur la touche Étoile  $\{*\circ\}$   $\blacktriangleright$  ... Utilisez  $\{*\circ\}$  pour atteindre le caractère de votre choix. **Insérer**

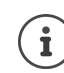

La disponibilité des lettres spéciales dépend du jeu de caractères paramétré sur le combiné, Tableaux des jeux de caractères[p. 40.](#page-39-1)

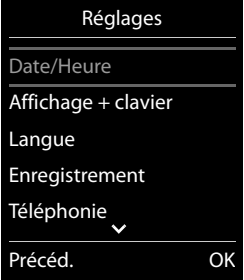

[米]

 $\overline{\mathbf{c}}$ 

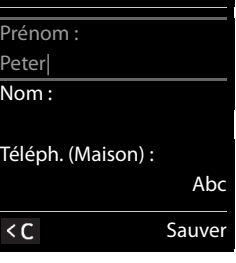

Nouvelle entrée

## **Téléphoner**

## **Passer des appels**

▶ ... Composez un numéro avec **PIL.** ▶ Appuyez brièvement sur la touche Décrocher  $\alpha$ ou

▶ Appuyez longuement sur la touche Décrocher  $\pi$  ▶ ... Composez le numéro avec  $\mathbb{F}$ .

La communication est établie sur la liaison émettrice paramétrée pour le combiné (ligne).

Annuler la composition d'un numéro :  $\blacktriangleright$  Appuyez sur la touche Raccrocher  $\lceil \cdot \cdot \cdot \rceil$ .

i

Si l'écran n'est pas éclairé, appuyer une fois sur une touche quelconque permet de le rallumer. Les **touches numérotées** activées s'inscrivent à l'écran pour préparer la numérotation, mais les **autres touches** n'ont aucune fonction ici.

## **Composer un numéro à partir du répertoire**

... Ouvrez le répertoire avec ... . Sélectionnez un contact avec ... . Appuyez sur la touche Décrocher  $\boxed{G}$ .

Si plusieurs numéros sont enregistrés pour un même contact :

... Affichez les numéros avec . Sélectionnez un numéro. Appuyez sur la touche Décrocher  $\boxed{\bigcap}$ ... Le numéro est composé.

Si la grande police est activée :

 $\triangleright$  ... Sélectionnez un numéro avec  $\blacksquare$ . Appuyez sur la touche Décrocher  $\lceil \mathcal{A}_1 \rceil$  ... Le numéro est composé.

## **Composer un numéro à partir de la liste de répétition de la numérotation**

Les 20 derniers numéros composés sur ce téléphone sont enregistrés dans la liste de répétition de la numérotation.

▶ Appuyez brièvement sur la touche Décrocher  $\frown$  ou appuyez sur la touche écran  $\rightarrow$   $\rightarrow$  . . . La liste de répétition de la numérotation s'ouvre.  $\blacktriangleright$  ... Sélectionnez un contact avec  $\lceil \frac{2}{\cdot} \rceil$ . Appuyez sur la touche Décrocher [ A]

Quand un nom s'affiche :

**Afficher** . . . Le numéro s'affiche.  $\triangleright$  . . . Parcourez les numéros avec **s** inécessaire.  $\triangleright$  . . . Une fois le bon numéro trouvé, appuyez sur la touche Décrocher  $\widehat{A_1}$ .

#### **Gérer les entrées de la liste de répétition de la numérotation**

**▶ Appuyez brièvement sur la touche Décrocher** *a***u die appuyez sur la touche écran →→ . . . . La liste** de répétition de la numérotation s'ouvre.  $\blacktriangleright$  ... Sélectionnez une entrée avec  $\begin{bmatrix} \blacktriangleright \\ \blacktriangleright \end{bmatrix}$ .  $\blacktriangleright$  **Options** ... Options possibles :

Copier l'entrée dans le répertoire : **Copier vers répert. OK** Afficher le numéro à l'écran :

▶ **CAL** Afficher le numéro ▶ OK ▶ ... Modifiez ou complétez si nécessaire avec < C. ... Enregistrez le numéro dans le répertoire en tant que nouveau contact avec -> 1

Supprimer l'entrée sélectionnée : **Effacer entrée OK**

Supprimer toutes les entrées : **Effacer liste OK**

Paramétrer la répétition automatique de la numérotation :

**E** Renumérot. Auto. . . . Le numéro sélectionné est composé automatiquement à intervalle régulier (au moins toutes les 20 secondes). La touche Mains-libre clignote et la fonction « Écoute amplifiée » est activée.

Votre correspondant répond :  $\blacktriangleright$  Appuyez sur la touche Décrocher  $\bigcap_{i=1}^n$ ... La fonction s'arrête. Votre correspondant ne répond pas : L'appel s'interrompt au bout de 30 secondes environ. La fonction s'arrête lorsque vous appuyez sur une touche quelconque ou après dix tentatives infructueuses.

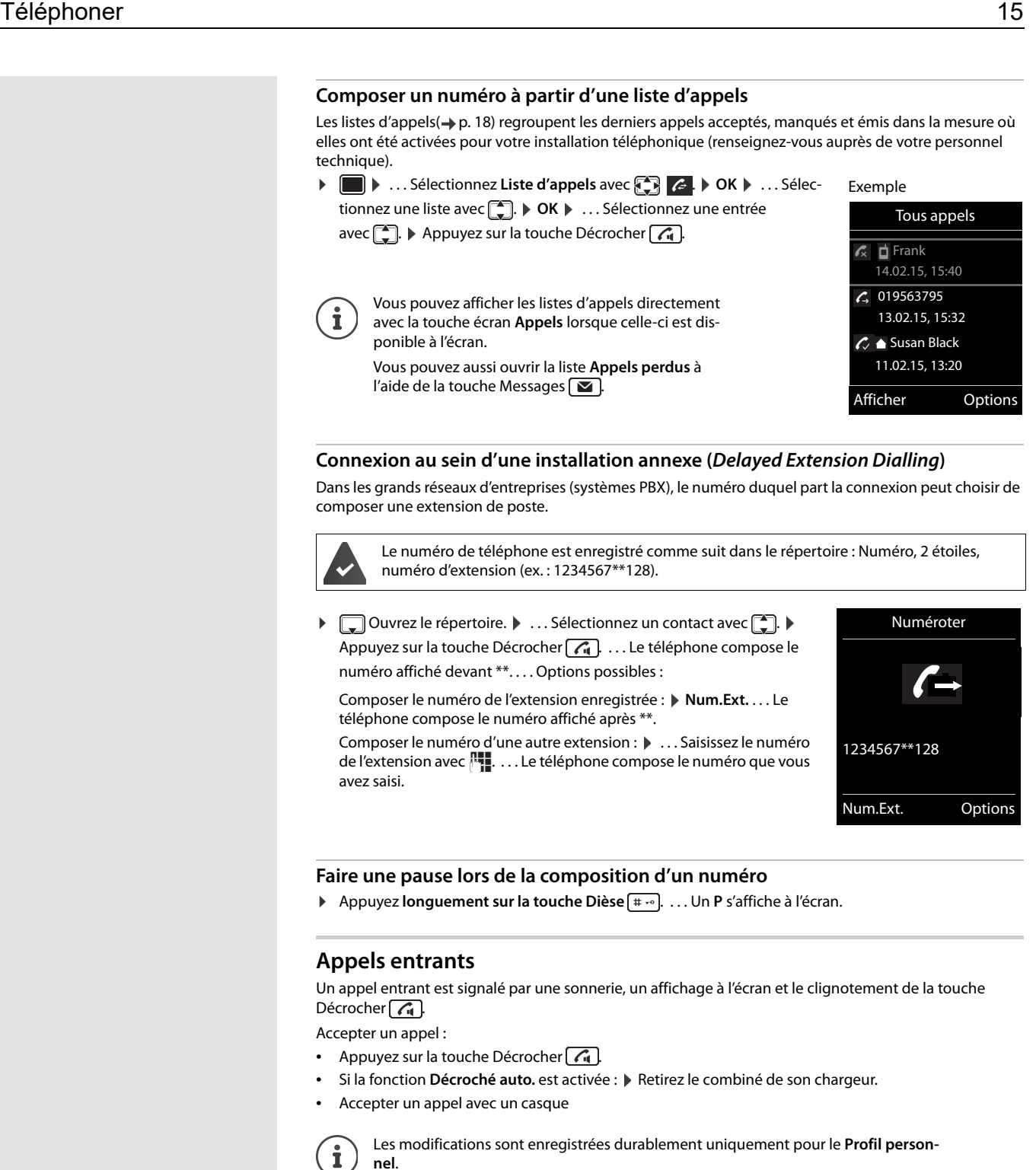

## <span id="page-14-0"></span>**Informations sur l'appelant**

Le numéro de téléphone de l'appelant s'affiche à l'écran. S'il est enregistré dans le répertoire, c'est alors le nom de l'appelant qui est affiché.

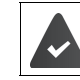

Le numéro de l'appelant est enregistré.

## **Au cours d'une communication**

## **Mode Mains-Libres**

Activer/Désactiver le mode Mains-libres au cours d'une communication et lors de l'établissement d'une liaison :

Activer/Désactiver le mode Mains-libres au cours d'une communication, lors de l'établissement d'une liaison ou de l'écoute du répondeur :

 $\triangleright$  Appuyez sur la touche Décrocher/Mains-libres  $\widehat{A}$ .

Placer le combiné sur le chargeur au cours d'une communication :

▶ Appuyez sur la touche Décrocher/Mains-libres  $\boxed{G}$  pour passer au mode Mains-libres.  $\blacktriangleright \dots \boxed{G}$  Rappuyez sur cette touche et maintenez-la enfoncée.  $\blacktriangleright$  ... Placez le combiné sur le chargeur.  $\blacktriangleright$  ... Maintenez la touche enfoncée pendant 2 secondes supplémentaires.

## **Volume de la conversation**

Ce réglage s'applique au mode utilisé actuellement (Mains-libres, écouteur ou casque) :

▶ Appuyez sur la touche de navigation  $\Box$  **Decay absorpt in Appuyez Sauver Appuyez** sur la touche de navigation  $\Box$  **Decay absorpt in Appuyer** 

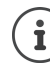

## même si vous n'avez pas appuyé sur **Sauver**.

## **Désactiver le microphone**

Si vous désactivez votre microphone, votre interlocuteur ne vous entend plus.

Activer/Désactiver le microphone au cours d'une communication :  $\sqrt{\sqrt{a}}$  Appuyez brièvement sur XX.

Au cours d'une communication, le réglage est enregistré automatiquement après 3 secondes,

## **Régler la sensibilité du microphone**

La sensibilité du microphone peut être réglée sur quatre niveaux afin d'obtenir un meilleur son dans des environnements bruyants ou en cas d'écho.

▶ Appuyez longuement sur la touche  $\lceil \cdot \cdot \cdot \rceil$ . ▶ Réglez la sensibilité du microphone avec **. F**. **Sauver** 

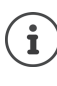

Si vous modifiez la sensibilité du microphone au cours d'une communication, mais que vous n'enregistrez pas ce réglage, celui-ci s'applique alors uniquement à la communication en cours.

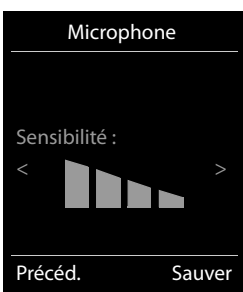

## <span id="page-16-0"></span>**Listes de messages**

Les notifications concernant les appels manqués, les messages laissés sur la messagerie externe et les rendez-vous passés sont enregistrées dans des listes de messages.

Un signal sonore retentit dès que vous recevez un **nouveau message**. De plus, la touche Messages **colignote**. Les symboles relatifs au type de message et le nombre de nouveaux messages sont affichés au mode veille.

Il existe des notifications pour les types de messages suivants :

les messages sur le répondeur/la messagerie externe,

les messages dans la liste des appels manqués,  $\boldsymbol{\mathcal{L}}$ 

les messages dans la liste des rendez-vous et anniversaires passés. I e l

Afficher les messages :

▶ Appuyez sur la touche Messages **[**■]. . . . Les listes de messages contenant des messages s'affichent.

Entrée inscrite **en gras** : il existe des nouveaux messages. Le chiffre inscrit entre parenthèses indique le nombre de nouveaux messages. Entrée inscrite **normalement** : il n'existe pas de nouveau message. Le

chiffre inscrit entre parenthèses indique le nombre de messages déjà lus. ▶ ... Sélectionnez une liste avec **... DK** ... Les appels ou messages

sont énumérés.

Messagerie externe : Le numéro de la messagerie externe est composé  $(4 p. 36)$  $(4 p. 36)$ .

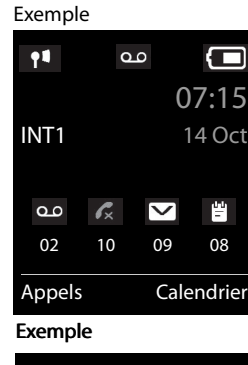

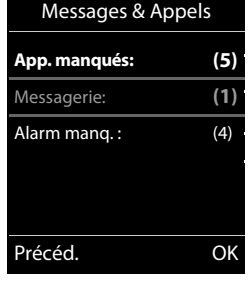

## <span id="page-17-1"></span>**Listes d'appels**

Le téléphone enregistre divers types d'appels (manqués, acceptés et sortants) dans des listes (dans la mesure où la fonction correspondante est activée dans le système, renseignez-vous auprès du personnel compétent).

#### **Activer/Désactiver les listes d'appels locaux**

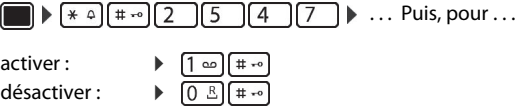

#### **Entrée d'une liste**

Les entrées de ces listes indiquent les informations suivantes :

- Le type de liste (sur la première ligne).
- Le symbole correspondant au type d'entrée :
	- **Appels perdus**,
	- **Appels acceptés**,
	- **Appels sortants**,

Appel sur le répondeur.

- Le numéro de l'appelant. Si le numéro est enregistré dans le répertoire, alors le nom et le type de numéro s'affichent à la place ( **Téléph. (Maison)**, **Téléph. (Bureau)**, **Téléph. (Mobile)**). En cas d'appel manqué, le nombre d'appels reçus par ce numéro est aussi indiqué entre crochets.
- Le numéro de l'appelant.
- Les informations CNIP.
- Le poste duquel ou vers lequel l'appel a été émis.
- La date et l'heure de l'appel (si elles sont réglées).

## <span id="page-17-0"></span>**Ouvrir une liste d'appels**

**Rappeler quelqu'un à partir d'une liste** ▶ **■** ▶ ... Sélectionnez Liste d'appels avec ... **DE** A ... Sélectionnez une liste avec ... ﴾ **OK**  $\blacktriangleright$  ... Sélectionnez une entrée avec  $\begin{bmatrix} 1 \\ 1 \end{bmatrix}$   $\blacktriangleright$  Appuyez sur la touche Décrocher  $\begin{bmatrix} 1 \\ 1 \end{bmatrix}$ . **Options supplémentaires E**  $\triangleright$  ... Sélectionnez Liste d'appels avec  $\begin{array}{ccc}\n\bullet & \bullet & \bullet\n\end{array}$  OK  $\triangleright$  ... Sélectionnez une liste avec  $\begin{array}{ccc}\n\bullet & \bullet\n\end{array}$ **OK** . . . Options possibles : Avec la touche écran :  $\triangleright$  **Appels**  $\triangleright$  ... Sélectionnez la liste avec  $\begin{bmatrix} 1 \\ 2 \end{bmatrix}$   $\triangleright$  **OK** Avec le menu :  $\longrightarrow$  **a**  $\longrightarrow$  ... Sélectionnez **Liste d'appels** avec  $\begin{array}{cc} \begin{array}{ccc} \bullet & \bullet & \bullet \end{array}$  OK  $\longrightarrow$  ... Sélectionnez une liste avec **. DK** Avec la touche Messages (appels manqués) : **▶** Appuyez sur la touche Messages **. 2 App. manqués:** ▶ OK

Afficher l'entrée : ▶ ... Sélectionnez l'entrée avec <sub>.</sub> **Afficher** 

Copier le numéro dans le répertoire :

▶ ... Sélectionnez l'entrée avec <sub>.</sub> **Deptions > [40]** Copier vers répert. Supprimer l'entrée : **▶** ... Sélectionnez l'entrée avec **... Detions** ▶ Chater entrée ▶ OK

Effacer une liste : ¤ **Options Effacer liste OK Oui**

D'autres options sont disponibles.

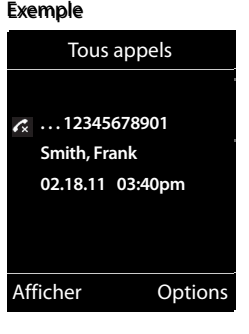

## <span id="page-18-0"></span>**Répertoire du combiné**

Le répertoire local est propre au combiné.

## <span id="page-18-1"></span>**Ouvrir le répertoire**

**En veille, appuyez brièvement** sur

#### ou

▶ **■ ▶** ... Sélectionnez Répertoire avec **D** D D DK

## <span id="page-18-2"></span>**Entrées du répertoire**

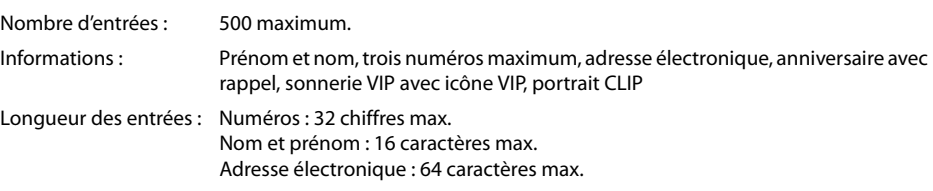

## **Créer une entrée**

**▶ □ ▶ □ <Nouvelle entrée> ▶ OK ▶ ... Passez d'un champ de saisie** à l'autre avec  $\left[\begin{matrix} 1 \\ 1 \end{matrix}\right]$  et saisissez les informations sur l'entrée.

#### Nom/Numéros :

▶ ... Saisissez le prénom et/ou le nom, au moins un numéro (personnel, professionnel ou mobile) et éventuellement une adresse électronique avec  $\mathbb{H}$ .

#### **Anniversaire** :

... Activez/Désactiver Anniversaire avec **...** ... Saisissez la date et l'heure avec  $\blacksquare\blacktriangleright\ldots$  Sélectionnez le type de rappel avec  $\blacksquare\blacktriangleright$  (Visuel **seulement** ou avec sonnerie).

## Exemple

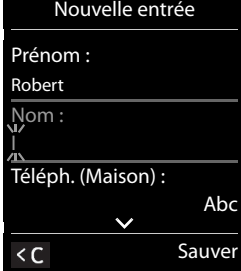

#### **Mélodie (VIP)** :

. . . Sélectionnez une sonnerie attribuée aux appels de ce contact avec . . . . Si une Mélodie (VIP) est attribuée au contact, alors l'icône **VIP** est ajoutée à l'entrée du répertoire.

#### **Portrait** :

▶ ... Sélectionnez une image devant s'afficher lors des appels de ce contact avec (→ album Médias).

Enregistrer une entrée : **Sauver**

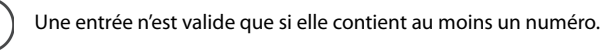

#### **Rechercher/Sélectionner une entrée dans le répertoire**

- $\blacktriangleright \Box$   $\blacktriangleright$  ... Utilisez  $\Box$  pour atteindre le nom que vous recherchez.
- ou

i

**□ ▶** ... Saisissez les premières lettres (max. 8 lettres) du nom recherché avec **PIL**. ... L'affichage saute directement au premier nom qui commence par ces lettres.  $\ldots$  Parcourez ensuite le répertoire avec pour atteindre l'entrée recherchée.

Parcourir rapidement le répertoire :  $\blacktriangleright \Box \blacktriangleright \Box$  Pression **prolongée** 

## **Afficher/Modifier une entrée**

¤ . . . Sélectionnez l'entrée avec . **Afficher** . . . Sélectionnez le champ que vous voulez modifier avec <sub>.</sub> **Modifier** 

ou

**▶ 0 ...** Sélectionnez l'entrée avec <sub>.</sub> **Deperture à Modifier entrée** ▶ OK

## **Effacer des entrées**

Effacer une entrée :  $\Box$  **B** ... Sélectionnez l'entrée avec  $\Box$  **Dependence Effacer entrée**  $\Box$  OK Effacer **toutes** les entrées : **Options Effacer liste OK Oui**

## **Définissez l'ordre de tri des entrées du répertoire**

Les entrées du répertoire peuvent être classées par nom ou par prénom.

## ¤ **Options Trier par nom** / **Trier par prénom**

Si aucun nom n'est attribué à une entrée, alors le numéro de téléphone standard est copié dans le champ du nom. Ces entrées apparaissent au début de la liste, indépendamment du type de classement choisi. L'ordre de tri est le suivant :

Espace **|** Chiffres (0 à 9) **|** Lettres (ordre alphabétique) **|** Autres caractères.

#### **Afficher le nombre d'entrées libres dans le répertoire**

**▶**  $\Box$  ▶ Options ▶  $\Box$  Mémoire dispo. ▶ OK

## **Copier un numéro dans le répertoire**

Vous pouvez copier des numéros dans le répertoire :

- à partir d'une liste (liste des appels ou liste de répétition de la numérotation),
- lors de la composition d'un numéro.
- Le numéro est affiché ou il est sélectionné.
- ▶ Appuyez sur la touche écran → 1 ou sélectionnez Options ▶ Copier vers répert. ▶ OK . . . Options possibles :
	- Créer une nouvelle entrée :
	- ≺Nouvelle entrée> ▶ OK ▶ ... Sélectionnez le type de numéro avec . **DE** DK ▶ Complétez l'entrée. **Sauver**
	- Ajouter un numéro à une entrée existante :
	- **▶ ... Sélectionnez l'entrée avec**  $\begin{bmatrix} \star \\ \star \end{bmatrix}$ **. ▶ OK ▶ ... Sélectionnez le type de numéro avec**  $\begin{bmatrix} \star \\ \star \end{bmatrix}$ **. ▶ OK ...** Le numéro est enregistré ou une demande de confirmation de remplacement du numéro existant s'affiche à l'écran.  $\bullet$  ... Le cas échéant, répondez par Oui ou Non.  $\bullet$  Sauver

## **Synchroniser le répertoire du téléphone avec un annuaire sur ordinateur (Gigaset QuickSync)**

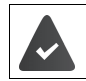

Le programme **Gigaset QuickSync** doit être installé sur l'ordinateur. Le combiné doit être connecté à l'ordinateur par une liaison Bluetooth ou par un câble USB.

Téléchargement gratuit sur  $\rightarrow$  [wiki.unify.com/wiki/OpenScape\\_DECT\\_Phone\\_SL5](http://wiki.unify.com/wiki/OpenScape_DECT_Phone_SL5)

## <span id="page-19-0"></span>**vCard**

#### **Transmettre une vCard par Bluetooth**

Vous pouvez transmettre les entrées d'un répertoire au format vCard, par exemple pour échanger des contacts avec un téléphone mobile.

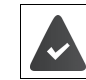

Le mode Bluetooth doit être activé.

L'autre combiné/téléphone mobile doit être équipé de la technologie Bluetooth.

¤. . . Sélectionnez une entrée particulière avec si vous le voulez. **Options Copier entrée** / **Copier liste vCard via Bluetooth** . . . La liste **Appareils reconnus** s'affiche à l'écran. ... Sélectionnez un appareil avec <sup>2</sup>. ▶ OK

## **Recevoir une vCard par Bluetooth**

Si un appareil de la liste **Appareils reconnus** envoie une vCard à votre combiné, alors une entrée de répertoire est automatiquement créée et un message s'affiche sur l'écran du téléphone.

Si l'appareil qui envoie une vCard n'apparaît pas dans la liste :  $\, \blacktriangleright\, \ldots$  Saisissez le code PIN de l'appareil Bluetooth émetteur avec **PH**. > OK ... La vCard transmise est maintenant enregistrée dans une entrée du répertoire.

## <span id="page-20-0"></span>**Profils acoustiques**

Le téléphone peut enregistrer 3 profils acoustiques afin d'adapter le combiné aux conditions ambiantes : **Profil sonore élevé, Profil silencieux, Profil personnel**

En veille, passez d'un profil à l'autre en appuyant brièvement sur la touche  $\Box$ ). Le profil change immédiatement sans demande de confirmation.

À la livraison de l'appareil, les profils sont paramétrés comme suit :

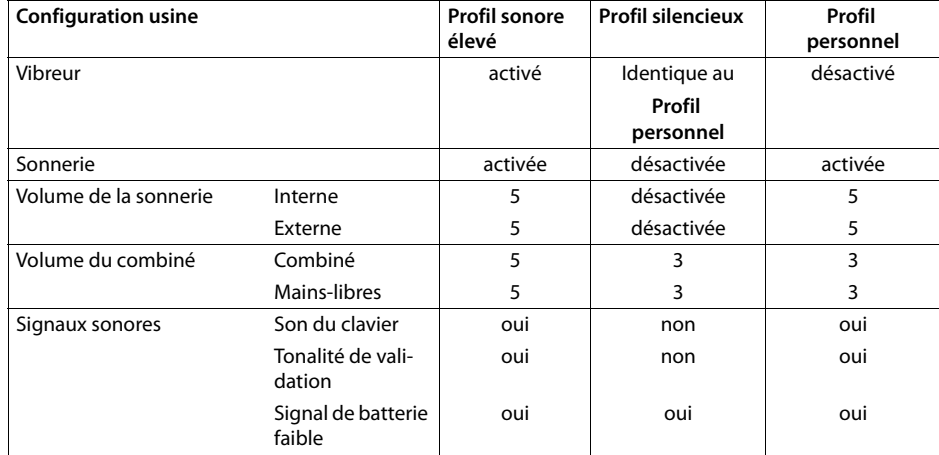

Activer la tonalité d'avertissement pour le Profil silencieux en cas d'appel entrant :  $\triangleright$  après avoir activé le **Profil silencieux**, appuyez sur la touche écran **Bip** . . . l'icône suivant s'affiche dans la barre d'état:

Les modifications apportées aux réglages indiqués dans ce tableau :

- s'appliquent aux profils **sonore élevé** et **silencieux** tant que le profil n'est pas modifié ;
- sont enregistrées durablement dans le **Profil personnel** pour ce profil.

Le profil réglé reste inchangé en cas d'arrêt et de remise en service du combiné.

## <span id="page-20-1"></span>**Calendrier**

Ĩ

Vous pouvez enregistrer jusqu'à **30 rendez-vous** dans votre appareil pour qu'il vous les rappelle.

Dans le calendrier, la journée en cours est encadrée en blanc et les dates auxquelles un rendez-vous est enregistré sont présentées en couleur. Le jour sélectionné est encadré en couleur.

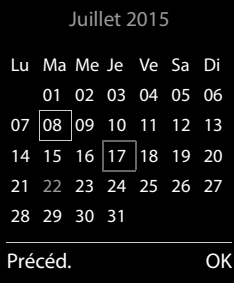

## <span id="page-20-2"></span>**Enregistrer un rendez-vous dans le calendrier**

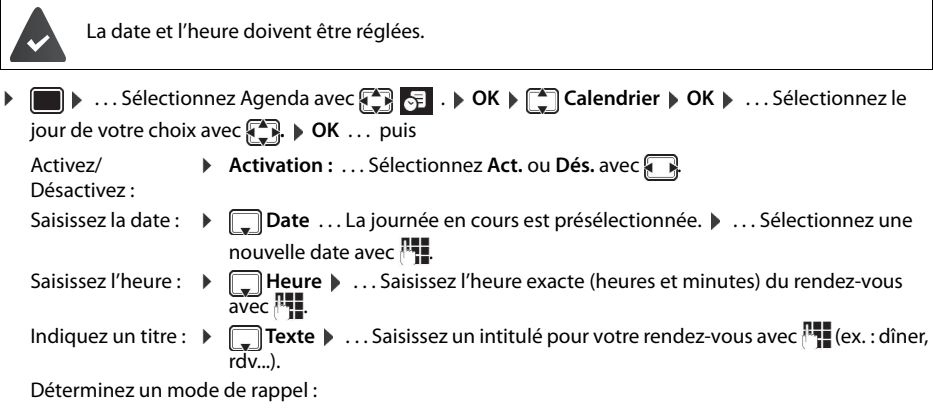

**Signal**  $\bullet$  ... Sélectionnez la mélodie de la sonnerie de rappel avec **ou** désactivez le signal acoustique.

```
Saisissez les données sur le rendez-vous :
```
- ¤ . . . Sélectionnez **Date**, **Heure**, **Texte** et **Signal** dans cet ordre avec . . . . Indi
	- quez une valeur avec **1** ou **A**  $\rightarrow$  **Sauver**

Enregistrez le ren-¤ **Sauver** dez-vous :

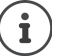

Si un rendez-vous est déjà enregistré :  $\mathbb{F}_{\bullet}^{\bullet}$  < Nouvelle entrée>  $\mathbb{R}$  OK  $\mathbb{R}$  ... puis saisissez les données du rendez-vous.

## <span id="page-21-0"></span>**Rappel des rendez-vous ou anniversaires**

Les anniversaires sont importés à partir de l'annuaire et affichés sous forme de rendez-vous. En veille, un rendez-vous ou un anniversaire est affiché et signalé pendant 60 secondes par la mélodie sélectionnée.

Confirmer le rappel et arrêter la sonnerie :  $\blacktriangleright$  Appuyez sur la touche écran Arrêt.

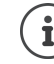

Lorsque vous êtes en ligne, un rappel est signalé **une seule fois** par un signal sonore dans le combiné.

## <span id="page-21-1"></span>**Affichage des rendez-vous et anniversaires passés (non confirmés)**

Les types de rendez-vous et anniversaires suivants sont enregistrés dans la liste **Alarmes manquées** :

- Les rendez-vous ou anniversaires qui n'ont pas été confirmés.
- Les rendez-vous ou anniversaires qui ont été signalés au cours d'une communication.
- Les rendez-vous ou anniversaires qui auraient dû être signalés alors que le combiné était éteint.

La liste ne conserve que les 10 dernières entrées. L'icône  $\frac{14}{5}$  et le nombre de nouvelles entrées s'affichent à l'écran. L'entrée la plus récente figure au début de la liste.

#### **Ouvrir la liste**

- **▶** Appuyez sur la touche Messages **. 2. Alarm manq.: ▶** OK ▶ ... Parcourrez la liste avec  $\left[\frac{1}{r}\right]$  si vous le souhaitez.
- ou

■ **Alta.** Alarmes manquées **Algenda avec**  $\bigoplus$  **SI** . **A** OK **Algenda Manuel Manuel Alarmes manquées A** OK

Chaque entrée est affichée avec un numéro ou un nom, une date et une heure. L'entrée la plus récente figure au début de la liste.

• Supprimer un rendez-vous ou un anniversaire : **Effacer**

## <span id="page-21-2"></span>**Afficher, modifier et supprimer des rendez-vous enregistrés**

**▶ ■ ▶ ... Sélectionnez Agenda avec . . . DE . . DE . . OK ▶ . . . Sélectionnez la date** avec  $\Box$   $\triangleright$  **OK** ... La liste des rendez-vous s'affiche.  $\triangleright$  ... Sélectionnez le rendez-vous avec  $\Box$ ... Options possibles :

Afficher les détails du rendez-vous :

```
▶ Afficher . . . Les paramètres du rendez-vous s'affichent.
Modifier le ren-
¤ Afficher Modifier
dez-vous :
                     OU Options ▶ \begin{bmatrix} 4 \\ 4 \end{bmatrix} Modifier entrée ▶ OK
Activer/Désactiver le rendez-vous :
                  ¤ Options Activer/Désactiver OK
Supprimer le 
rendez-vous :
                  ¤ Options Effacer entrée OK
Supprimer tous les rendez-vous de la journée :
                  ▶ Options ▶ \begin{bmatrix} 4 \\ 4 \end{bmatrix} Effacer tous RDV ▶ OK ▶ Oui
```
## <span id="page-21-3"></span>**Réveil**

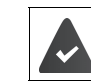

La date et l'heure doivent être réglées.

## <span id="page-22-0"></span>**Activer/Désactiver et régler le réveil**

**▶ ■ ▶ ... Sélectionnez Réveil/Alarme** avec **OK** ... puis

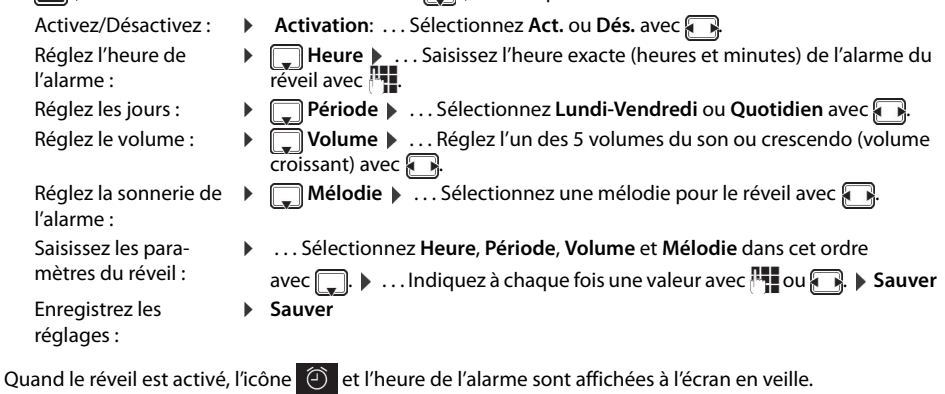

<span id="page-22-1"></span>**Alarme du réveil**

Une alarme de réveil s'affiche à l'écran et est signalée par la mélodie sélectionnée. Elle retentit pendant 60 secondes. Si aucune touche n'est actionnée, elle s'arrête au bout de 5 minutes. Après la seconde répétition, l'alarme du réveil s'arrête pendant 24 heures.

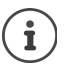

Lorsque vous êtes en ligne, l'alarme du réveil n'est signalée que par un bref signal sonore.

## <span id="page-22-2"></span>**Désactiver l'alarme du réveil et la répéter après une pause (mode Rappel)**

Désactiver l'alarme du réveil : **Arrêt**

Répéter l'alarme du réveil (mode Rappel) : **Répétition Alarme** Appuyez sur **XX** ou sur une touche quelconque. . . . L'alarme du réveil s'arrête et reprend 5 minutes plus tard.

## <span id="page-22-3"></span>**Protection contre les appels indésirables**

## <span id="page-22-4"></span>**Plage horaire pour les appels externes**

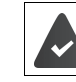

La date et l'heure doivent être réglées.

Saisissez la plage horaire à laquelle le combiné ne doit pas sonner en cas d'appel extérieur, la nuit par exemple.

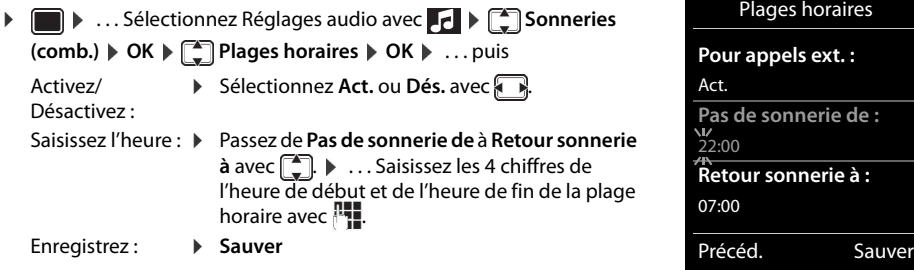

Exemple

La plage horaire s'applique uniquement au combiné sur lequel le réglage a été effectué. Le téléphone sonnera quand même en cas d'appel provenant d'un numéro attribué à un groupe VIP dans l'annuaire.

## <span id="page-23-0"></span>**Désactiver la sonnerie sur le chargeur**

Le combiné ne sonne pas lorsqu'il se trouve sur son chargeur. Dans ce cas, un appel entrant sera uniquement signalé à l'écran.

**▶ E** Réglages audio ▶ OK ▶  $\leftarrow$  Sonneries (comb.) ▶ OK ▶ Charge silenc. ▶ Modifier ( **=** La sonnerie est désactivée quand le combiné est sur son chargeur.)

## <span id="page-24-0"></span>**Album média**

L'album Médias du combiné contient des mélodies pour les sonneries et des images qui peuvent être associées à des entrées du répertoire (portraits CLIP) ou servir d'écran de veille. Différentes mélodies monophoniques et polyphoniques, de même que diverses images sont préconfigurées. Vous pouvez télécharger d'autres images et d'autres mélodies à partir d'un ordinateur ( $\rightarrow$  Gigaset QuickSync).

## **Types de médias :**

Afficher un

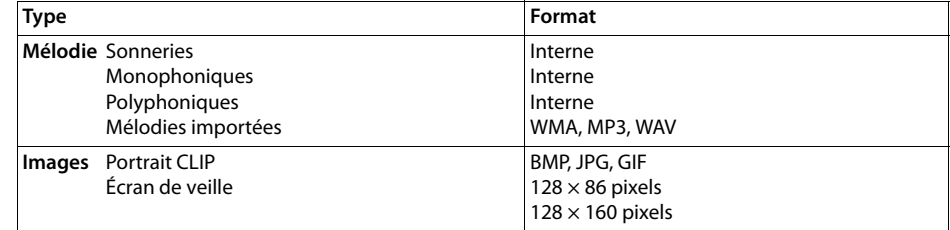

Si vous ne disposez pas d'un espace de stockage suffisant, vous devez d'abord supprimer une ou plusieurs images ou mélodies.

## **Gérer les portraits CLIP, écrans de veille et mélodies**

- **▶ ▶** ... Sélectionnez Autres fonctions avec **. ...** ▶ OK ▶ OK ▶ DIRIGHT Album média ▶ OK ... Options possibles :
	- Afficher un écran de veille : ▶  $\begin{bmatrix} \bullet \\ \bullet \end{bmatrix}$  **Ecrans de veille** ▶ OK ▶ ... Sélectionnez une image avec  $\begin{bmatrix} \bullet \\ \bullet \end{bmatrix}$  ▶ Afficher . . . L'image sélectionnée est affichée.
	- portrait CLIP : **Portraits (CLIP)**  $\triangleright$  OK  $\triangleright$  ... Sélectionnez une image avec  $\begin{bmatrix} 1 \ -1 \end{bmatrix}$ .  $\triangleright$  Afficher . . . L'image sélectionnée est affichée.
	- Lire une mélodie :  $\rightarrow \Box$  Sons  $\rightarrow$  OK  $\rightarrow \dots$  Sélectionnez une mélodie avec  $\Box$ ... La mélodie sélectionnée est lue.

Régler le volume : **Options Volume OK** . . . Sélectionnez le volume avec **. B** > Sauver

Renommer une image ou une mélodie :

- ▶  $\Box$  Ecrans de veille Sélectionnez / Portraits (CLIP) / Sons. ▶ OK ▶ ... Sélectionnez une mélodie ou une image avec **... Dptions > Renommer >** ... Supprimez le nom avec  $\lt C$  et saisissez un nouveau nom avec **...** > Sauver . . . L'entrée est maintenant enregistrée sous le nouveau nom. Supprimer une ▶ **[\***] Sélectionnez Portraits (CLIP) / Sons. ▶ OK ▶ ... Sélectionnez une mélodie
- image ou une mélodie : ou une image avec <sub>s</sub> **D Options > Effacer entrée** ... L'entrée sélectionnée est supprimée.

Si vous ne pouvez pas supprimer une mélodie ou une image, cela signifie que vous ne pouvez pas utiliser l'option correspondante.

#### **Contrôler l'espace de stockage**

Afficher l'espace de stockage libre pour les écrans de veille et les portraits CLIP :

**b** ... Sélectionnez Autres fonctions avec **. ... b** OK **b**  $\begin{bmatrix} 1 \end{bmatrix}$  Album média  $\triangleright$  OK  $\triangleright$  **Mémoire disponible OK** . . . L'espace de stockage libre est indiqué en pourcentage.

## <span id="page-24-1"></span>**Bluetooth**

Grâce à la technologie Bluetooth™, le combiné peut communiquer avec d'autres appareils sans fil qui utilisent aussi cette technologie, pour échanger des entrées du répertoire par exemple.

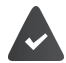

İ

Le Bluetooth doit être activé et les appareils connectés au téléphone sans fil.

Vous pouvez connecter les appareils suivants :

• Un casque Bluetooth

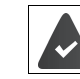

Le casque dispose du **profil Casque** ou du **profil Mains-libres**. Si les deux profils existent, alors la communication utilisera le profil Mains-libres.

L'établissement de la liaison peut prendre 5 secondes, aussi bien lors de l'acceptation d'un appel depuis le casque qu'en cas de transfert d'un appel au casque ou encore lors de la numérotation depuis le casque.

• Vous pouvez connecter un maximum de 5 appareils de transmission de données (ordinateurs, PDA, téléphones portables) pour transférer des entrées de répertoire au format vCard ou pour échanger des données avec l'ordinateur.

Pour pouvoir utiliser les numéros d'appel, les indicatifs (nationaux et locaux) doivent être enregistrés dans le téléphone.

Utilisation des appareils Bluetooth  $\rightarrow$  Mode d'emploi des appareils.

## **Activer/Désactiver le mode Bluetooth**

**▶ ● ▶** ... Sélectionnez Bluetooth avec  $\begin{bmatrix} 0 & 0 \\ 0 & 1 \end{bmatrix}$  **Activation** ▶ Modifier ( $\blacksquare$  = activé) Si l'indicatif local n'est pas encore enregistré :  $\mathbf{p}$  ... Saisissez l'indicatif local avec  $\mathbf{p}$ .  $\mathbf{p}$  OK

Quand le mode Bluetooth est activé, l'icône  $\ast$  est affichée sur le combiné au mode veille.

## **Appairer des appareils Bluetooth**

La distance entre le combiné au mode Bluetooth et l'appareil Bluetooth activé (casque ou appareil de transmission de données) ne doit pas dépasser 10 m.

Le pairage d'un casque entraîne la dissociation d'un autre casque déjà appairé.

Si vous voulez appairer un casque déjà appairé à un autre appareil, vous devez d'abord le dissocier du premier appareil avant de l'appairer avec votre téléphone.

**▶ ■ ▶** ... Sélectionnez Bluetooth avec **8 R R A D R Recherch. oreillette** / **Recherche** 

**ordinat. OK** . . . La recherche commence et peut durer jusqu'à 30 secondes. . . . Le nom des appareils détectés s'affiche. . . . Options possibles :

Appairer l'appareil : ¤ **Options Appar. compatible OK** . . . Saisissez le code PIN de l'appareil Bluetooth que vous voulez appairer avec **FILE**  $\triangleright$  **OK** ... L'appareil est ajouté à la liste des appareils connus.

Afficher les informations sur un appareil :

- ▶ ... Sélectionnez un appareil avec <sub>.</sub> **Afficher** ... Le nom et l'adresse de l'appareil s'affichent.
- ¤ **Options Nouvelle recherche OK**

Renouveler la recherche :

i

Interrompre la recherche : ¤ **Annuler**

## **Modifier la liste des appareils connus (autorisés)**

## **Ouvrir la liste**

**▶ ●** . . . Sélectionnez Bluetooth avec  $\bullet$  **B**  $\bullet$  OK  $\bullet$   $\bullet$  **Appareils connus**  $\bullet$  OK . . . Les appareils connus sont énumérés et une icône indique le type de chaque appareil.

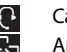

 Casque Bluetooth **Appareil de transmission de données Blue**tooth

Lorsqu'un appareil est connecté, l'icône correspondante remplace  $\ast$  sur la première ligne de l'écran.

#### **Modifier des entrées**

**▶ ■ ▶** ... Sélectionnez Bluetooth avec <sup>2</sup>. 8 ▶ OK ▶ <sup>2</sup>. Appareils connus ▶ OK ▶ ... Sélectionnez l'entrée de votre choix avec <sub>.</sub> . . . . Options possibles :

Afficher l'entrée : > Afficher ... Le nom et l'adresse de l'appareil s'affichent. > Retour avec OK Dissocier un appareil Bluetooth :

¤ **Options Effacer entrée OK**

Renommer un appareil : ¤ **Options Renommer OK** . . . Renommez l'appareil avec . **Sauver**

Si vous dissociez un appareil Bluetooth allumé, il tentera sûrement de se connecter de nouveau en tant qu'« Appareil inconnu ».

#### **Refuser/Accepter un appareil Bluetooth inconnu**

Lorsqu'un appareil Bluetooth qui ne figure pas dans la liste des appareils connus tente d'établir une liaison avec le combiné, vous êtes invité à saisir le code PIN de l'appareil Bluetooth (bonding).

- Refuser :  **Appuyez brièvement** sur la touche Raccrocher  $\boxed{\odot}$ .
- Accepter :  $\rightarrow \dots$  Saisissez le code PIN de l'appareil que vous voulez accepter avec  $\begin{bmatrix} \cdot \cdot \cdot \\ \cdot \cdot \cdot \end{bmatrix}$  OK  $\rightarrow \dots$ Attendez la confirmation du code PIN . . . puis

Enregistrez l'appareil dans la liste des appareils connus : **Oui**

Utilisez l'appareil temporairement :  $\blacktriangleright$  Non ... La liaison Bluetooth peut être utilisée tant que l'appareil se trouve à portée et qu'il est allumé.

## **Modifier le nom Bluetooth du combiné**

Le combiné se présente à un autre appareil Bluetooth sous son nom.

**▶ ■ ▶** ... Sélectionnez Bluetooth avec <sub>\*</sub> . 8 ▶ OK ▶  $\leq$  Propre appareil ▶ OK ... Le nom et l'adresse de l'appareil s'affichent. **▶ Modifier ▶ ...** Renommez l'appareil avec **!"... ▶ Sauver** 

## <span id="page-26-0"></span>**Fonctions supplémentaires depuis l'interface d'un ordinateur**

Le programme **Gigaset QuickSync** doit être installé sur l'ordinateur.

Le combiné doit être connecté à l'ordinateur par une liaison Bluetooth ou par un câble USB.

Fonctions de QuickSync:

- Synchroniser le répertoire du combiné avec Microsoft® Outlook®
- Télécharger des portraits CLIP (.bmp) de l'ordinateur vers le combiné
- Télécharger des images (.bmp) de l'ordinateur vers le combiné pour les utiliser comme écrans de veille
- Télécharger des mélodies (sonneries) de l'ordinateur vers le combiné
- Actualiser le firmware
- Synchroniser le cloud avec Google™
- Connectez le combiné à l'ordinateur par Bluetooth ou en utilisant un câble USB.Connectez le combiné à l'ordinateur en utilisant un câble USB.

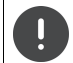

Connectez le combiné **directement** sur l'ordinateur, **sans** utiliser de hub USB.

#### **Transférer des données**

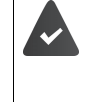

- Pour le transfert de données par Bluetooth :
- L'ordinateur doit être équipé de la technologie Bluetooth.
	- Aucun câble USB ne doit être branché. Si vous branchez un câble USB pendant qu'une liaison Bluetooth est établie, alors la liaison Bluetooth sera interrompue.

#### ¤ Démarrez le programme **Gigaset QuickSync** sur l'ordinateur.

Pendant le transfert des données entre le combiné et l'ordinateur, le message **Transfert données en cours** s'affiche à l'écran. Pendant ce temps, aucune saisie à l'aide du clavier n'est possible et les appels entrants sont ignorés.

## **Mettre à jour le firmware**

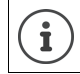

Sauvegardez toujours sur l'ordinateur les images et les sonneries que vous avez chargées sur le combiné, car elles pourraient être perdues lors d'une mise à jour.

- Connectez le téléphone à l'ordinateur à l'aide d'un câble USB.  $\blacktriangleright$  Démarrez le programme **Gigaset QuickSync**. Établissez une liaison avec le combiné.
- ¤ Démarrez la mise à jour du firmware dans **Gigaset QuickSync**. . . . Vous trouverez les informations nécessaires à ce sujet dans l'aide du logiciel **Gigaset QuickSync**.

La mise à jour peut durer jusqu'à 10 minutes (hors durée de téléchargement).

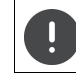

N'interrompez pas la procédure et ne débranchez pas le câble USB.

Les données sont d'abord téléchargées sur Internet à partir du serveur de mise à jour. Le temps nécessaire à cette opération dépend du débit de votre connexion.

L'écran de votre téléphone est éteint tandis que les touches Messages  $\Box$  et Décrocher  $\Box$  clignotent.

Une fois la mise à jour terminée, votre téléphone se remet en marche automatiquement.

#### **Procédure à suivre en cas d'échec**

Si la procédure de mise à jour échoue ou si le téléphone ne fonctionne plus correctement après la mise à jour, répétez la procédure de mise à jour :

- **▶ Quittez le programme Gigaset QuickSync** sur l'ordinateur. ▶ Débranchez le câble USB du téléphone.  $\blacktriangleright$  Retirez la batterie du téléphone.  $\blacktriangleright$  Réinstallez la batterie.
- ▶ Exécutez à nouveau la mise à jour du firmware en suivant les indications ci-dessus.

Si la procédure de mise à jour échoue à plusieurs reprises ou si la connexion avec l'ordinateur  $\mathbf{i}$ est impossible, contactez le personnel compétent.

## <span id="page-28-0"></span>**Paramétrer le combiné**

## <span id="page-28-1"></span>**Écran et clavier**

## **Économiseur d'écran**

Lorsque le combiné est en veille, vous pouvez choisir d'utiliser une horloge numérique ou analogique, des Info Services ou diverses images à comme économiseur d'écran.

**▶ ■ ▶** ... Sélectionnez Réglages avec  $\bigodot$  **OK ▶**  $\bigodot$  Affichage + clavier ▶ OK ▶  $\bigodot$  Ecran de **veille ▶ Modifier (** = activé) . . . Puis,

Activer/Désactiver : ¤ **Activation :** . . . Utilisez pour sélectionner **Act.** ou **Dés.**. Sélectionner un économiseur d'écran :

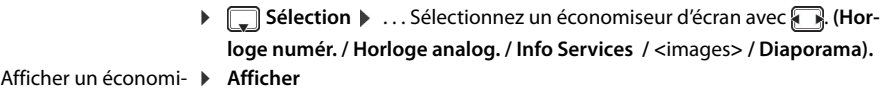

seur d'écran : Enregistrer votre choix : **▶ Sauver** 

L'économiseur d'écran est activé 10 secondes environ après que l'affichage est passé au mode veille.

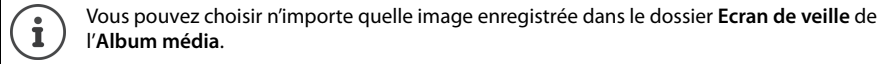

## **Quitter l'économiseur d'écran**

▶ Appuyez **brièvement** sur la touche Raccrocher  $\boxed{\odot}$  ... L'écran se met en veille.

## **Grande police**

Vous pouvez agrandir la taille de l'écriture et des symboles dans le journal des appels et le répertoire pour améliorer leur lisibilité. L'écran n'affiche plus qu'une seule entrée et le nom est abrégé si nécessaire.

**▶ ■ ▶** ... Sélectionnez Réglages avec  $\bigodot$  **...** ▶ OK ▶  $\bigodot$  Affichage + clavier ▶ OK ▶  $\bigodot$  Grande **police ▶ Modifier (** $\sqrt{}$  **= activé)** 

## **Modèle de couleurs**

L'écran peut être présenté dans diverses combinaisons de couleurs.

**▶ i b** ... Sélectionnez Réglages avec  $\begin{bmatrix} \bullet & \bullet \\ \bullet & \bullet \end{bmatrix}$  **OK**  $\triangleright$  **CK**  $\triangleright$  **OK**  $\triangleright$  **OK**  $\triangleright$  **OK**  $\triangleright$ **Couleur > OK >** ... Sélectionnez le modèle de couleurs de votre choix avec  $\begin{bmatrix} 1 \ 1 \end{bmatrix}$ . **Sélect.** (O = sélectionné)

L'écran s'éclaire toujours dès que le combiné est retiré de la base ou du chargeur, et dès qu'une touche est activée. Les **touches numérotées** activées sont alors affichées à l'écran en préparation de la numérotation. Activer/Désactiver l'éclairage de l'écran en veille :

**▶ ■ ▶ ... Sélectionnez Réglages avec ... ▶ OK ▶ ... Affichage + clavier ▶ OK ▶ ... Sélectionnez Réglages avec ... écl. affich. OK** . . . Puis,

Éclairage sur le chargeur :

**Posé sur la base : . . . Sélectionnez Act. ou Dés. avec** 

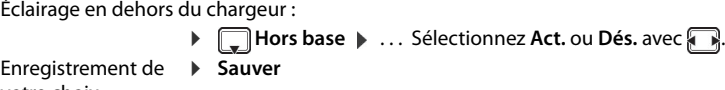

votre choix :

Ĭ

Activer l'éclairage de l'écran risque de réduire considérablement le temps de disponibilité du combiné.

## **Activer/Désactiver l'éclairage du clavier**

**▶ I Affichage + clavier**  $\triangleright$  **OK**  $\triangleright$  **Eclair. Affichage + clavier**  $\triangleright$  OK  $\triangleright$  Eclair. **clavier**  $\triangleright$  **Modifier** ... Réglez l'un des 5 niveaux de luminosité avec

## **Activer/Désactiver le verrouillage automatique des touches**

Le clavier peut se verrouiller automatiquement quand le combiné reste inutilisé pendant 15 secondes.

**▶ i b** ... Sélectionnez Réglages avec  $\begin{bmatrix} \bullet \\ \bullet \end{bmatrix}$ **Affichage + clavier**  $\triangleright$  OK  $\triangleright$   $\begin{bmatrix} \bullet \\ \bullet \end{bmatrix}$ Verr. **clavi. auto. ▶ Modifier (** $\mathbf{W}$  **= activé)** 

## <span id="page-29-0"></span>**Activer/Désactiver l'acceptation automatique des appels**

Si l'acceptation automatique des appels est activée, le combiné accepte un appel entrant dès que vous le retirez de son chargeur.

**▶ ■ ▶** ... Sélectionnez Réglages avec  $\bullet$  . ▶ OK ▶ - Décroché auto. ▶ Décroché auto. ▶ **Modifier (** $\boxed{\blacksquare}$  = activé)

Indépendamment du réglage de la fonction **Décroché auto.**, la communication prend fin dès que vous posez le combiné sur son chargeur. Exception : Vous maintenez la touche Décrocher  $\alpha$  enfoncée en posant le combiné et pendant 2 secondes de plus.

## <span id="page-29-2"></span><span id="page-29-1"></span>**Modifier le volume d'écoute et de la fonction Mains-libres**

Vous pouvez régler le volume de l'écouteur et du haut-parleur indépendamment l'un de l'autre sur 5 niveaux.

## **Au cours d'une communication**

**▶**  $\Gamma$  Volume du combiné ▶ ... Sélectionnez le volume avec  $\Gamma$  ▶ Sauver ... Le réglage est enregistré.

Le réglage est enregistré automatiquement après un délai de 3 secondes environ, même si vous ne l'avez pas fait.

## **En veille**

Ĭ

 $\mathbf{i}$ 

**<b>■**  $\triangleright$  **B F** Réglages audio  $\triangleright$  OK  $\triangleright$  Volume du combiné  $\triangleright$  OK ... Puis, pour l'écouteur :  $\longrightarrow$  **Ecouteur** : ... Sélectionnez le volume avec

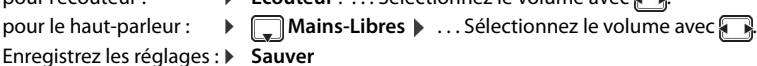

Les modifications sont enregistrées durablement uniquement pour le **Profil personnel**.

<span id="page-30-1"></span><span id="page-30-0"></span>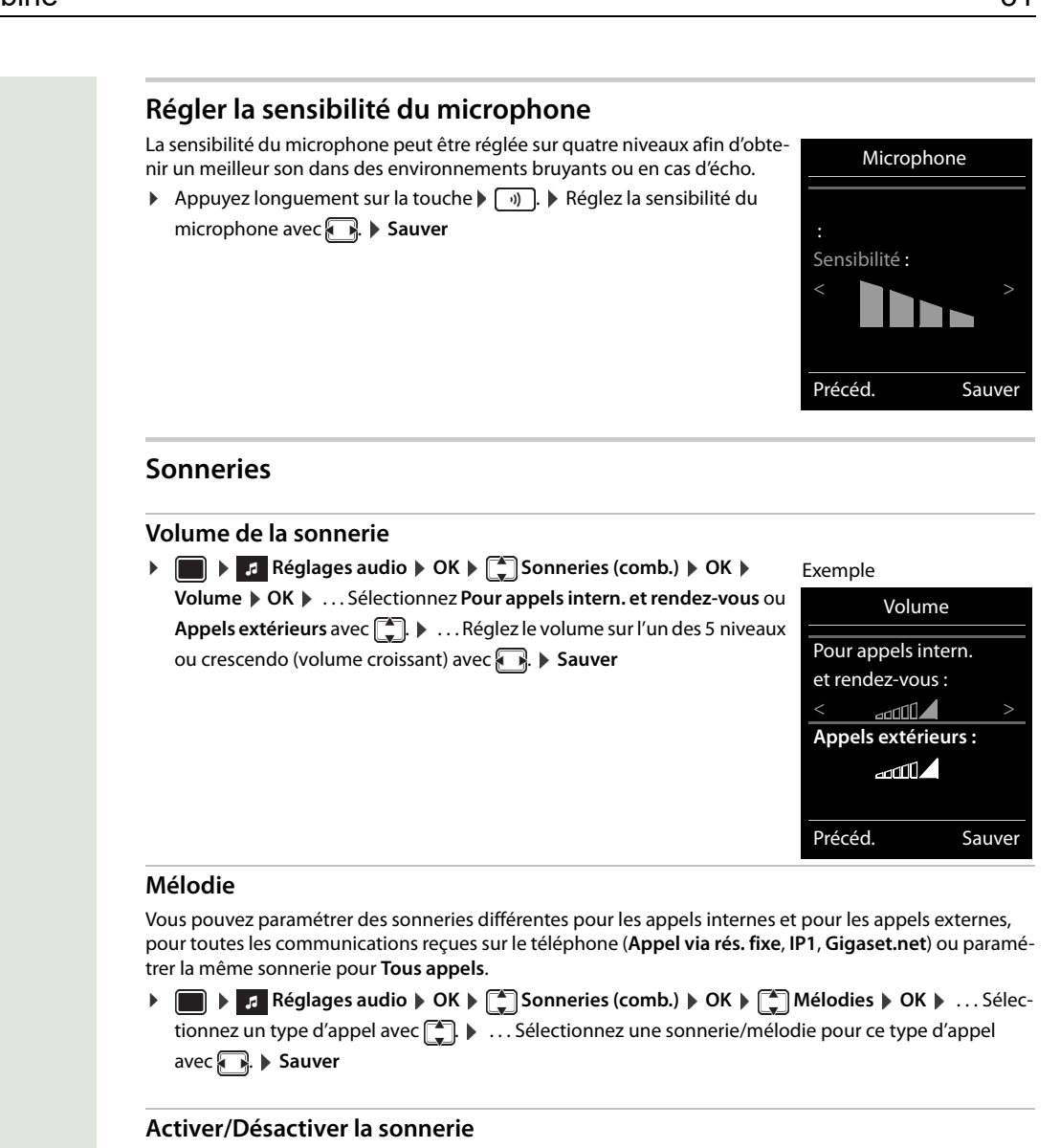

#### **Désactivation durable de la sonnerie**

▶ Paramétrez le **Profil silencieux** avec  $\boxed{0}$ ... Le symbole suivant apparaît dans la barre d'état : **x** 

#### **Activation durable de la sonnerie**

**Examétrez le Profil sonore élevé** ou le **Profil personnel** avec  $\boxed{0}$ .

## **Activer/Désactiver le bip sonore**

Vous pouvez activer une tonalité d'avertissement (bip sonore) à la place de la sonnerie :

▶ Appuyez longuement sur la touche Étoile  $* \circ.$  ▶ Appuyez sur Bip pendant 3 secondes. . . . Le symbole suivant s'affiche à l'écran : 2

Désactiver le bip sonore : **>** Appuyez **longuement** sur la touche Étoile  $\boxed{)}$ 

## <span id="page-30-2"></span>**Activer/Désactiver le vibreur**

Les appels entrants et autres messages sont signalés par des vibrations.

**▶ ■ ▶ ... Sélectionnez Réglages audio avec <b>... ▶ OK ▶** ■ Alerte silencieuse ▶ **Modifier**  $\left| \overline{\mathbf{Y}} \right|$  = activé)

## <span id="page-30-3"></span>**Activer/Désactiver les signaux sonores**

Le combiné émet des signaux sonores pour indiquer différentes activités et divers états. Vous pouvez activer/désactiver ces signaux sonores indépendamment les uns des autres.

**▶ E Réglages audio ▶ OK ▶ <b>C** Tonalité avertis. ▶ OK ... Puis, **Son à l'activation des → Clic clavier :** . . . Sélectionnez **Act.** ou **Dés.** avec <del>. .</del> touches : Bip de confirmation/d'erreur lors de la saisie, signal sonore à la réception d'un message : ▶ **Q Confirmation ▶ ... Sélectionnez Act.** ou Dés. avec ... Signal sonore quand le temps de communication restant est inférieur à 10 minutes (toutes les 60 secondes) : **▶ D** Batterie ▶ ... Sélectionnez Act. ou Dés. avec Signal sonore quand le combiné se trouve hors de portée de la base : ▶ **I** Hors de portée : ... Sélectionnez Act. ou Dés. avec Enregistrement des réglages : ¤ **Sauver**

## **Accès rapide aux fonctions et numéros**

**Touches numérotées :** Vous pouvez attribuer un **numéro du répertoire** aux touches  $\boxed{2}$  à  $\boxed{9}$ .

**Touches écran :** Une **fonction** est prédéfinie pour les touches écran de gauche et de droite. Vous pouvez modifier ce paramétrage.

Il vous suffit alors d'appuyer sur la touche pour composer le numéro ou appeler la fonction.

#### **Attribuer un numéro à une touche numérotée (numérotation abrégée)**

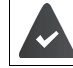

Aucun numéro n'est attribué à la touche numérotée pour l'instant.

▶ Appuyez **longuement** sur la touche numérotée.

ou

¤ Appuyez **brièvement** sur la touche numérotée. Appuyez sur la touche écran **Num. abrégée**.

Le répertoire s'ouvre.

**▶** ... Sélectionnez un contact avec  $\begin{bmatrix} \bullet \\ \bullet \end{bmatrix}$ . ▶ OK ▶ ... Le cas échéant, sélectionnez un numéro avec  $\begin{bmatrix} \bullet \\ \bullet \end{bmatrix}$ . ▶ **OK** . . . Le contact est enregistré sur la touche numérotée.

Si vous supprimez plus tard le contact du répertoire, cela n'aura aucun impact sur l'attribution i de la touche numérotée.

#### **Composer un numéro**

¤ Appuyez **longuement** sur la touche numérotée. . . . Le numéro est composé immédiatement.

```
ou
```
¤ Appuyez **brièvement** sur la touche numérotée. . . . Le numéro ou le nom (abrégé si nécessaire) s'affiche sur la touche écran de gauche.  $\blacktriangleright$  ... Appuyez sur la touche écran. ... Le numéro est composé.

#### **Modifier l'affectation d'une touche numérotée**

¤ Appuyez **brièvement** sur la touche numérotée. **Modifier** . . . Le répertoire s'ouvre. . . . Options possibles :

Modifier l'affecta- ▶ ... Sélectionnez un contact avec <sub>.</sub>... **DK ▶ ...** Le cas échéant, sélectionnez tion de la touche : un numéro. **OK**

Supprimer une

¤ **Effacer**

attribution :

## <span id="page-32-0"></span>**Attribuer/Modifier l'affectation d'une touche écran**

¤ En veille, appuyez **longuement** sur la touche écran droite ou gauche. . . . La liste des attributions de touche possibles s'ouvre. **Dece .** . . . Sélectionnez une fonction avec **. DE** . . . Options possibles :

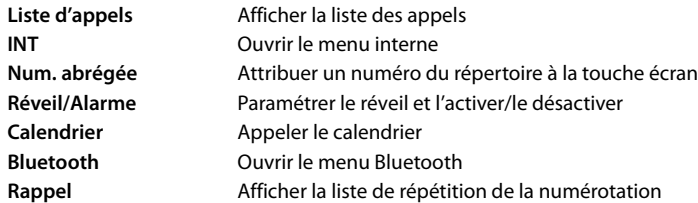

#### **Démarrer une fonction**

Lorsque le téléphone est en veille :  $\blacktriangleright$  Appuyez **brièvement** sur la touche écran. . . . La fonction qui lui est attribuée est exécutée.

## **Modifier le code PIN du combiné**

Le combiné est protégé contre toute utilisation non autorisée grâce à un code PIN (configuration usine : **0000**). Ce code PIN vous est demandé à chaque activation dès lors qu'il a été modifié et ne correspond plus à la configuration usine 0000.

Modifier le code PIN à 4 chiffres du combiné (configuration usine : **0000**) :

**▶ ■ ▶** ... Sélectionnez Réglages avec **. ... OK ▶ C**Système ▶ OK ▶ C PIN combiné ▶ **OK ▶ ... Saisissez le code PIN actuel du combiné avec <b>|| ..** ▶ OK ▶ ... Saisissez le nouveau code PIN du combiné avec . **OK**

## <span id="page-33-0"></span>**Indicatif du téléphone**

Pour transférer des numéros d'appel (au format vCard par exemple), votre indicatif (l'indicatif national et l'indicatif local) doit être enregistré sur le téléphone.

Certains de ces numéros sont déjà préconfigurés.

**▶ ● ...** Sélectionnez Réglagesavec  $\bullet$  **OK** ▶ OK ▶ **Téléphonie > OK > Collectif de zone > OK >** Vérifiez l'indicatif (pré)enregistré.

Modifier le numéro :

▶ ... Sélectionnez un champ de saisie avec <sub>.</sub> . . . Modifier la position de saisie avec  $\begin{array}{c} \begin{array}{c} \bullet \end{array}$   $\begin{array}{c} \bullet \end{array}$   $\begin{array}{c} \bullet \end{array}$  ... Saisissez un chiffre avec . **Sauver**

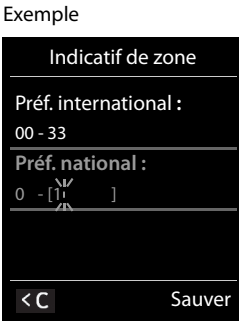

## <span id="page-33-1"></span>**Restaurer la configuration usine du combiné**

Vous pouvez supprimer les réglages individuels et modifications que vous avez opérés.

**▶ ■ ▶** ... Sélectionnez Réglages avec  $\bigodot$   $\bullet$  **DK**  $\triangleright$  Système  $\triangleright$  OK  $\triangleright$   $\bigodot$  Reset combiné  $\triangleright$ OK  $\triangleright$  Oui ... Les paramètres du combiné sont réinitialisés.

Les paramètres suivants ne sont **pas** affectés par la réinitialisation :

- l'enregistrement du combiné à la base,
- la date et l'heure,
- les contacts du répertoire et les entrées des listes d'appels.

## <span id="page-34-0"></span>**Étendre le combiné**

## <span id="page-34-1"></span>**Enregistrer le combiné auprès de plusieurs bases**

Vous pouvez enregistrer votre combiné à quatre bases au maximum. La base active est la dernière base à laquelle le combiné était connecté. Les autres bases restent enregistrées dans la liste des bases disponibles.

- ▶ **E** ▶ ... Sélectionnez Réglages avec  $\bigodot$   $\bigodot$  **DK**  $\bigodot$  Enregistrement  $\bigtriangledown$  OK  $\bigtriangledown$  Sélect. Base ▶ **OK** . . . Options possibles :
	- Changer de base active : ¤ . . . Sélectionnez une base ou **Meilleure base** avec . **Sélect.**  $(Q = s\acute{e}$ lectionné)

**Meilleure base :** Le combiné sélectionne la base avec laquelle il a la meilleure réception dès qu'il perd la liaison avec sa base actuelle.

Renommer une base :

▶ ... Sélectionnez une base avec <sub>.</sub> **D**. ▶ Sélect. (  $\bigcirc$  = sélectionné) ▶ Nom ▶ Renommez la base. **Sauver**

## <span id="page-35-3"></span><span id="page-35-0"></span>**Messagerie externe**

## **Activer/Désactiver la messagerie externe**

Chaque combiné peut gérer la messagerie externe qui correspond à l'une de ses lignes de réception.

**▶ ■ ▶ ... Sélectionnez Messagerie Vocale** avec  $\bullet$  0. **A** OK ▶ ■ **Messagerie rés.** ▶ OK ▶ ... Le cas échéant, sélectionnez la ligne avec **... DK** ... Puis,

#### **Pour les postes fixes**

▶ ... Saisissez ou modifiez le numéro de la messagerie externe avec **PH**. ▶ Sauver

## <span id="page-35-1"></span>**Écouter des messages**

## **Appuyez longuement** sur  $\sqrt{1-\epsilon}$

de saisie.

La touche 1 est attribuée à la messagerie externe. Si ce n'est pas le cas, suivez les indications

Écouter le message sur le haut-parleur :  $\blacktriangleright$  Appuyez sur la touche Mains-libres  $\boxed{\widehat{G}}$ .

## <span id="page-35-2"></span>**Saisir le numéro de la messagerie externe**

Si aucun numéro n'est enregistré pour la messagerie externe :

▶ ▶ ... Saisissez le numéro de la messagerie externe avec **PHL**. ▶ Sauver ▶ Appuyez longuement sur la touche Raccrocher  $\lceil \frac{1}{\sqrt{2}} \rceil$  (mode veille).
### **Questions-réponses**

#### **Étapes à suivre pour résoudre les problèmes**

#### **L'écran n'affiche rien.**

- Le combiné n'est pas activé.Appuyez **longtemps** sur **XX**.
- La batterie est vide. **In Remplacez la batterie ou rechargez-la (** $\rightarrow$  **[p. 9](#page-8-0)).**

#### **Le message « Pas de base » clignote à l'écran.**

Le combiné se trouve hors de la zone de portée de la base.  $\blacktriangleright$  Rapprochez le combiné de la base.

#### **Vos réglages ne sont pas appliqués.**

• Vous utilisez le mauvais profil. **Profil personnel** Sélectionnez **XX** . . . Effectuez ensuite les modifications voulues dans les paramètres de l'appareil.

#### **Le combiné ne sonne pas.**

La sonnerie est désactivée.  $\blacktriangleright$  Activez la sonnerie ( $\blacktriangleright$  [p. 31](#page-30-0)).

#### **Votre correspondant ne vous entend pas.**

• Le combiné est en « mode secret ».  $\blacktriangleright$  Réactivez le microphone ( $\rightarrow$  [p. 16](#page-15-0)).

#### **Une tonalité d'erreur retentit lors d'une saisie (suite de notes decrescendo).**

• L'action a échoué ou la saisie est incorrecte.Répétez l'opération. Observez l'écran et reportez-vous si nécessaire au mode d'emploi.

#### **L'heure du message n'est pas indiquée dans la liste des appels.**

• La date et l'heure ne sont pas réglées.Réglez la date et l'heure.

#### **Problèmes de pairage ou de liaison avec un casque Bluetooth.**

- ▶ Réinitialisez le caque Bluetooth (voir le mode d'emploi du casque).
- ¤ Dissociez l'appareil en effaçant les données de pairage sur le combiné.
- ▶ Répétez la procédure de pairage.

#### **Répondeur ( [p. 36\)](#page-35-0) :**

#### **L'heure du message n'est pas indiquée dans la liste des appels.**

• La date et l'heure ne sont pas réglées.

#### **Clause de non-responsabilité**

L'écran de votre combiné se compose de points lumineux (pixels). Chaque pixel se compose de trois sous-pixels (un rouge, un vert, un bleu).

Il est possible que l'un de ces sous-pixels soit défaillant ou que les couleurs soient altérées.

La garantie couvre uniquement les cas où le nombre maximal de pixels défaillants tolérés est dépassé.

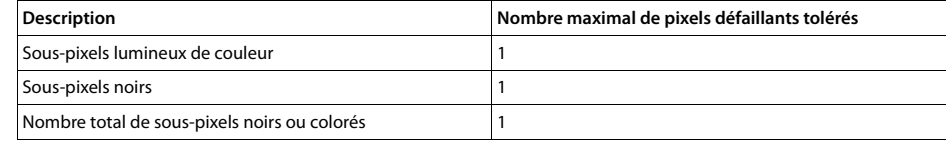

Les traces d'usure sur l'écran et le boîtier sont exclues de la garantie.

## **Remarques du fabricant**

#### **Homologation**

La société Unify GmbH & Co. KG déclare par la présente que cet appareil est conforme aux exigences fondamentales et autres dispositions applicables de la directive 1999/5/CE.

La déclaration de conformité européenne correspondant à la directive 1999/5/CE est disponible à l'adresse :

[wiki.unify.com/wiki/Declarations\\_of\\_Conformity#Cordless\\_Phones.](http://wiki.unify.com/wiki/Declarations_of_Conformity#Cordless_Phones)

CE 0682

#### **Environnement**

#### **Mise au rebut**

Les batteries ne doivent pas être jetées avec les ordures ménagères. Au besoin, consultez la réglementation locale sur l'élimination des déchets que vous pouvez vous procurer auprès de votre commune. Éliminez les batteries dans les bacs de recyclage prévus à cet effet et mis à votre disposition chez votre revendeur et dans toutes les grandes surfaces. Tous les équipements électriques et électroniques doivent être éliminés séparément des ordures ménagères, dans les lieux de collecte prévus à cet effet, conformément aux dispositions nationales.

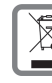

Le symbole de la poubelle barrée signifie que ce produit est soumis à la directive européenne 2002/96/CE. Le tri et la collecte séparée des appareils usagés aide à prévenir les risques potentiels pour l'environnement et la santé. Ils constituent une condition préalable à la réutilisation et au recyclage des équipements électriques et électroniques usagés.

Pour plus d'informations sur le traitement des appareils usagés, contactez votre mairie, la déchetterie la plus proche ou le revendeur du produit.

#### **Entretien**

Nettoyez l'appareil avec un chiffon **humide** ou antistatique. N'utilisez jamais de solvant ni de chiffon en microfibre. N'utilisez **jamais** un chiffon mouillé : il existe un risque d'électricité statique.

Dans des cas très rares, le contact de certaines substances chimiques avec l'appareil risque de modifier sa surface. En raison du nombre important de substances chimiques disponibles sur le marché, nous n'avons pas été en mesure de les tester toutes.

Vous pouvez rehausser l'éclat de la surface des téléphones mobiles en utilisant un poli pour écran avec prudence.

### **Contact avec des liquides**

- Si l'appareil est entré en contact avec un liquide
	- **1. Débranchez l'alimentation électrique de l'appareil.**
	- **2. Retirez la batterie et laissez le compartiment ouvert.**
	- 3. Laissez le liquide s'écouler de l'appareil.
	- 4. Essuyez toutes les pièces de l'appareil.
- 5. Placez ensuite l'appareil dans un endroit sec et chaud **pendant au moins 72 heures**, avec le clavier vers le bas (s'il en a un) et le compartiment de la batterie ouvert (**ne le mettez pas** au micro-ondes, au four ou autre).
- **6. Attendez que l'appareil soit entièrement sec pour le rebrancher.**

En général, l'appareil fonctionne de nouveau une fois complètement sec.

## **Caractéristiques techniques**

#### **Batteries**

i

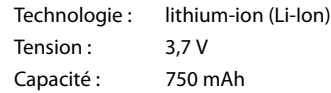

#### **Autonomie/Temps de charge du combiné**

L'autonomie de votre combiné dépend de la capacité, de l'ancienneté et des conditions d'utilisation de la batterie. (Toutes les durées spécifiées sont des durées maximales.)

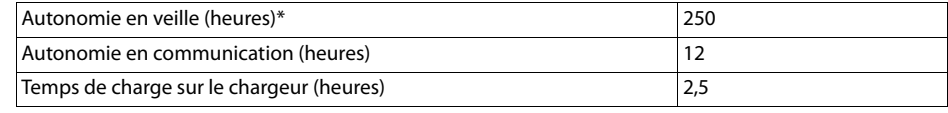

\* En veille, sans que l'écran ne soit allumé (pour régler l'éclairage de l'écran  $\rightarrow$  [p. 30](#page-29-0))

Les durées de fonctionnement du téléphone sont d'autant plus longues que la batterie est puissante.

#### **Caractéristiques techniques générales**

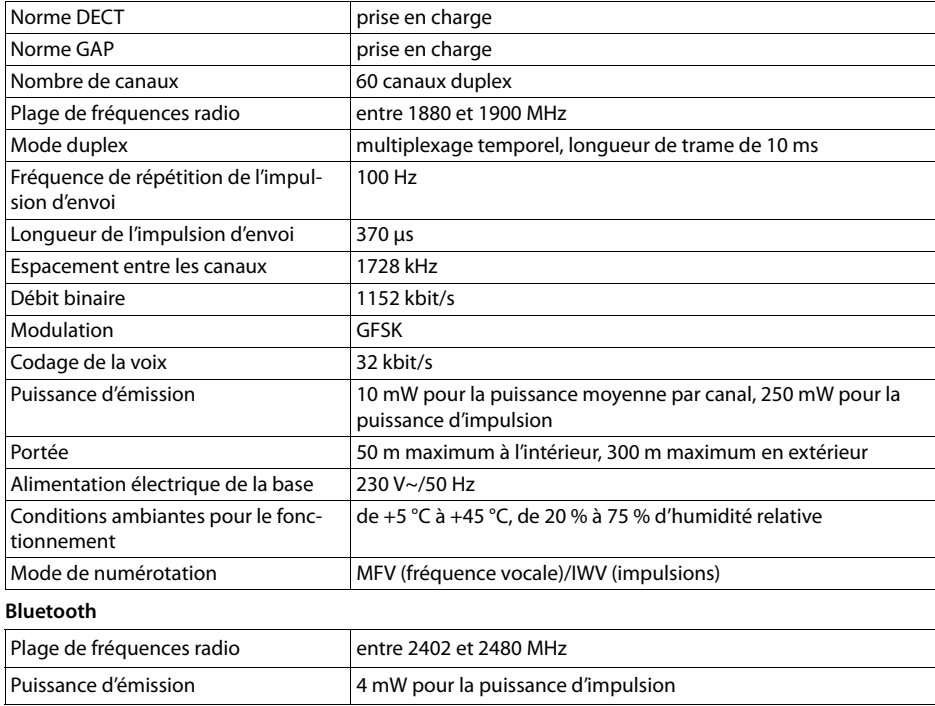

## **Tableaux des jeux de caractères**

#### **Alphabet standard**

Appuyez plusieurs fois sur la touche correspondante.

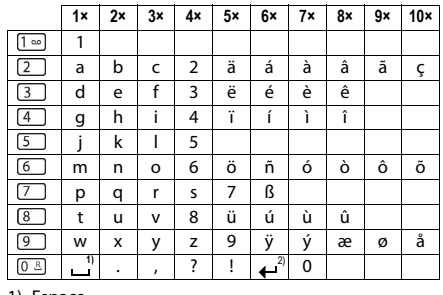

1) Espace 2) Retour à la ligne

#### **Alphabet d'Europe centrale**

**Alphabet cyrillique** Appuyez plusieurs fois sur la touche correspondante.

Appuyez plusieurs fois sur la touche correspondante.

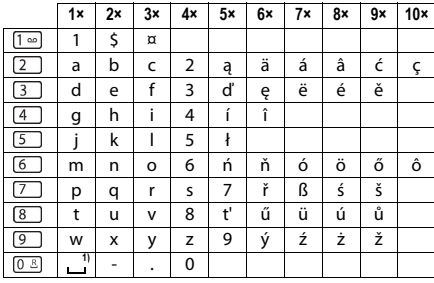

1) Espace

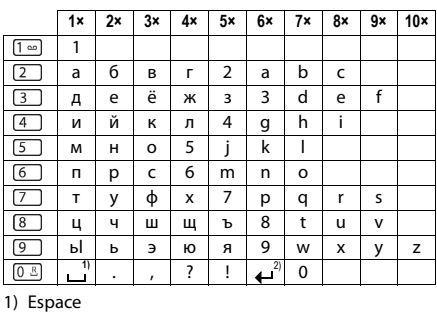

2) Retour à la ligne

#### **Alphabet grec**

Appuyez plusieurs fois sur la touche correspondante.

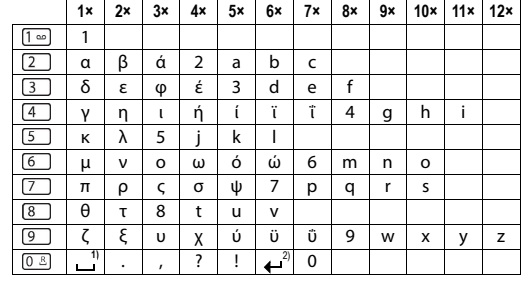

1) Espace 2) Retour à la ligne

#### **Alphabet turc**

Appuyez plusieurs fois sur la touche correspondante.

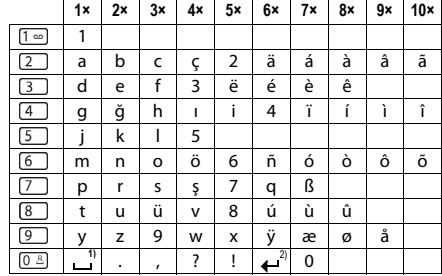

1) Espace

2) Retour à la ligne

#### **Alphabet arabe**

Appuyez plusieurs fois sur la touche correspondante.

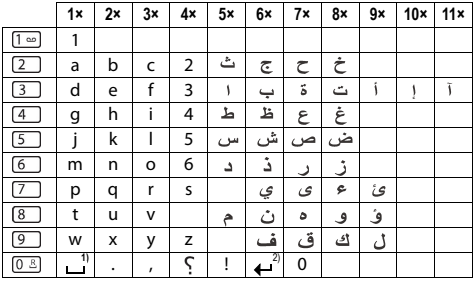

1) Espace 2) Retour à la ligne

## **Symboles à l'écran**

Les symboles suivants s'affichent à l'écran en fonction des paramètres et du mode de fonctionnement de votre téléphone.

#### **Symboles de la barre d'état**

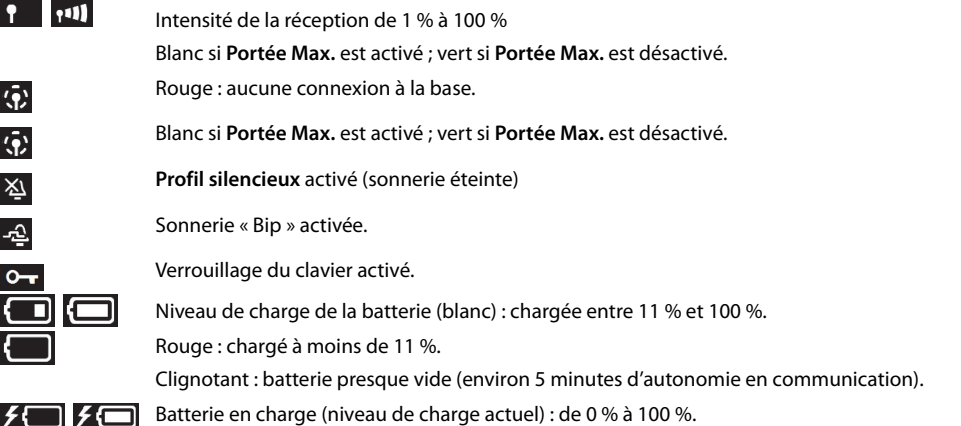

#### **Symboles des touches écran**

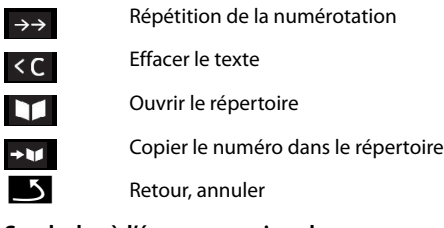

**Symboles à l'écran pour signaler** . . .

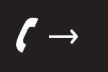

Г

l'établissement d'une liaison (appel sortant)

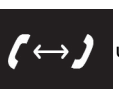

une connexion établie

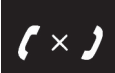

l'établissement d'une liaison impossible/une communication interrompue

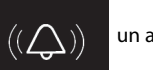

un appel

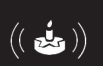

un rappel d'anniversaire

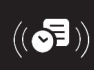

un rappel de rendez-vous

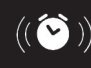

une alarme du réveil

#### **Autres symboles à l'écran**

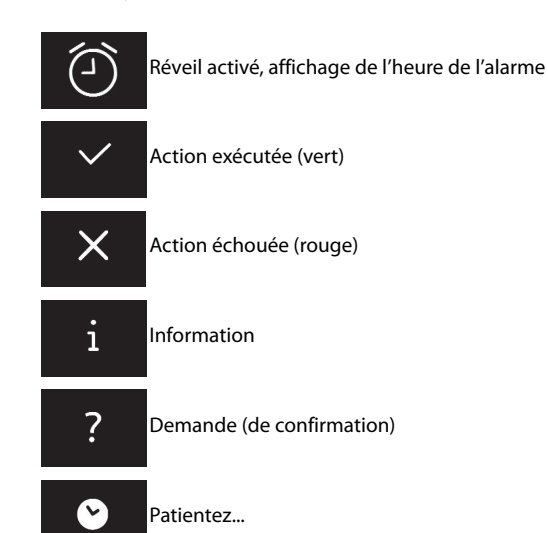

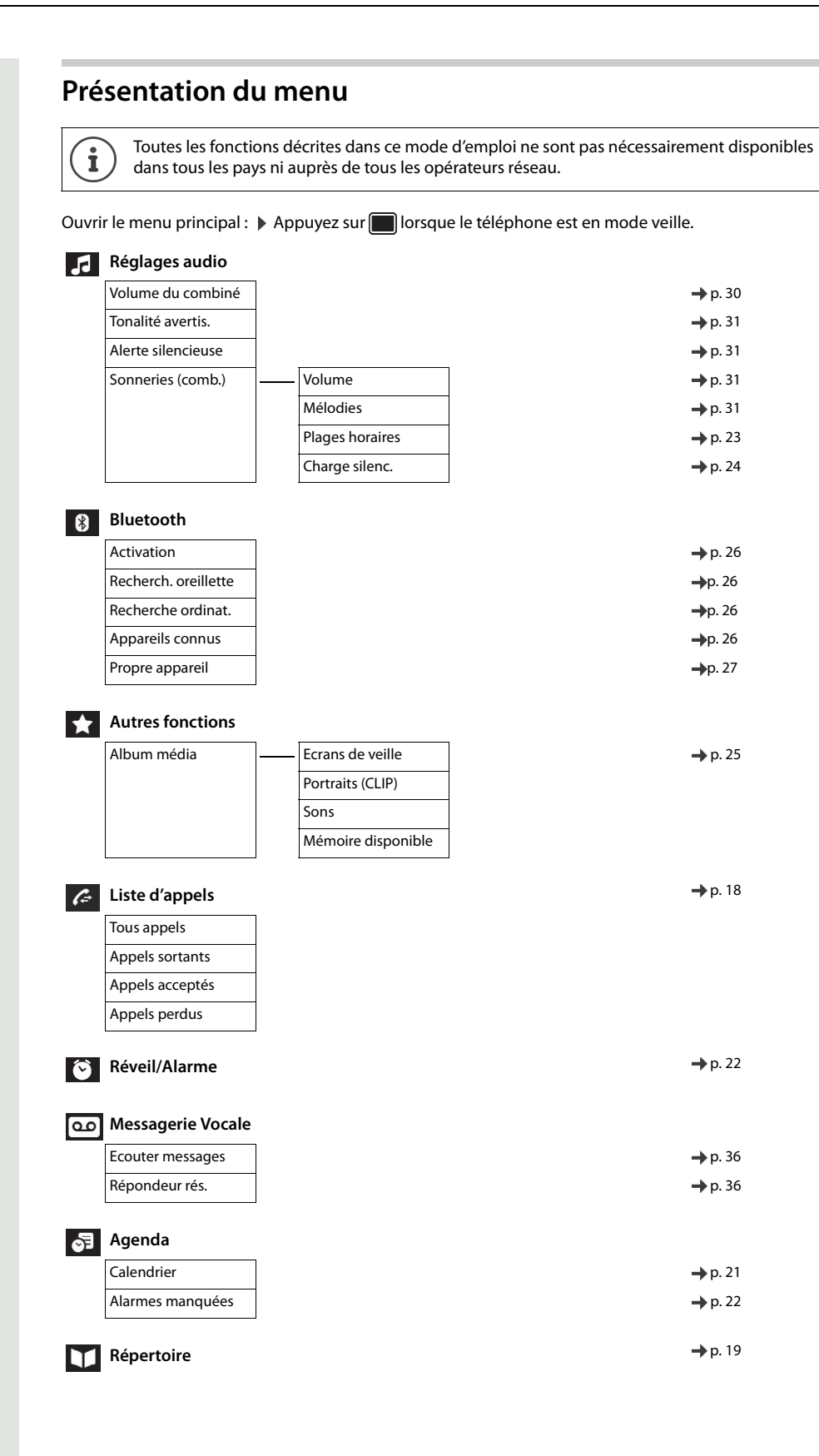

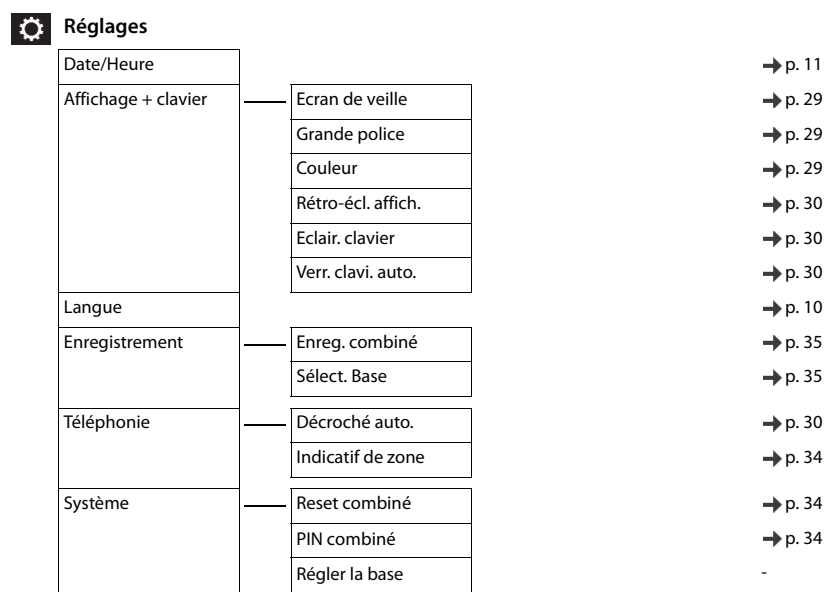

# Appeler les fonctions système

Vous pouvez appeler les fonctions système à partir du menu Service.

### Structure du menu Service

#### **Remarque :**

Ш

En fonction du paramétrage de votre système, les points de menu ne sont pas tous proposés.

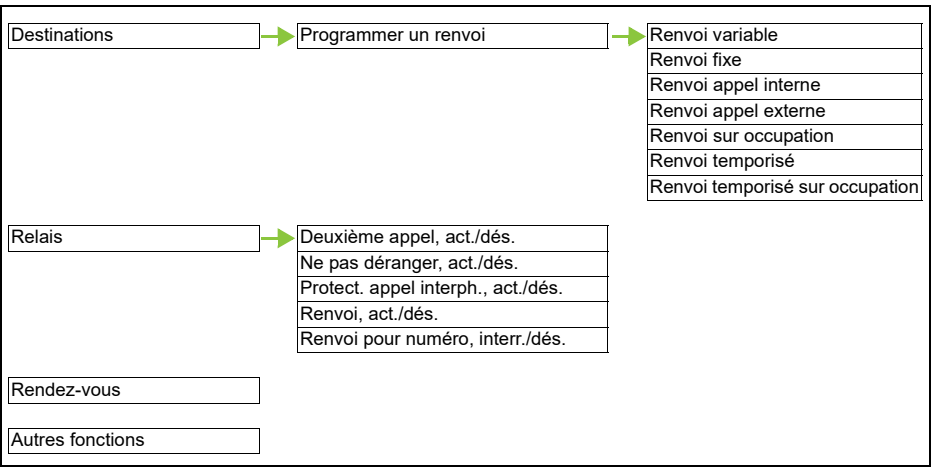

### Utilisation du menu Service

Vous pouvez appeler le menu Service soit avec la touches de navigation, soit à l'aide des touches écran.

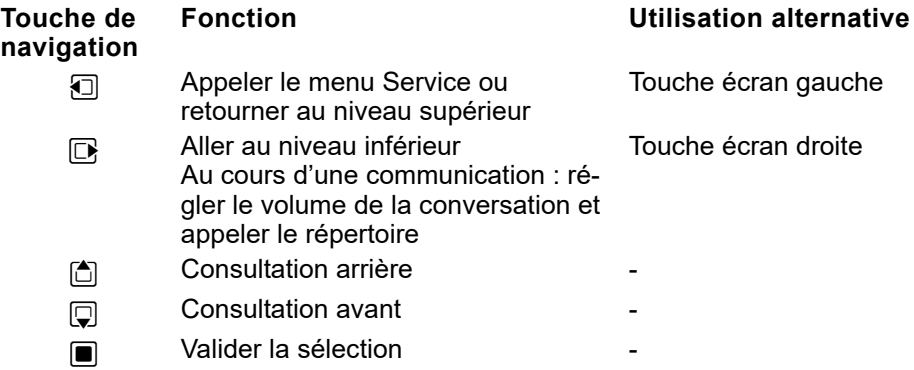

L'utilisation du menu à l'aide de la touche de navigation est décrite ci-après.

### Exemple : sélectionner la fonction « Deuxième appel »

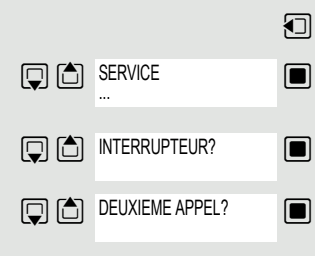

Appelez le menu Service.

Sélectionnez les paramètres de base et validez. Le menu Service s'affiche.

- $\Box$  Sélectionnez ce point de menu et validez (exemple).
- $\Box$  Sélectionnez ce point de menu et validez (exemple).

# Téléphoner avec plusieurs correspondants

## Double appel

Vous interrompez votre communication pour avoir une conversation en double appel avec un autre abonné (qui peut aussi être externe) et récupérez ensuite votre première communication.

Vous êtes en ligne.

## Activer le double appel et passer un double appel

 $\Box$  Activez le double appel. La communication en cours est « mise en garde » et votre premier correspondant est mis en attente.

Saisissez le numéro du correspondant que vous voulez joindre en double appel.

Le numéro est composé. L'abonné répond. La conversation en double appel commence.

## Le deuxième abonné est occupé ou ne répond pas

Dans le cadre du double appel, vous pouvez :

- programmer un rappel  $\rightarrow$  [page 74,](#page-73-0)
- vous signaler par un avertissement  $\rightarrow$  [page 48,](#page-47-0)
- intervenir  $\rightarrow$  [page 49.](#page-48-0)

## Mettre fin à la conversation en double appel et récupérer la communication en attente

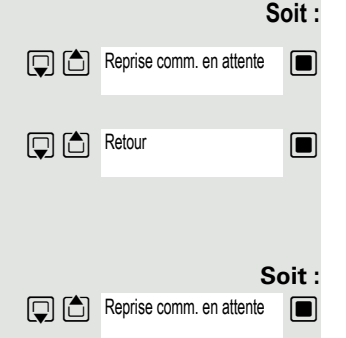

**Q** C DOUBLE APPEL?

 $\Box$  Si vous avez activé le double appel, mais que vous n'avez pas encore composé le numéro de téléphone : Sélectionnez ce point de menu et validez.

 $\Box$  Sélectionnez ce point de menu et validez.

Vous êtes de nouveau en communication avec votre premier correspondant. Le deuxième correspondant entend la tonalité de ligne occupée et raccroche.

Votre deuxième correspondant raccroche. Après avoir validé « Reprise comm. en attente », vous êtes de nouveau en relation avec votre premier correspondant.

Mais vous pouvez aussi :

- parler alternativement avec chacun de vos interlocuteurs  $\rightarrow$  [page 51](#page-50-0),
- établir une conférence  $\rightarrow$  [page 52,](#page-51-0)
- transmettre la communication en attente au deuxième interlocuteur  $\rightarrow$  [page 50](#page-49-0).

## <span id="page-47-0"></span>Avertissement

Vous voulez parler immédiatement à un abonné de votre système de communication dont le poste est occupé. Pour attirer son attention sur votre besoin, vous pouvez émettre un bip d'avertissement dans la communication en cours. Soit l'abonné répond immédiatement, soit vous êtes automatiquement mis en relation avec lui à la fin de sa communication.

Cette fonction n'est possible que si elle a été configurée par le responsable technique.

#### **L'abonné est occupé. Vous souhaitez l'avertir.**

 $\Box$  Sélectionnez ce point de menu, validez et patientez quelques instants. **Q C** AVERTISSEMENT?

#### **Remarque :**

Pour utiliser l'avertissement, vous devez disposer de l'autorisation correspondante.

Vous ne pouvez pas utiliser la fonction d'avertissement si la personne que vous appelez a activé la fonction « Ne pas déranger – Avertissement ».

#### **Vous faites l'objet d'un avertissement (deuxième appel)**

Lorsque vous êtes en ligne, d'autres abonnés peuvent quand même vous appeler. Le bip d'avertissement vous informe d'un deuxième appel au cours de votre communication. Vous pouvez accepter cet appel durant votre communication.

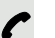

Vous êtes en ligne et entendez un bip d'avertissement.

Si vous voulez accepter la deuxième communication, vous pouvez soit mettre en garde la première communication (le premier interlocuteur est mis en attente), soit y mettre fin.

### Mettre en garde une première communication et en accepter une deuxième

PROCHAINE ENTREE?

 $\Box$  Validez pour accepter la deuxième communication.

Vous êtes en ligne avec le deuxième interlocuteur. Le premier interlocuteur attend pendant que sa communication est mise en garde. Vous pouvez maintenant :

- parler alternativement avec vos deux correspondants  $\rightarrow$  [page 51,](#page-50-0)
- $\cdot$  établir une conférence  $\rightarrow$  [page 52.](#page-51-1)

#### Mettre fin à la deuxième communication

- a Appuyez sur la touche Raccrocher. Votre combiné sonne.
- Appuyez sur la touche Décrocher : vous êtes de nouveau en ligne avec votre  $\boxed{G}$ premier interlocuteur.

#### Mettre fin à la première communication

- $\sqrt{2}$  Appuyez sur la touche Raccrocher pour mettre fin à la première communication. Votre téléphone sonne.
- Appuyez sur la touche Décrocher et répondez au deuxième appel.  $\sqrt{G}$

<span id="page-48-0"></span>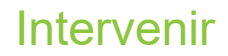

Vous voulez parler immédiatement avec un abonné interne dont le poste est occupé. La fonction « Intervenir » vous permet de vous immiscer dans la communication en cours pour diffuser un message.

ENTREE EN TIERS?

c L'abonné est occupé.

 $\Box$  Sélectionnez ce point de menu et validez.

Votre collègue et son interlocuteur entendent un bip d'avertissement.

Vous pouvez parler immédiatement.

#### **Remarque :** W.

Pour intervenir dans une communication, vous devez disposer de l'autorisation correspondante.

L'intervention est impossible si l'abonné que vous appelez a activé la fonction de protection contre les interventions.

<span id="page-49-0"></span>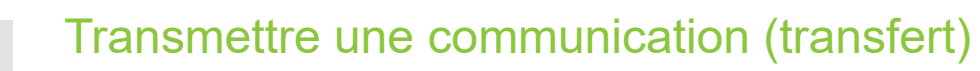

Si votre interlocuteur souhaite parler à l'un de vos collègues à la fin de votre conversation, vous pouvez lui transférer la communication.

### Transfert avec annonce :

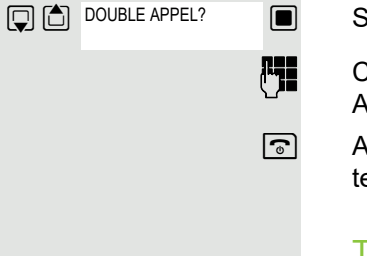

 $\boxed{\Box}$  ACTIVER TRANSFERT?  $\boxed{\blacksquare}$ 

 $\Box$  Sélectionnez ce point de menu et validez.

Composez le numéro de votre collègue demandé. Annoncez le correspondant.

**a Appuyez sur la touche Raccrocher. La liaison est établie entre votre interlocu**teur et votre collègue auquel il souhaitait parler.

### Transfert sans annonce :

Sélectionnez ce point de menu et validez.

Composez le numéro de votre collègue demandé.

 $\boxed{\odot}$  Appuyez sur la touche Raccrocher.

#### **Remarque :**

Ш

Si aucune liaison n'est établie entre les deux autres abonnés dans un délai de 40 secondes, alors la communication vous revient. Vous êtes de nouveau en communication avec votre premier correspondant.

# <span id="page-50-0"></span>Va-et-vient (entre plusieurs communications)

La fonction Va-et-vient vous permet d'alterner entre deux interlocuteurs sans que ceux-ci puissent se parler directement. Il peut s'agir d'abonnés externes ou internes. Vous pouvez enfin démarrer une conférence.

**P** Vous êtes en ligne.

 $\Box$  Appuyez sur cette touche écran. La communication actuelle est « mise en garde » et votre correspondant est mis en attente.

**External de Saisissez le numéro du deuxième abonné.** 

Le deuxième abonné répond.

## Récupérer une communication en attente

 $\Box$  Appuyez sur cette touche écran pour passer d'une communication à l'autre.

## Mettre fin à une communication et revenir à l'autre

 $\Box$  Sélectionnez ce point de menu et validez.

## Établir une conférence à trois

 $\Box$  Sélectionnez ce point de menu et validez.

Un bip sonore signale qu'une conférence est maintenant établie entre les trois abonnés.

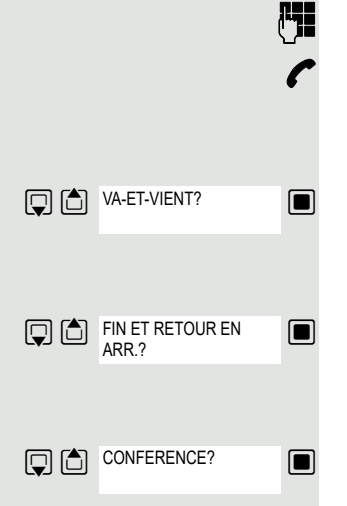

 $\boxed{ \bigcirc }$   $\boxed{ \bigcirc }$  DOUBLE APPEL?

## <span id="page-51-1"></span>Mettre en place une conférence

Une conférence assistée par le système permet de réunir un maximum de 8 participants internes et externes. Les abonnés disposant d'un téléphone numérique peuvent exécuter ou utiliser simultanément l'ensemble des fonctions ciaprès. Les téléphones RNIS et les abonnés externes sont des participants passifs. Ils peuvent uniquement être ajoutés à la conférence en cours.

Vous pouvez intégrer des abonnés et des conférences d'une installation distante à votre conférence. Les abonnés distants peuvent établir leur propre conférence et l'élargir. Les participants à cette conférence sont intégrés à votre conférence actuelle, mais ils ne peuvent pas exécuter ni utiliser les fonctions ciaprès.

Les fonctions suivantes sont accessibles à tous les participants disposant d'un téléphone de votre système :

- Établir une conférence lorsque vous appelez un abonné, recevez un appel, utilisez le double appel ou recevez un deuxième appel.
- Recevoir un deuxième appel et intégrer l'appelant à la conférence.
- Alterner entre la conférence et un double appel ou un deuxième appel.
- Passer un double appel au cours d'une conférence et l'ajouter à la conférence.
- Réunir les participants originaires de deux conférences indépendantes par un réseau distant.
- Mettre la conférence en garde si des touches de ligne ont été configurées.
- Obtenir une liste de tous les participants à la conférence.
- Transmettre la conférence à un nouveau participant.

Tous les participants à une conférence peuvent exécuter ces fonctions simultanément.

## <span id="page-51-0"></span>Établir une conférence

Vous pouvez établir une conférence à partir des types de communication suivants :

- une communication simple,
- un double appel,
- un deuxième appel.

### Établir une conférence à partir d'une communication simple

Vous voulez établir une conférence.

Vous êtes en ligne.

 $\Box$  Sélectionnez ce point de menu et validez.

Vous appelez un nouveau correspondant. Annoncez-lui la conférence.

**■** Sélectionnez ce point de menu et validez. Le message « 1 est votre pos. » s'affiche brièvement.

## Établir une conférence à partir d'un double appel

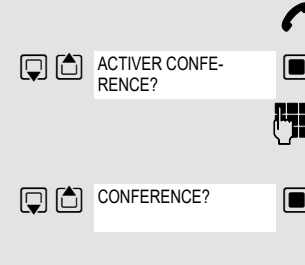

CONF. ELARGIR CONFE-RENCE?

Vous êtes en ligne avec un abonné et vous en appelez un autre.

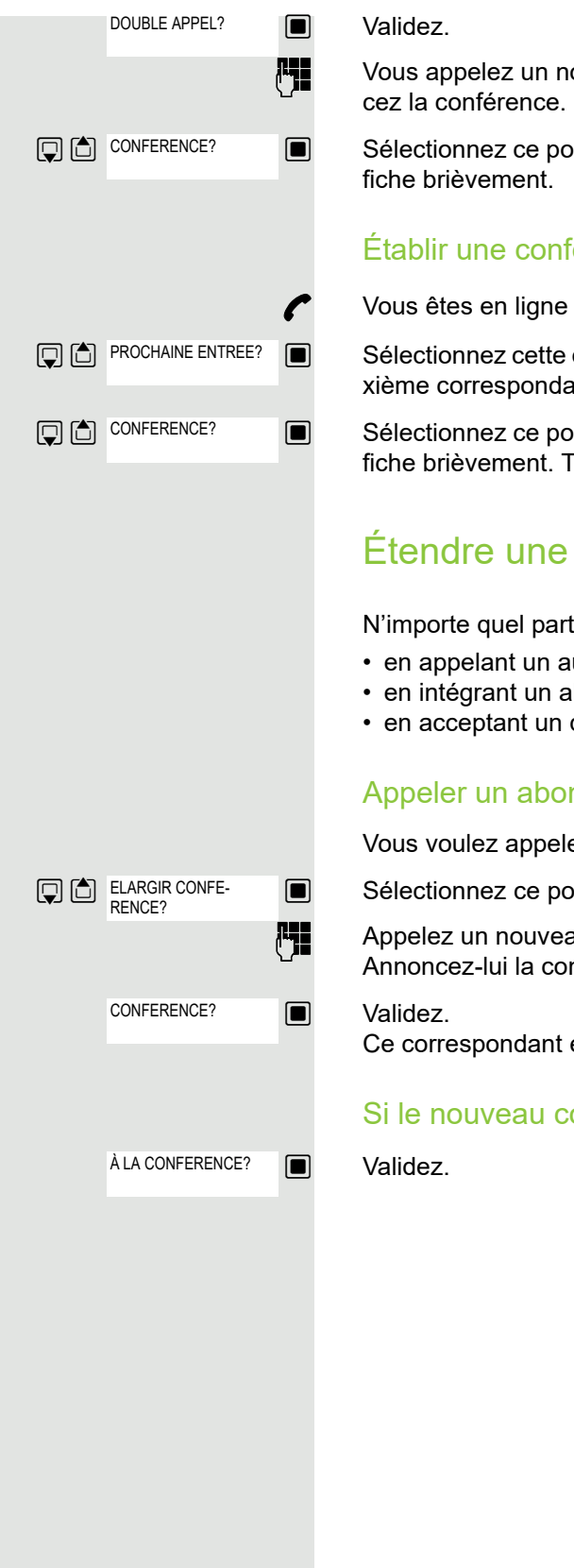

**LET** Vous appelez un nouveau correspondant. L'abonné répond et vous lui annon-

 $\Box$  Sélectionnez ce point de menu et validez. Le message « 1 est votre pos. » s'af-

## Établir une conférence à partir d'un deuxième appel

p Vous êtes en ligne et recevez un deuxième appel signalé par un bip sonore.

 $\Box$  Sélectionnez cette option et validez. Vous êtes maintenant en ligne avec un deuxième correspondant. Votre premier correspondant est mis en attente.

 $\Box$  Sélectionnez ce point de menu et validez. Le message « 1 est votre pos. » s'affiche brièvement. Tous les abonnés sont réunis en une conférence.

## Étendre une conférence

N'importe quel participant à une conférence au sein du système peut l'élargir :

- en appelant un autre abonné sélectionné pour l'intégrer,
- en intégrant un abonné à la conférence à partir d'un double appel,
- en acceptant un deuxième appel pour l'ajouter à la conférence.

## Appeler un abonné sélectionné pour l'intégrer

Vous voulez appeler un nouvel abonné pour l'intégrer à la conférence.

 $\Box$  Sélectionnez ce point de menu et validez.

Appelez un nouveau correspondant. Annoncez-lui la conférence.

Ce correspondant est intégré à la conférence.

## Si le nouveau correspondant ne répond pas

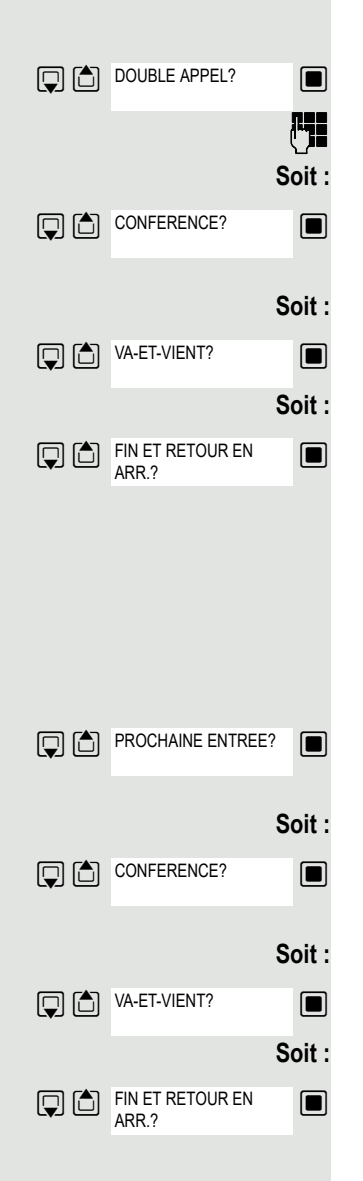

## Élargir une conférence à partir d'un double appel

Vous voulez établir un double appel au cours d'une conférence.

 $\Box$  Sélectionnez ce point de menu et validez. La conférence est mise en attente.

**Appelez un correspondant. Mettez le double appel en garde.** 

 $\Box$   $\Box$   $\Box$   $\Box$   $\Box$  Sélectionnez ce point de menu et validez pour joindre le correspondant en double appel à la conférence.

 $\boxed{ }$   $\boxed{ }$  W<sub>+ET-VIENT?</sub>  $\boxed{ }$  Alternez entre la conférence et le double appel.

 $\Box$  Sélectionnez ce point de menu et validez pour mettre fin au double appel et revenir à la conférence.

## Accepter un deuxième appel et l'intégrer à la conférence

Si vous êtes en conférence et que vous recevez un deuxième appel (si cette fonction soit activée), vous pouvez intégrer ce correspondant à la conférence.

Vous entendez un bip sonore.

 $\Box$  Sélectionnez cette option et validez. Vous êtes maintenant en ligne avec un deuxième correspondant. La conférence est mise en attente.

sélectionnez cette option et validez pour ajouter le deuxième appelant à la conférence.

 $\boxed{ }$   $\boxed{ }$  WA-ET-VIENT?  $\boxed{ }$  Alternez entre la conférence et le deuxième appel.

 $\Box$  Sélectionnez cette option et validez pour mettre fin au deuxième appel et revenir à la conférence.

## Transférer une conférence

N'importe quel participant à une conférence peut la transférer à un autre abonné qu'il joint grâce à la fonction Double appel ou « Élargir la conférence ». À ce moment, cette personne tierce ne participe pas encore à la conférence. Vous ne pouvez pas transmettre la conférence au correspondant d'un deuxième appel.

## Vous êtes en conférence

**Soit : Soit : DOUBLE APPEL?** ELARGIR CONFE-RENCE?

 $\Box$  Sélectionnez cette option et validez. La conférence est mise en attente.

**Fy Appelez un correspondant.** 

 $\blacksquare$  Sélectionnez cette option et validez.

 $\mathbb{F}_{\mathbb{F}}$  Appelez un correspondant. Annoncer le transfert  $\Box$  Sélectionnez cette option et validez. Vous quittez la conférence.  $\boxed{\odot}$  Appuyez sur la touche Raccrocher. Au cours d'une conférence Vous participez à une conférence regroupant entre 3 et 8 participants, et vous voulez identifier le nombre de participants, exclure un abonné particulier ou le dernier abonné intégré. Consulter la liste des participants et en exclure certains  $\Box$  Sélectionnez cette option et validez. Le numéro et éventuellement le nom du participant en première position s'affichent. **Soit :**  $\Box$  Validez pour afficher le participant suivant. **Soit :**  $\Box$  Sélectionnez cette option et validez pour quitter l'affichage. **Soit :**  $\Box$  Sélectionnez cette option et validez pour exclure le participant actuellement affiché de la conférence. S'il s'agissait d'une conférence à trois, cela revient à mettre fin à la conférence. Exclure le dernier participant Vous voulez exclure le dernier participant à avoir rejoint la conférence. Sélectionnez cette option et validez. Le dernier correspondant à avoir rejoint la conférence est exclu. S'il s'agissait d'une conférence à trois, cela revient à mettre fin à la conférence. TRANSFERER CONFE-

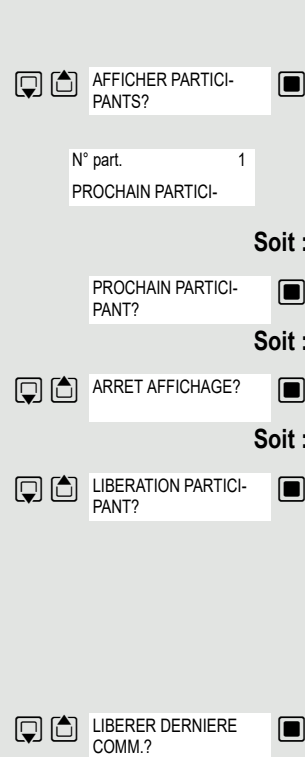

RENCE?

## <span id="page-55-0"></span>Utiliser le deuxième appel

Lorsque vous attendez un appel important, vous pouvez activer le deuxième appel. Le deuxième appel est signalé même si vous êtes déjà en ligne. Vous pouvez accepter ou ignorer ce deuxième appel.

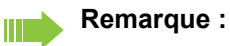

Le deuxième appel n'est pas signalé sur un casque Bluetooth.

## Activer/Désactiver le deuxième appel

**1** Activez le menu Système.

 $\Box$  Sélectionnez les paramètres de base et validez.

Saisissez l'indicatif du service.

 $\Box$  Sélectionnez ce point de menu et validez.

 $\Box$  DEUXIEME APPEL?  $\Box$  Sélectionnez ce point de menu et validez.

**Ensuite : Activation ou désactivation**

 $\Box$  Validez l'une des deux options.

## Accepter un deuxième appel

**Condition :** Vous êtes en ligne. Le deuxième appel est activé.

Un bip sonore retentit. La personne qui vous appelle entend la même tonalité que si votre ligne était libre.

 $\Box$   $\Box$  PROCHAINE ENTREE?  $\square$  Sélectionnez cette option et validez. Vous êtes maintenant en ligne avec un deuxième correspondant. Votre premier interlocuteur est mis en attente.

### Mettre fin à la deuxième communication et récupérer la première

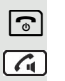

 $\boxed{\odot}$  Raccrochez et décrochez à nouveau.

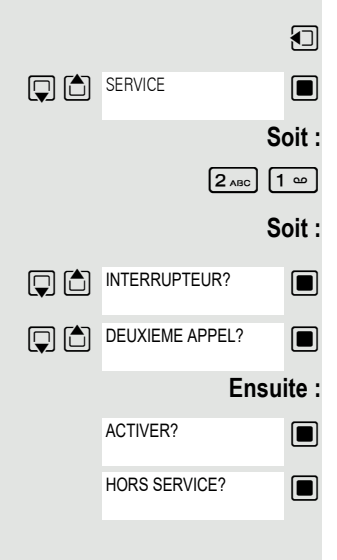

PROCHAINE ENTREE?

# Liste des appels

Les appelants qui ont tenté de vous joindre alors que vous étiez absent sont enregistrés dans la « liste des appels ». Les demandes de rappel  $(\rightarrow)$  [page](#page-73-0) 74) sont aussi consignées ici.

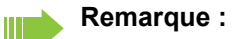

Si le combiné a été attribué à la « liste des appels locaux » dans l'installation, utilisez la description à la [Seite 17](#page-16-0).

## Consulter la liste des appels

Si vous avez reçu un ou plusieurs messages d'information ou des messages vocaux, un signal sonore retentit et la touche Messages clignote.

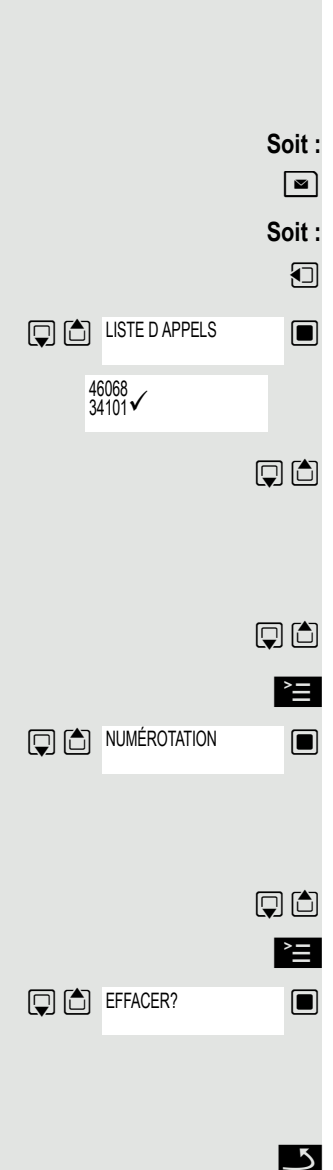

**Ou :**

 $\boxed{\blacksquare}$  Appuyez sur la touche Messages.

**1** Activez le menu Système.

 $\Box$  Sélectionnez un point de menu et confirmez votre choix.

Les numéros de téléphone ou les noms correspondants s'affichent. Les numéros déjà consultés sont indiqués.

 $\mathbb{G}$   $\Box$  Appuyez sur ces touches pour consulter la liste des numéros (noms). Les numéros (noms) déjà consultés sont indiqués.

## Rappeler un numéro à partir de la liste

- $\boxed{ \Box }$  Appuyez sur ces touches pour sélectionner le numéro souhaité (nom).
	- **E** Appuyez sur cette touche pour afficher la sélection des commandes.

 $\blacksquare$  Sélectionnez celle que vous voulez et validez votre choix. L'abonné est appelé.

## <span id="page-56-0"></span>Supprimer un numéro de la liste

 $\Box$  Appuyez sur ces touches pour sélectionner le numéro souhaité (nom).

**E** Appuyez sur cette touche pour afficher la sélection des commandes.

Sélectionnez celle que vous voulez et validez votre choix. L'entrée est supprimée et vous retournez dans la liste des numéros.

## Quitter la liste des appels

**IM** Appuyez sur cette touche pour repasser au niveau de menu supérieur.

 $\sqrt{2}$  Appuyez sur la touche Raccrocher pour retourner au menu de veille.

# Annuaires centraux

Vous pouvez sauvegarder sur un serveur central le répertoire privé qui figure sur votre combiné, et ajouter à votre répertoire privé des répertoires de groupe qui figurent sur ce serveur central.

Afin d'éviter que les numéros de téléphone de votre répertoire privé soient ajoutés à un répertoire de groupe tels quels, nous vous recommandons de sauvegarder d'abord votre répertoire privé avec la fonction « Envoyer une liste »  $(\rightarrow$  [page](#page-58-0) 59).

Si le nombre de contacts dans l'annuaire de groupe dépasse la capacité mémoire de votre répertoire privé, alors la transmission s'interrompt dès que la mémoire est pleine.

**1** Activez le menu Système.

Sélectionnez Répertoire et validez.

**Soit :** Effacer son répertoire privé

 $\Box$  Sélectionnez ce point de menu et validez.

Le message suivant s'affiche : RÉPERTOIRE EFFACÉ

**Soit :** Charger un répertoire privé

 $\Box$  Sélectionnez ce point de menu et validez.

## **Soit :** Charger un répertoire de groupe

 $\Box$  Sélectionnez ce point de menu et validez.

Sélectionnez un répertoire de groupe et validez.

a Appuyez sur la touche Raccrocher pour mettre fin à la procédure.

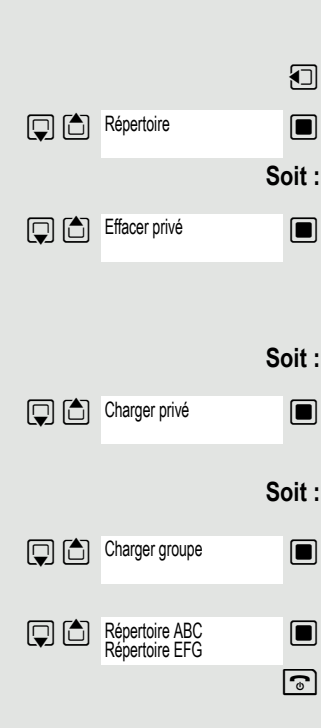

## <span id="page-58-0"></span>Envoyer et recevoir un contact ou une liste

Vous avez la possibilité d'envoyer un contact ou toute une liste au système de communication. Le système de communication peut recevoir cette liste. Il est également possible de charger des répertoires de groupe.

### **Restrictions pour une copie via le système de communication**

Les contacts du répertoire du combiné sont disponibles au format vCard. Toutefois, le système de communication utilise un autre format. Par conséquent, certaines informations figurant dans les contacts du répertoire sont perdues. Les numéros ne sont pas concernés.

## Envoyer une liste ou un contact

- $\Box$   $\Box$  Sélectionnez le contact de votre choix. Appuyez sur cette touche écran. Soit :  $\Box$  Sélectionnez ce point de menu et validez. Soit :  $\Box$  Sélectionnez ce point de menu et validez.  $\Box$  Sélectionnez ce point de menu et validez.  $\mathbb{F}_2$  Saisissez le 00 puis validez. Si « Copier entrée » : le cas échéant, **Sélectionnez** cette option pour d'autres contacts. Charger une liste depuis le système de communication Condition : Vous avez composé le 00 pour envoyer un contact ou une liste au système de communication. **1** Appuyez sur la touche INT.  $\Box$   $\Box$  Charger privé  $\Box$  Sélectionnez ce point de menu et validez. ou **Options Oui** Charger privé
	- $\Box$  Sélectionnez ce point de menu et validez.
		-
	- $\Box$  Sélectionnez ce point de menu et validez.
	- **a** Appuyez une fois sur la touche Raccrocher. Vous recevez un appel du système et le transfert débute lorsque vous acceptez l'appel.

## Supprimer une liste du système de communication

Condition : Une liste ou un contact enregistré dans le système de communication n'est pas utilisé.

Si vous avez composé le 00 pour envoyer la liste ou le contact au système de communication, il peut être effacé à partir de n'importe quel combiné.

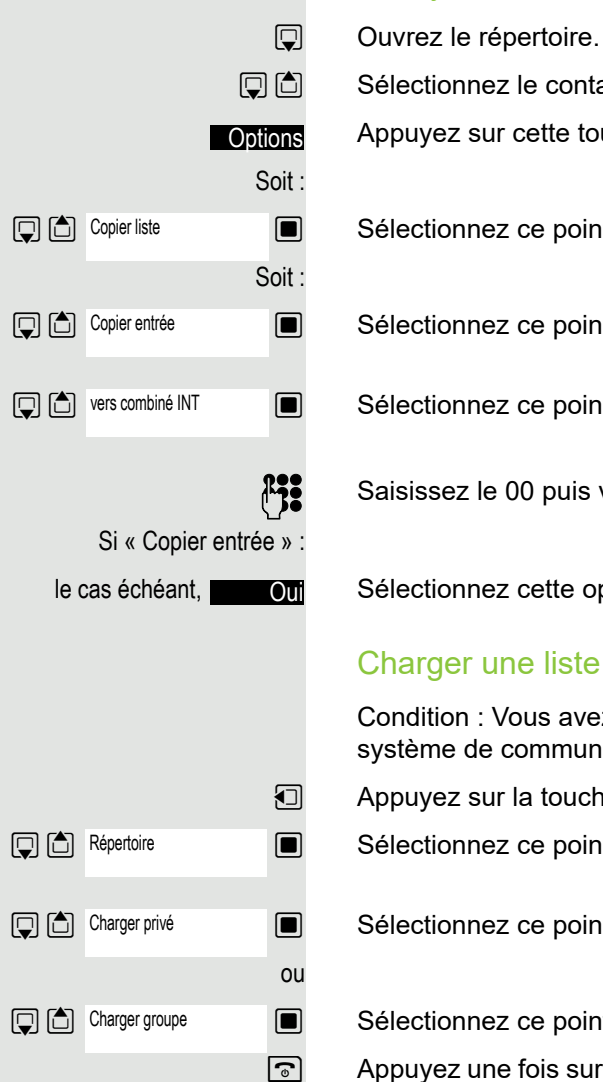

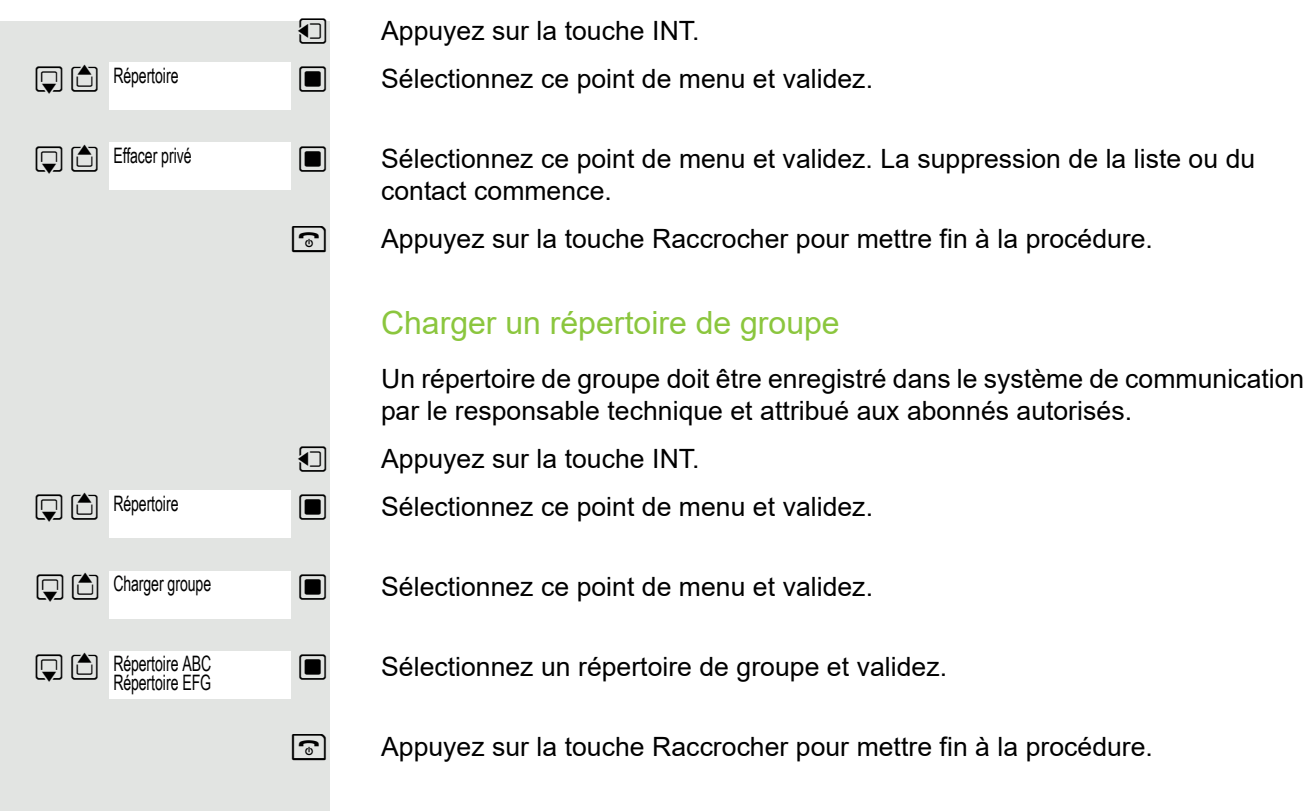

# <span id="page-60-1"></span>Renvoi d'appel

## <span id="page-60-0"></span>Utiliser le renvoi d'appel

Vous pouvez programmer deux types de renvoi :

- un « renvoi fixe »,
- un « renvoi variable ».

Dans le cas du renvoi fixe, vous programmez une destination qui reste valable jusqu'à ce que vous la modifiez ou l'effaciez. Vous pouvez activer et désactiver ce renvoi.

Dans le cas du renvoi variable, vous avez le choix entre 6 différents types de renvoi :

- le renvoi variable (renvoi inconditionnel),
- le renvoi interne,
- le renvoi externe,
- le renvoi sur occupation,
- le renvoi temporisé,
- le renvoi temporisé/sur occupation.

Programmer une destination de renvoi déclenche l'activation du renvoi.

Quand un renvoi est activé, cela s'affiche sur l'écran de veille, par exemple Renvoi : 47110 vers 47200.

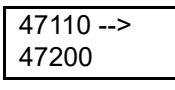

Vous pouvez activer et désactiver les renvois en utilisant des indicatifs  $(\rightarrow$  [page](#page-66-0) 67).

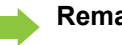

## **Remarque :**

La fonction doit être activée dans votre système de communication.

## Renvoi fixe

Si vous avez programmé une destination pour un renvoi fixe, vous pouvez activer et désactiver le renvoi depuis le menu Service. La destination enregistrée reste inchangée jusqu'à ce que vous la reprogrammiez ou l'effaciez.

#### **Programmer et activer une destination de renvoi**

**D** C SERVICE **DESTINATIONS?** RENVOI? PROCH. TYPE DE REN-VOI? ENTRER DESTINATION: ENREGISTRER?

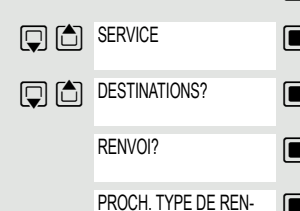

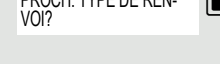

RENVOI FIXE DESACTIVE

**回面** HORS SERVICE?

 $\Box$  Sélectionnez ce point de menu et validez. Le renvoi fixe est désactivé.

### **Activation**

Le « renvoi fixe » s'affiche.

**Q** (△) ACTIVER?

RENVOI FIXE DESACTIVE

 $\Box$  Sélectionnez ce point de menu et validez. Le renvoi fixe est activé.

**1** Activez le menu Système.

- $\Box$  Sélectionnez les paramètres de base et validez.
- $\Box$  Sélectionnez ce point de menu et validez.
- $\Box$  Validez. Le « renvoi variable » s'affiche.

 w Validez. Le « renvoi fixe » s'affiche. Si un renvoi a déjà été programmé, alors sa destination s'affiche aussi.

 $\Box$  Sélectionnez cette option et validez.

**EXECUCITE Saisissez le numéro de téléphone de la destination du renvoi. Si une destination** était enregistrée, elle est remplacée.

Walidez quand le numéro de téléphone est complet. Le renvoi est activé vers la destination programmée.

### **Activer/Désactiver un renvoi fixe**

Vous ne pouvez activer et désactiver le renvoi fixe que si un numéro de destination est programmé.

- **1** Activez le menu Système.
- $\Box$  Sélectionnez les paramètres de base et validez.
- $\Box$  Sélectionnez ce point de menu et validez.

 $\blacksquare$  Validez. Le « renvoi variable » s'affiche.

### $\Box$  Validez.

### **Désactivation**

Le « renvoi fixe » s'affiche.

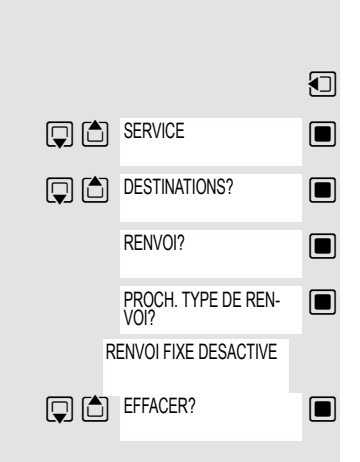

### **Effacer la destination du renvoi fixe**

Vous pouvez effacer la destination du renvoi fixe.

**1** Activez le menu Système.

Sélectionnez les paramètres de base et validez.

 $\Box$  Sélectionnez ce point de menu et validez.

 $\Box$  Validez. Le « renvoi variable » s'affiche.

 $\Box$  Validez. Le « renvoi fixe » et la destination du renvoi s'affichent.

Le « renvoi fixe » et la destination du renvoi s'affichent si le renvoi est activé.

Sélectionnez cette option et validez. La destination du renvoi est effacée. Si le renvoi fixe était activé, il est maintenant désactivé.

## <span id="page-63-0"></span>Renvoi variable

Il existe 6 types de renvois variables :

- le renvoi variable (renvoi inconditionnel),
- le renvoi interne,
- le renvoi externe,
- le renvoi sur occupation,
- le renvoi temporisé,
- le renvoi temporisé/sur occupation.

Remarque : Les différents types de renvoi doivent être configurés pour l'abonné.

Les différents types de renvoi s'excluent mutuellement, hormis le « renvoi interne » et le « renvoi externe ». Vous pouvez programmer une destination de renvoi pour chacune de ces deux exceptions et les activer simultanément.

Exemple :

Vous avez activé le « renvoi variable ». Si vous programmez ensuite un « renvoi temporisé » et que vous l'activez, le « renvoi variable » est automatiquement désactivé et sa destination est effacée.

### **Sélectionner un type de renvoi variable**

Dans le menu Service, sélectionnez les points de menu Destinations et Renvoi.

Foll Activez le menu Système.

 $\Box$  Sélectionnez les paramètres de base et validez.

 $\Box$  Sélectionnez ce point de menu et validez.

 $\Box$  Validez.

Le renvoi variable vous est proposé en premier.

Message sur la 1<sup>re</sup> ligne.

 $\Box$  Validez pour sélectionner le type de renvoi suivant.

Message sur la 1<sup>re</sup> ligne.

 $\Box$  Validez pour sélectionner le type de renvoi suivant.

Message sur la 1<sup>re</sup> ligne.

**S** Validez pour sélectionner le type de renvoi variable suivant. Message sur la 1<sup>re</sup> ligne.

**Subsex** Validez pour sélectionner le type de renvoi variable suivant.

 $\Box$   $\Box$  Sélectionnez la commande de votre choix pour modifier le type de renvoi variable actuel.

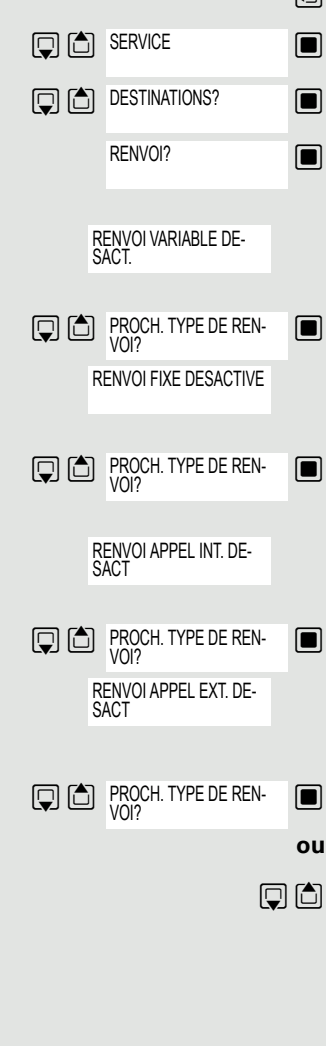

## Renvoi d'appel 65

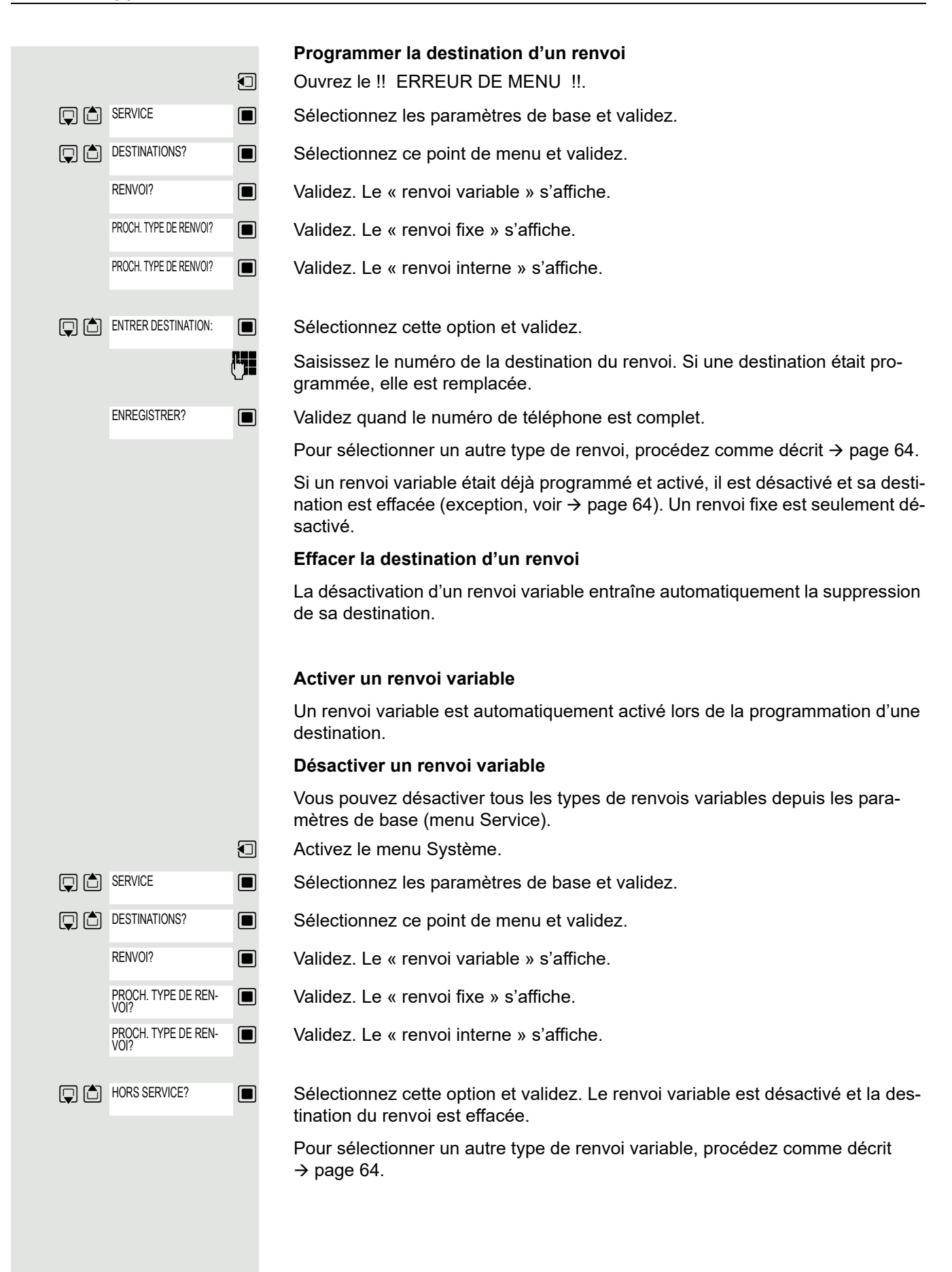

#### **Consulter les renvois**

Pour contrôler les différents types de renvoi, procédez comme décrit  $\rightarrow$  page 64. Sur la deuxième ligne, vous voyez la destination du renvoi si ce type de renvoi variable est activé.

### Activer/Désactiver un renvoi avec un relais

Si une destination de renvoi a été programmée pour le renvoi fixe, vous pouvez activer et désactiver ce renvoi par la fonction de relais. Cette fonction permet seulement de désactiver un renvoi variable activé.

- Activez le menu Système.
- Sélectionnez les paramètres de base et validez.
- $\blacksquare$  Sélectionnez cette option et validez.
- $\blacksquare$  Sélectionnez cette option et validez.
- $\blacksquare$  Sélectionnez ce point de menu et validez. Le renvoi est activé.

**S** Sélectionnez ce point de menu et validez. Le renvoi est désactivé. Le numéro de destination du renvoi variable est alors effacé.

### Transférer des appels automatiquement

Le personnel technique compétent peut configurer différents types de transfert d'appel au niveau de l'installation, pour des communications internes ou externes, et les activer sur votre ligne. Peuvent être renvoyés :

- tous les appels sans condition,
- les appels reçus quand la ligne est occupée,
- les appels auxquels personne ne répond.

Un transfert inconditionnel de tous les appels ne doit être activé que si la ligne est uniquement destinée à passer des appels sortants, dans un ascenseur par exemple.

Si vous avez programmé vous-même un renvoi fixe ou variable et que les destinations saisies manuellement ne sont pas joignables (si la ligne est occupée par exemple), alors l'appel est automatiquement transféré vers les destinations programmées au niveau du système.

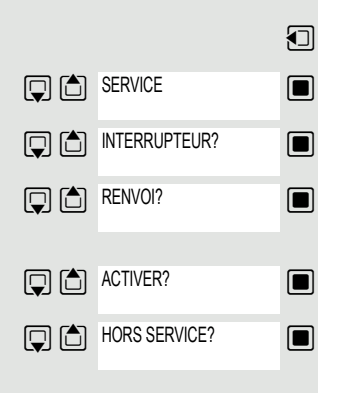

## <span id="page-66-0"></span>Renvoi à l'aide des indicatifs

#### **Remarque : TILE**

Les indicatifs dépendent de la configuration de votre système de communication. Renseignez-vous auprès du personnel compétent.

Vous pouvez utiliser des indicatifs pour programmer les renvois suivants :

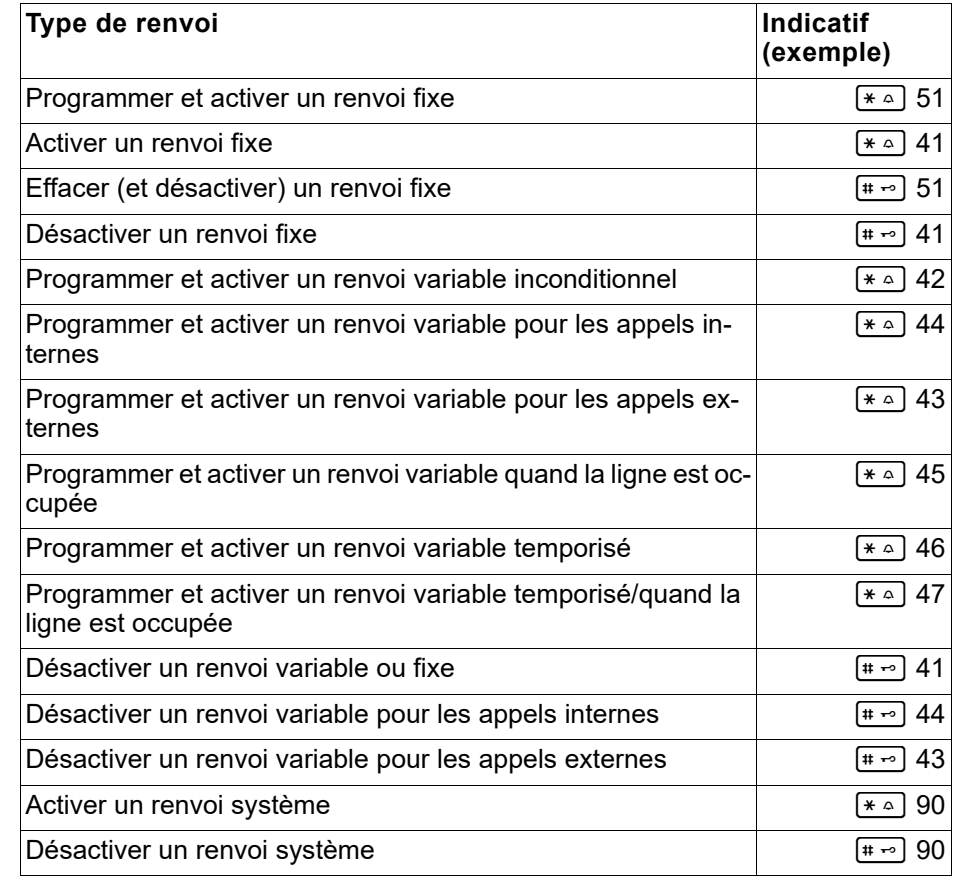

Vous trouverez les messages qui s'affichent à l'écran lors de l'activation et de la désactivation d'un renvoi  $\rightarrow$  [page](#page-60-0) 61.

#### **Programmer et activer un renvoi**

Appuyez longuement sur la touche Décrocher.

**ET Saisissez l'indicatif correspondant, par exemple \*51 (renseignez-vous auprès** du personnel compétent). Vous entendez la tonalité d'invitation à la numérotation.

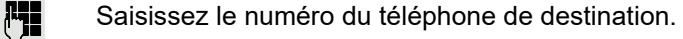

 $\left| \cdot \right|$  Saisissez le caractère de validation. Vous entendez un signal de confirmation, le renvoi est activé.

a Appuyez sur la touche Raccrocher.

#### **Activer un renvoi fixe**

- $\boxed{G}$ Appuyez longuement sur la touche Décrocher.
- **CHI** Saisissez l'indicatif correspondant, par exemple \*41 (renseignez-vous auprès du personnel compétent). Vous entendez un signal de confirmation.
- $\sqrt{a}$  Appuyez sur la touche Raccrocher.

#### **Désactiver un renvoi**

- Appuyez longuement sur la touche Décrocher.  $\sqrt{G}$
- **ETE** Saisissez l'indicatif correspondant, par exemple #41 (renseignez-vous auprès du personnel compétent). Vous entendez un signal de confirmation.
- a Appuyez sur la touche Raccrocher.

#### **Effacer un renvoi fixe**

- Appuyez longuement sur la touche Décrocher.  $\boxed{G}$
- **ETE** Saisissez l'indicatif correspondant, par exemple #51 (renseignez-vous auprès du personnel compétent). Vous entendez un signal de confirmation, le renvoi est effacé.
- $\boxed{\odot}$  Appuyez sur la touche Raccrocher.

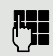

 $\sqrt{a}$ 

## Renvoi d'appel différé

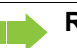

**Remarque :**

Ce renvoi d'appel est configuré pour le système par le personnel compétent.

**Condition** : Le deuxième appel doit être activé  $(\rightarrow)$  [page](#page-55-0) 56).

Si vous avez activé un « renvoi temporisé/sur occupation » ou un « renvoi temporisé » pour votre combiné  $($   $\rightarrow$  [page](#page-63-0) 64), vous entendez automatiquement un bip d'avertissement lorsqu'un deuxième appel se présente et les informations sur l'appelant s'affichent à l'écran. Vous avez ainsi la possibilité d'accepter cette communication avant qu'elle ne soit redirigée, pour répondre à un appel urgent par exemple.

L'appelant entend la tonalité libre et est renvoyé vers un autre poste uniquement si le délai paramétré a expiré.

# Renvoyer des appels pour un autre poste

Vous pouvez utiliser votre combiné pour programmer, activer, consulter et désactiver un renvoi pour un autre téléphone, fax ou ordinateur. Pour cela, vous devez connaître le code du poste ou posséder l'autorisation « Renvoi pour un autre poste ». Dans les deux cas, le personnel compétent de votre installation peut vous aider.

## <span id="page-68-0"></span>Enregistrer une destination/Activer un renvoi pour un autre téléphone

- **1** Activez le menu Système.
- $\blacksquare$  Sélectionnez les paramètres de base et validez.
- $\blacksquare$  Sélectionnez ce point de menu et validez.
- $\blacksquare$  Sélectionnez ce point de menu et validez.

### $\Box$  Validez.

**FULLETTE Saisissez le numéro de l'autre téléphone.** 

 $\Box$  Validez.

**Full** Saisissez le code PIN (uniquement si votre propre poste ne dispose pas de l'autorisation « Renvoi pour un autre poste »).

#### $\Box$  Validez.

Saisissez le numéro du téléphone de destination.

**M** Validez

Le renvoi est activé immédiatement.

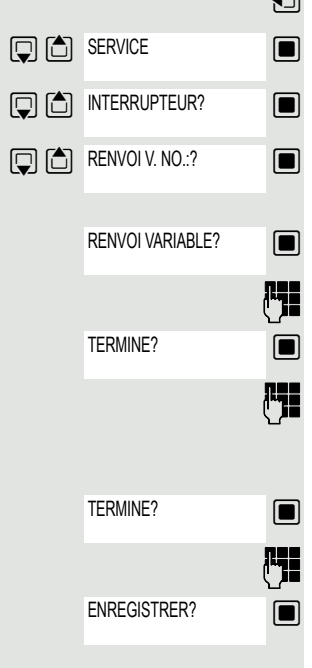

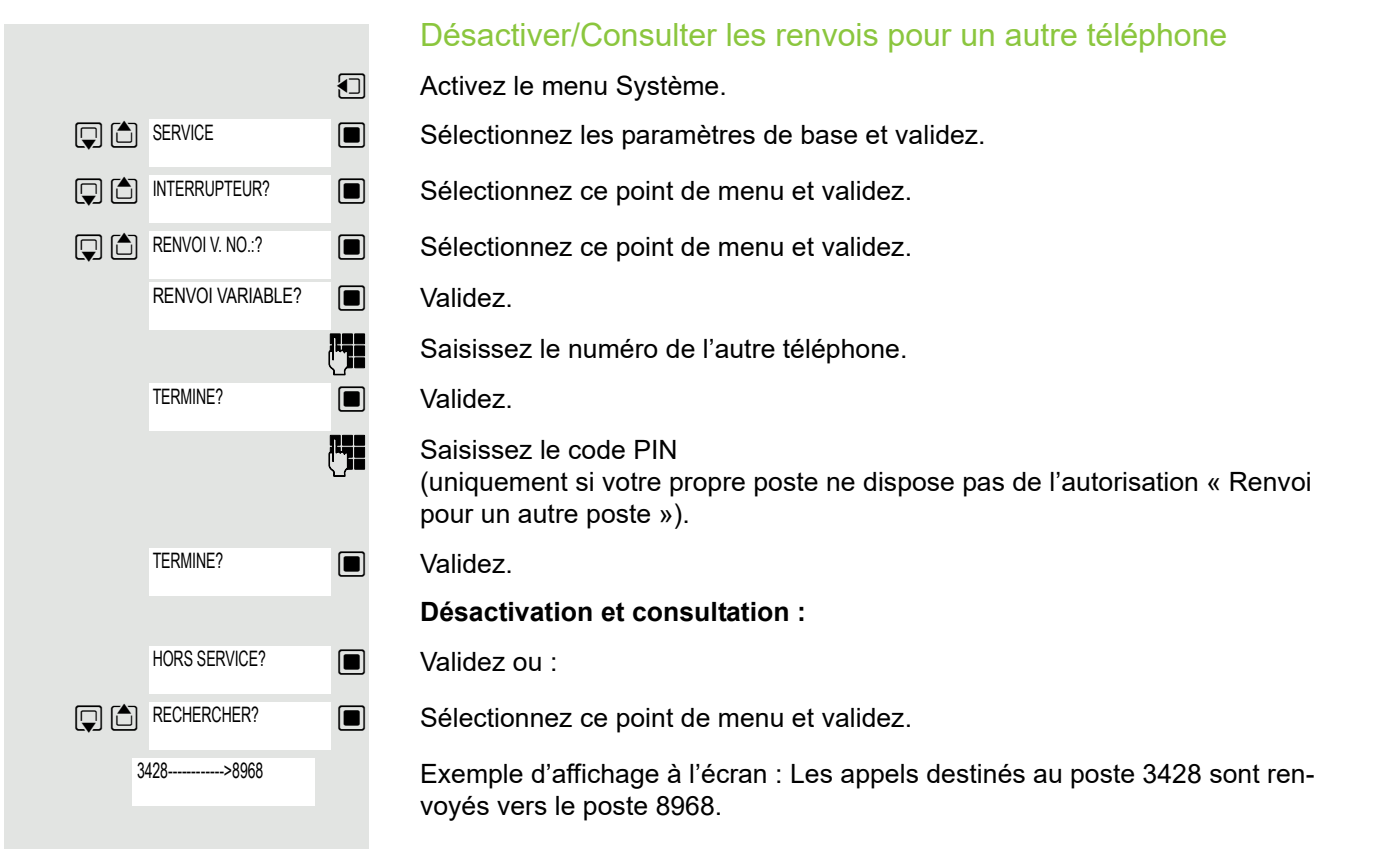

## Modifier le renvoi pour un autre poste

Procédez exactement comme pour la programmation et l'activation :  $\rightarrow$  [page](#page-68-0) 69.

# **Messagerie**

Les appelants qui souhaitent vous joindre pendant votre absence peuvent déposer une demande de rappel dans votre messagerie.

Dans la messagerie, vous trouvez aussi les messages vocaux ou fax du serveur de messagerie (si ces fonctions ont été configurées).

## <span id="page-70-0"></span>Interroger sa messagerie/Sélectionner une entrée de messagerie

Si vous avez reçu un ou plusieurs messages textes ou vocaux, un signal sonore retentit et la touche Messages clignote.

**1** Activez le menu Système.

 $\Box$  Sélectionnez ce point de menu et validez.

**E** La première entrée s'affiche.

 $\mathbb{G}$   $\Box$  Appuyez sur cette touche pour afficher la sélection des commandes.

 $\Box$  Sélectionnez ce point de menu et validez pour atteindre la demande de rappel suivante.

## Répondre à une demande de rappel

La demande de rappel s'affiche.

 $\Box$  Appuyez sur cette touche pour afficher la sélection des commandes.

 $\Box$  Sélectionnez cette option et validez. Ce correspondant est rappelé.

## Supprimer des entrées de la messagerie

Sélectionnez l'entrée de votre choix  $($   $\rightarrow$  [page](#page-70-0) 71).

L'entrée choisie s'affiche.

 $\Box$  Appuyez sur cette touche pour afficher la sélection des commandes.

 $\Box$  Sélectionnez cette option et validez pour supprimer l'entrée.

#### **Remarque :** ШT

Vous ne pouvez pas effacer les (nouveaux) messages vocaux qui n'ont pas été écoutés jusqu'à la fin. Pour marquer un message comme « écouté », sautez à la fin du message (en tapant 66 par exemple, selon le système). Les demandes de rappel doivent aussi être effacées de la liste « Appels manqués » ( $\rightarrow$  [page 57\)](#page-56-0).

Quitter la consultation de la messagerie

 $\boxed{ \Box }$  Appuyez sur cette touche pour afficher la sélection des commandes.

 $\square$  Sélectionnez cette option et validez. Les entrées non supprimées de la messagerie restent enregistrées.

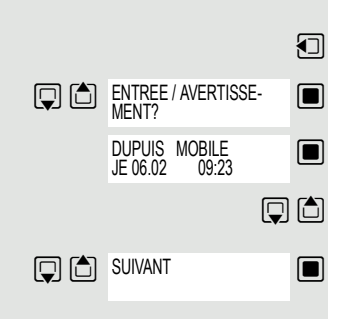

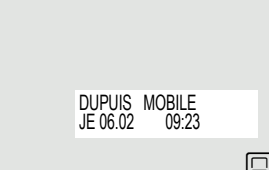

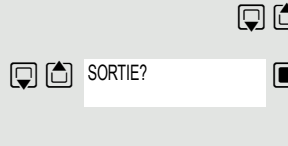

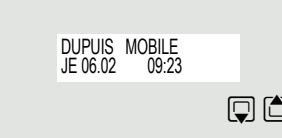

**D** O EFFACER?

Quitter

## Utiliser la fonction de messagerie OpenScape Xpressions (option)

Les utilisateurs du système de messagerie OpenScape Xpressions peuvent en exploiter les fonctions en composant le numéro de la messagerie pour paramétrer par exemple des renvois d'appel ou consulter leurs messages. Un guidage interactif oral les aide alors à exécuter toutes les fonctions existantes. Le numéro de la messagerie est affiché sur l'écran lorsqu'un renvoi à la boîte vocale est activé  $(\rightarrow$  [page](#page-60-1) 61).
# Autres fonctions

## Établir des communications en les affectant à un projet (facturation des coûts)

Vous pouvez affecter les communications externes à certains projets.

**Condition :** Des numéros (de 1 à 5) ont été attribués à des projets et vous possédez un code affaire (CA) pour le projet concerné.

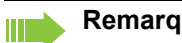

#### **Remarque :**

<span id="page-72-0"></span>La fonction doit être activée dans votre système de communication.

**1** Activez le menu Système.

 $\Box$  Sélectionnez les paramètres de base et validez.

**EXECUTE:** Saisissez l'indicatif du service entre 61 (pour le projet numéro 1) et 65 (pour le projet numéro 5).

**Fig.** Saisissez le code PIN.

 $\Box$  Sélectionnez ce point de menu et validez.

 $\Box$  Sélectionnez le code PIN requis et validez.

**CHE** Saisissez un numéro de téléphone externe.

Vous pouvez ensuite téléphoner normalement ( $\rightarrow$  [page](#page-13-0) 14).

L'affectation à un projet est limitée dans le temps. Elle est automatiquement désactivée si, par exemple, vous n'avez pas utilisé votre combiné pendant cinq minutes.

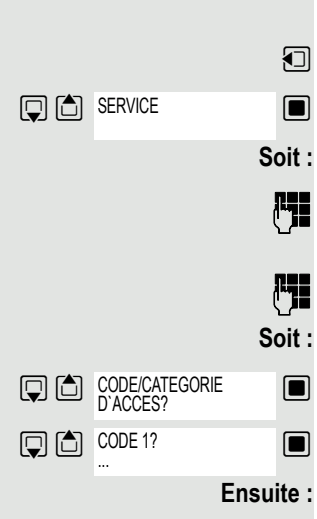

### <span id="page-73-1"></span>Rappel

<span id="page-73-2"></span>Vous appelez un abonné qui ne répond pas ou dont la ligne est occupée. La fonction Rappel vous permet de le joindre dès qu'il aura raccroché ou réutilisé son téléphone. Attention, une ligne est signalée comme occupée dès qu'elle est appelée par un autre abonné. La programmation du rappel ne limite en rien l'utilisation de votre téléphone.

### Programmer un rappel

Le numéro est composé. Vous entendez la tonalité d'occupation ou l'abonné ne répond pas.

RAPPEL?

 $\Box$  Enregistrez la demande de rappel.

s Appuyez sur la touche Raccrocher pour mettre fin à la procédure.

### Vous recevez un rappel

Vous êtes rappelé dès que :

- le correspondant que vous voulez joindre a raccroché ;
- le correspondant que vous voulez joindre a réutilisé son combiné<sup>1</sup> ;
- $\cdot$  le correspondant que vous voulez joindre réagit<sup>[1](#page-73-0)</sup> à votre demande de rappel s'il dispose d'une messagerie ( $\rightarrow$  [page 74\)](#page-73-1).

Appuyez brièvement sur la touche Décrocher. La liaison est établie.  $\sqrt{G}$ 

#### **Remarque :**

Ш

Le rappel est renouvelé jusqu'à ce que la communication soit établie ou jusqu'à ce qu'il soit annulé. Au maximum, un téléphone peut activer 5 rappels à la fois et être la destination de 5 demandes de rappel. Lorsque cette limite est atteinte, les rappels supplémentaires sont rejetés.

### Supprimer une demande de rappel

- Activez le menu Système.
- $\Box$  Sélectionnez ce point de menu et validez.
- $\overline{\mathbb{S}}$   $\Box$  L'entrée la plus ancienne s'affiche en premier.
	- $\Box$  Sélectionnez la commande de votre choix.

#### **Afficher l'entrée suivante :**

Sélectionnez cette commande et validez pour afficher l'entrée suivante.

#### **Effacer l'entrée affichée :**

 $\Box$  Sélectionnez cette commande et validez.

Vous recevez la confirmation suivante : « Rappel annulé ».

#### **Quitter l'affichage des rappels :**

 $\Box$  Sélectionnez cette commande et validez.

**a** Appuyez sur la touche Raccrocher pour mettre fin à la procédure.

<span id="page-73-0"></span>1. Selon les configurations de votre plate-forme de communication.

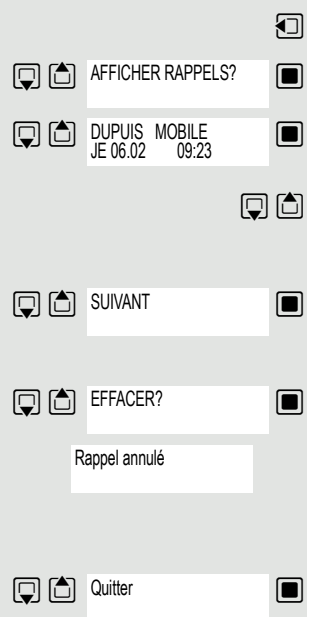

### <span id="page-74-0"></span>Utiliser un autre téléphone comme le sien

Vous pouvez vous identifier sur un autre téléphone de l'installation HiPath 4000 grâce à un code d'identification personnel (code PIN), même sur des téléphones appartenant à des installations HiPath 4000 interconnectées, par exemple sur d'autres sites de votre entreprise. Cela fait, vous pouvez utiliser l'autre téléphone :

- et affecter les coûts de la communication à votre téléphone,
- pour composer un numéro et l'affecter à un projet,
- pour interroger votre messagerie,
- pour enregistrer des rendez-vous.

Votre code PIN interne vous permet de renvoyer des appels qui vous sont destinés vers un autre téléphone, là où vous êtes (« faire suivre » le renvoi).

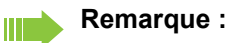

<span id="page-74-1"></span>La fonction doit être activée dans votre système de communication.

**Condition :** Le personnel compétent vous a transmis un code PIN. Vous avez besoin d'un code PIN interne au sein du domaine couvert par votre propre installation HiPath 4000. Pour les autres installations HiPath 4000 interconnectées, vous devez utiliser un code PIN réseau.

**1** Activez le menu Système.

Sélectionnez les paramètres de base et validez.

Saisissez l'indicatif du service

(61 pour le code PIN 1, 62 pour le code PIN 2, etc.).

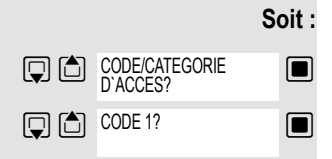

**Q** (合) SERVICE

 $\blacksquare$  Sélectionnez ce point de menu et validez.

 $\Box$  Sélectionnez ce point de menu et validez.

Si vous disposez de plusieurs codes PIN et que vous souhaitez en utiliser un autre, sélectionnez un autre code PIN.

**Soit :**

 $6MNO$   $1\omega$ 

**Ensuite :** Saisissez votre code PIN lorsque le message « Saisir numéro » ou « Saisir code » s'affiche à l'écran.

**Au sein de votre propre installation HiPath 4000, procédez comme suit :**

**FEE** Saisissez votre code PIN interne.

**Au sein de votre propre installation HiPath 4000 ou d'une autre installation interconnectée de ce type :**

**ELECTE** Saisissez les 2 chiffres de l'indicatif de nœud de votre propre installation HiPath 4000 (renseignez-vous auprès du personnel compétent).

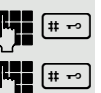

 $\left| \cdot \right|$  Saisissez votre propre numéro de téléphone, puis appuyez sur la touche Dièse.

 $\left[\frac{\text{H}\rightarrow\text{H}}{2}\right]$  Saisissez votre code PIN réseau, puis appuyez sur la touche Dièse.

#### **Composer un numéro après s'être identifié avec succès :**

Vous entendez la tonalité d'invitation à la numérotation. Le message « Veuillez numéroter » s'affiche à l'écran.

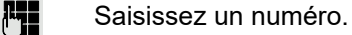

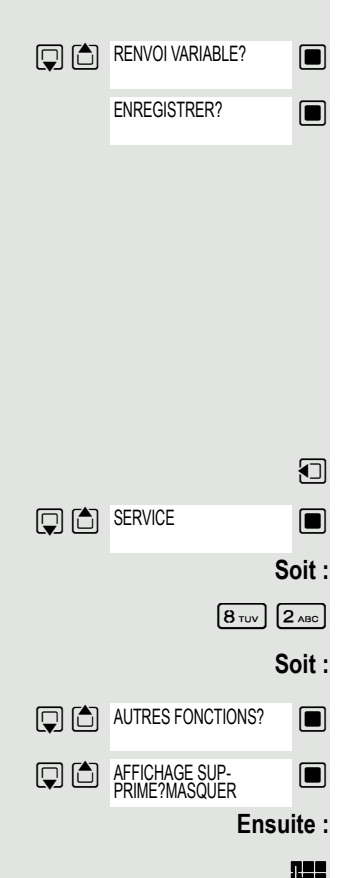

#### **Faire suivre un renvoi après s'être identifié avec succès :**

Sélectionnez ce point de menu et validez.

Validez. Le renvoi est activé immédiatement.

### Masquer son numéro à son interlocuteur

Le masquage du numéro s'applique uniquement à l'appel suivant et n'est pas enregistré dans la répétition de la numérotation.

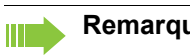

**Remarque :**

<span id="page-75-0"></span>La fonction doit être activée dans votre système de communication.

Activez le menu Système.

Sélectionnez les paramètres de base et validez.

Saisissez l'indicatif du service.

Sélectionnez ce point de menu et validez.

Sélectionnez ce point de menu et validez.

**[4]** Saisissez le numéro de téléphone d'un abonné. Votre numéro ne s'affiche pas quand votre correspondant répond à votre appel.

### <span id="page-76-0"></span>Activer/Désactiver la fonction « Ne pas déranger » Vous pouvez activer cette fonction pour ne pas être dérangé par des appels. Les appelants internes entendent la tonalité libre et voient le message « Ne pas déranger », mais les appelants externes sont renvoyés vers le P.O. Le personnel technique compétent peut aussi programmer des destinations de renvoi pour la fonction « Ne pas déranger » afin de renvoyer les appels internes et externes. **Condition :** Le personnel technique compétent a validé la fonction « Ne pas déranger » pour tous les abonnés. **1** Activez le menu Système. Sélectionnez les paramètres de base et validez. **Soit :** <sup>2<sub>ABC</sub></sup> 2<sub>ABC</sub> Saisissez l'indicatif du service. **Soit :**  $\Box$  Sélectionnez ce point de menu et validez.  $\Box$  Sélectionnez ce point de menu et validez. L'écran indique si la fonction « Ne pas déranger » est activée ou pas. **Ensuite :**  $\Box$  Validez ce message pour activer la fonction « Ne pas déranger ». Walidez ce message pour désactiver la fonction « Ne pas déranger ». **D** C SERVICE **INTERRUPTEUR?** NE PAS DERANGER? ACTIVER? HORS SERVICE? **Remarque :** À chaque fois que vous décrochez votre combiné, une tonalité vous rappelle que la fonction « Ne pas déranger » est activée. Le P.O. peut passer outre la fonction « Ne pas déranger » et vous joindre. Si le personnel technique compétent a verrouillé la fonction « Ne pas déranger » pour tous les abonnés, l'option « Ne pas déranger » n'apparaît pas dans le menu Service.

### <span id="page-77-0"></span>Appel malveillant

Vous pouvez demander l'identification des appelants externes malveillants. Le numéro de l'appelant est déterminé au cours de la communication ou dans les 30 secondes qui suivent. Vous ne devez pas raccrocher pendant ce temps.

#### **Remarque :** W

La fonction doit être activée dans votre système de communication.

 $\bigcap$  Au cours de la communication :

**1** Activez le menu Système.

 $\Box$  Sélectionnez les paramètres de base et validez.

 $\boxed{8\text{ rev}}$   $\boxed{3\text{ per}}$  Saisissez l'indicatif du service.

 $\Box$  Sélectionnez ce point de menu et validez.

 $\Box$  Sélectionnez ce point de menu et validez.

#### **Remarque :**

 $\blacksquare$ 

Si l'identification réussit, les données obtenues sont enregistrées par l'opérateur réseau. Adressez-vous à votre personnel technique compétent.

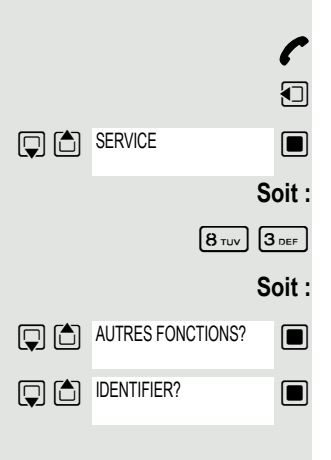

# <span id="page-78-1"></span><span id="page-78-0"></span>Saisir des commandes par fréquence vocale (surnumérotation MF)

Après avoir composé un numéro de téléphone, vous pouvez passer à la fréquence vocale pour saisir des commandes grâce au mode multifréquence (MF) et commander ainsi des appareils tels qu'un répondeur, un système de renseignement ou un standard.

**P** Vous êtes en ligne.

**1** Activez le menu Système.

 $\Box$  Sélectionnez les paramètres de base et validez.

Saisissez l'indicatif du service.

 $\Box$  Sélectionnez ce point de menu et validez.

 $\Box$  Sélectionnez ce point de menu et validez.

Utilisez à présent les touches 0 à 9, la touche Étoile et la touche Dièse pour saisir vos commandes.

#### **Remarque :** W

La surnumérotation MF prend fin lorsque vous coupez la communication.

Selon la configuration de votre système, le message « Surnumérotation MF » peut s'afficher dès que vous avez fini de saisir le numéro que vous appelez. Dans ce cas, vous pouvez saisir des commandes dès que le numéro a été composé.

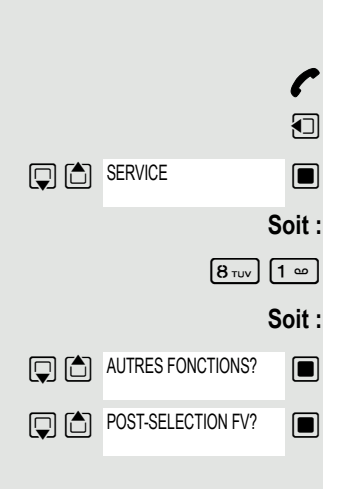

### <span id="page-79-1"></span>Stationner/Récupérer des communications

Vous pouvez mettre un maximum de 10 communications internes et/ou externes en stationnement pour les récupérer sur un autre téléphone.

Vous ne pouvez pas mettre une communication en stationnement si :

- toutes les positions de stationnement sont occupées ;
- la position de stationnement voulue est occupée ;
- l'abonné est le P.O. ;
- la communication est un double appel ;
- la communication est intégrée à une conférence.

#### <span id="page-79-0"></span>Mettre une communication en stationnement et la récupérer

Vous pouvez mettre une communication en stationnement sur votre combiné à un emplacement libre et la récupérer sur votre téléphone ou sur un autre téléphone. Vous pouvez aussi exécuter cette fonction sur des téléphones sans écran.

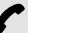

Vous êtes en ligne.

Saisissez l'indicatif correspondant à la mise en stationnement dans votre système (renseignez-vous auprès du personnel compétent).

**1 à 9** Saisissez le numéro d'une position de stationnement comprise entre 1 et 9 et notez-le.

La communication est mise en stationnement.

 $\sqrt{a}$  Appuyez sur la touche Raccrocher.

#### Récupérer une communication en stationnement

- $\sqrt{G}$ Le combiné n'est pas sur son chargeur : appuyez longuement sur la touche Décrocher.
- **FLE** Saisissez l'indicatif correspondant à la mise en stationnement dans votre système (renseignez-vous auprès du personnel compétent).
- **1 à 9** Saisissez le numéro de la position de stationnement que vous avez noté plus tôt (entre 1 et 9) et poursuivez la communication.

#### Le stationnement est impossible

Si le stationnement d'une communication est impossible parce que toutes les positions de stationnement choisies sont occupées ou pour une autre raison, vous en êtes averti par un signal sonore et un message visuel.

Si la position de stationnement souhaitée est occupée, un message s'affiche et vous entendez la tonalité d'occupation.

#### **Soit :**

**Soit :**

RETOUR - 1ER DEMAN-DEUR?

 $\Box$  Validez et poursuivez votre conversation.

**a Appuyez sur la touche Raccrocher. Vous recevez un retour d'appel de la com**munication mise en garde.

### <span id="page-80-0"></span>Appel interphone au sein de l'installation

Vous pouvez appeler directement un abonné interne de la plate-forme HiPath 4000 sur le haut-parleur de son téléphone pour établir une liaison. Vous pouvez aussi utiliser la fonction d'interphone pour passer un double appel.

Pour annuler l'appel interphone, raccrochez ou, pendant un double appel, reprenez la communication mise en garde.

#### **Remarque :**

Ш

Pour toutes ces fonctions, veillez à ce que la fonction « Ne pas déranger – Interphone » soit désactivée sur tous les téléphones concernés ( $\rightarrow$  [page 82](#page-81-0)).

Si un appel interphone est adressé à un abonné dont le téléphone est protégé contre ce genre d'appels, il sera alors ignoré et remplacé par un appel normal.

**Protection des données :**

Vous pouvez vous adresser directement à l'abonné de votre choix, mais vous n'entendez ce qu'il dit que lorsqu'il appuie sur la touche Décrocher.

Votre combiné vous permet d'appeler directement n'importe quel abonné interne dont le téléphone dispose d'une fonction Mains-libres ou d'un haut-parleur.

Vous appelez un destinataire sur son numéro de téléphone interne.

#### Appel interphone

Le combiné n'est pas sur son chargeur : appuyez longuement sur la touche Décrocher.

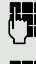

 $\sqrt{G}$ 

**FLE** Saisissez l'indicatif correspondant à l'« appel interphone », puis

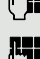

**ELE** saisissez le numéro interne de l'abonné auquel vous voulez parler.

Une communication est immédiatement établie sur le haut-parleur du destinataire :

- s'il n'est pas occupé,
- si le combiné n'est pas décroché,
- si la fonction « Ne pas déranger Interphone » n'est pas activée.

L'appelant entend un bip de confirmation dès que la communication est établie et qu'il peut parler.

Pour accepter la communication, l'appelé peut décrocher le combiné.

#### **Remarque :**

Le nombre d'appels interphone possibles est égal au nombre de communications normales possibles.

<span id="page-81-1"></span><span id="page-81-0"></span>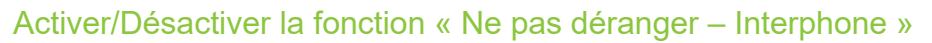

Vous pouvez vous protéger contre les appels interphone. Toute tentative pour vous joindre directement sur votre dispositif mains-libres est alors transformée en appel normal.

- **1** Activez le menu Système.
- sélectionnez les paramètres de base et validez.
- $\Box$  Sélectionnez ce point de menu et validez.
- $\Box$  Sélectionnez ce point de menu et validez.

#### **Activation ou désactivation**

 $\Box$  Validez le point de menu affiché.

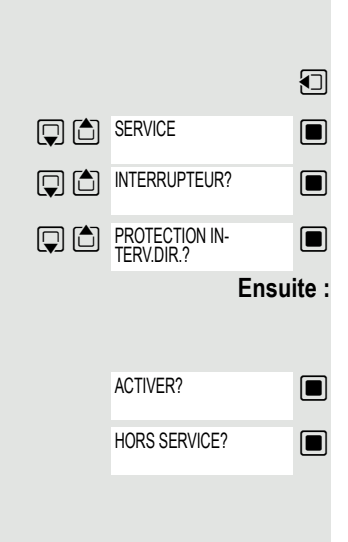

<span id="page-82-0"></span>Vous pouvez programmer le système de communication pour faire sonner votre combiné et vous rappeler un rendez-vous. Pour cela, vous devez enregistrer l'heure d'appel souhaitée. Cela est possible pour les 24 heures à venir.

### <span id="page-82-2"></span><span id="page-82-1"></span>Enregistrer un rendez-vous

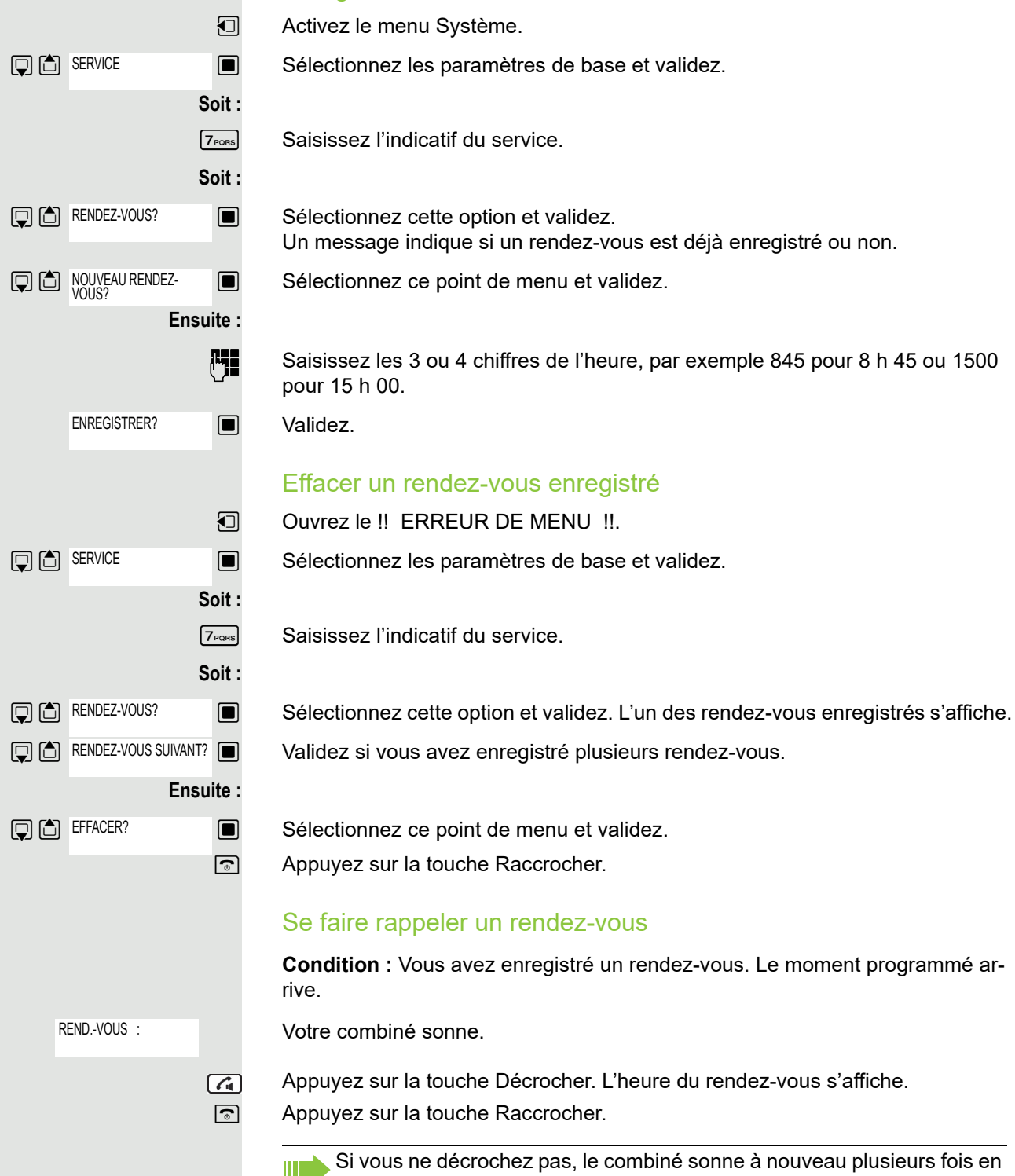

<span id="page-82-3"></span>affichant « Rendez-vous », puis le rendez-vous est effacé.

### <span id="page-83-0"></span>Verrouiller la ligne téléphonique contre toute utilisation illicite

Vous pouvez empêcher des personnes non autorisées d'utiliser votre ligne téléphonique et l'annuaire système pendant votre absence.

**Condition :** Le personnel technique de votre système de communication vous a donné un numéro d'identification personnel (code PIN).

#### **Remarque :**

Ш

Vous pouvez aussi verrouiller votre mobile contre toute utilisation illicite (voir les fonctions locales). Aucun des deux verrouillages ne doit être actif si vous souhaitez téléphoner. Les codes de verrouillage de la ligne téléphonique et de verrouillage du combiné ne sont pas identiques.

Verrouiller la ligne téléphonique contre toute numérotation non autorisée

**1** Activez le menu Système.

Sélectionnez les paramètres de base et validez.

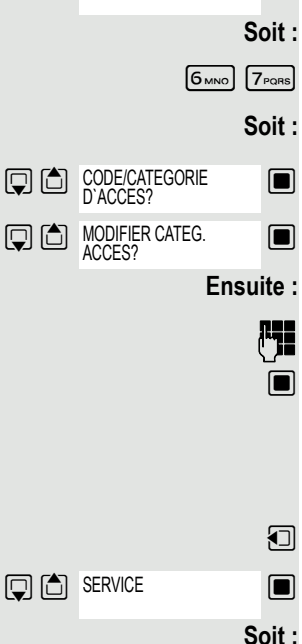

CODE/CATEGORIE D`ACCES?

MODIFIER CATEG. ACCES?

**Q** <br />
SERVICE

 $\boxed{6 \text{ mno}}$   $\boxed{7 \text{ pons}}$  Saisissez l'indicatif du service.

 $\Box$  Sélectionnez ce point de menu et validez.

 $\Box$  Sélectionnez ce point de menu et validez.

**FULLET** Saisissez votre code PIN.

**E** Appuyez sur cette touche. Si la saisie est correcte, le message de confirmation suivant s'affiche à l'écran : « Exécuté ».

### Déverrouiller la ligne téléphonique

**1** Activez le menu Système.

 $\Box$  Sélectionnez les paramètres de base et validez.

 $\boxed{6_{MNO}$   $\boxed{7_{PQRS}}$  Saisissez l'indicatif du service.

 $\Box$  Sélectionnez ce point de menu et validez.

 $\Box$  Sélectionnez ce point de menu et validez.

**Ensuite :**

**Soit :**

**Fig.** Saisissez votre code PIN.

 $\Box$  Appuyez sur cette touche. Si la saisie est correcte, le message de confirmation suivant s'affiche à l'écran : « Exécuté ».

# Index

# A

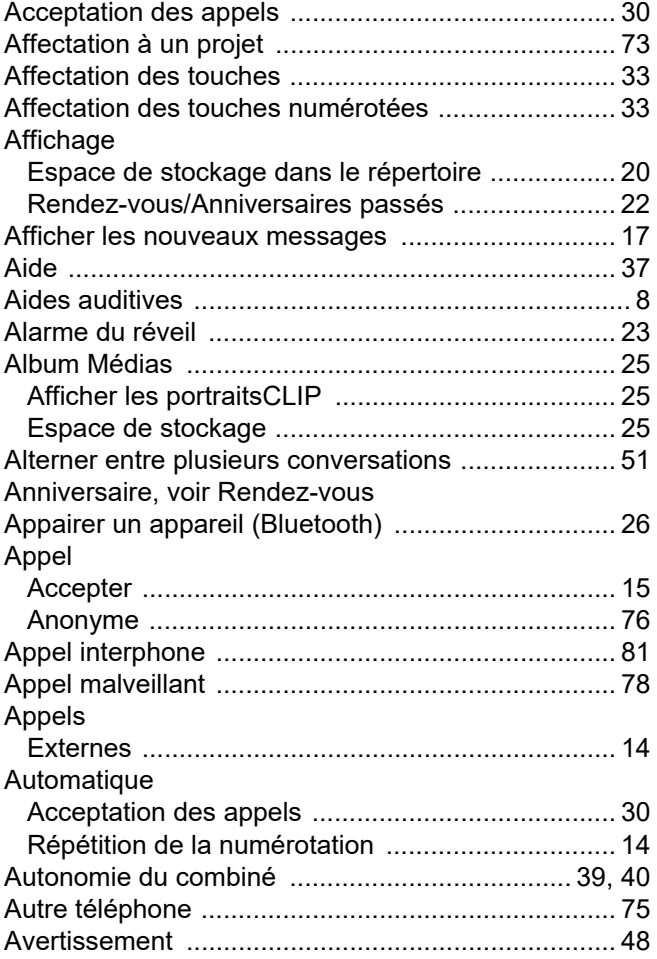

# B

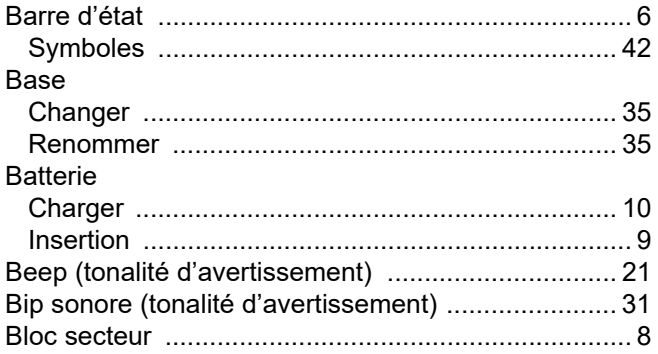

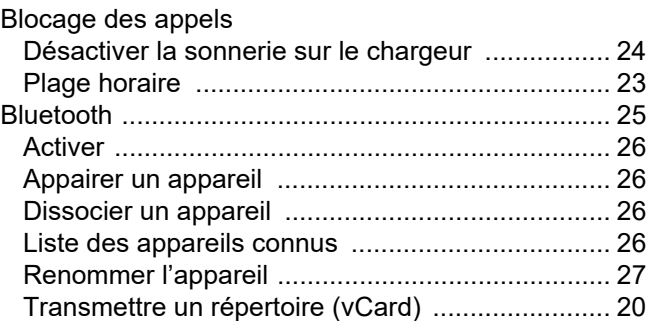

## C

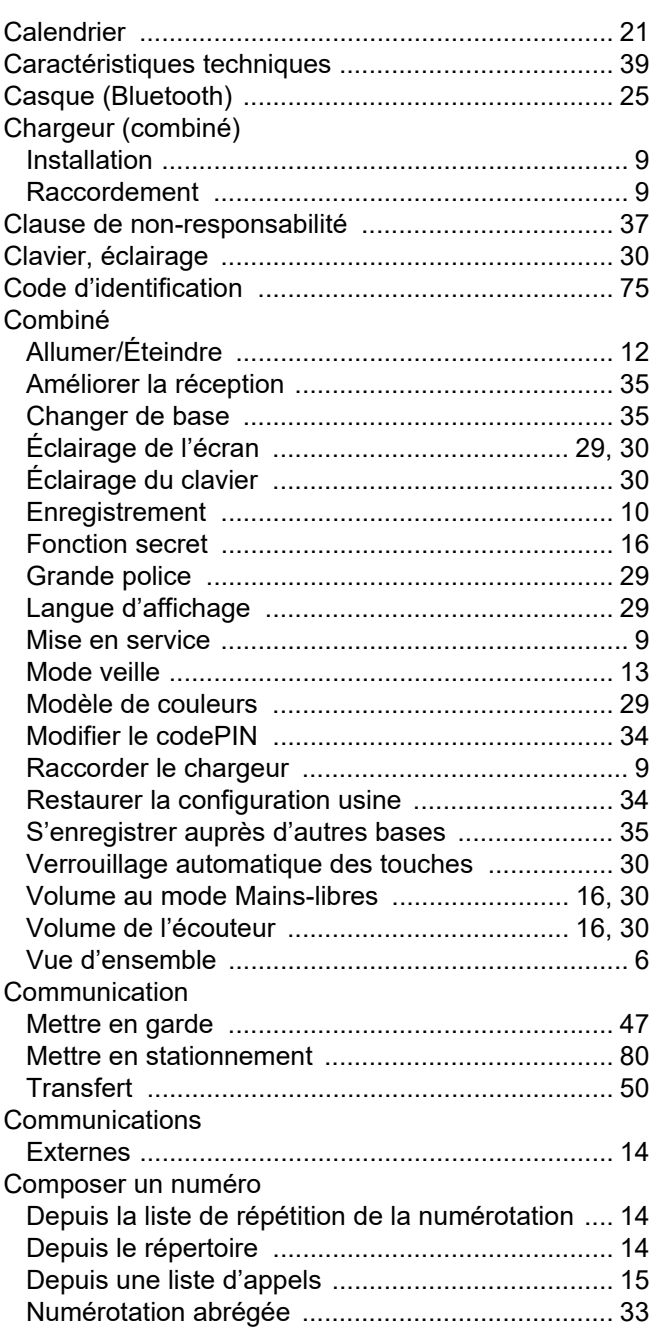

#### Conférence

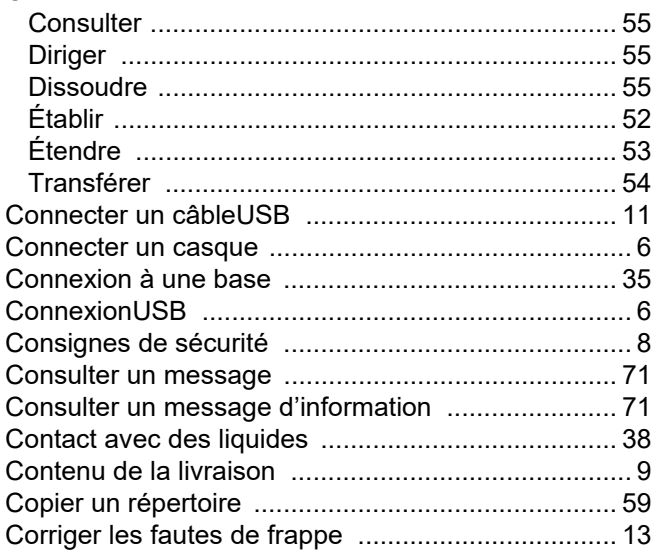

### $\overline{D}$

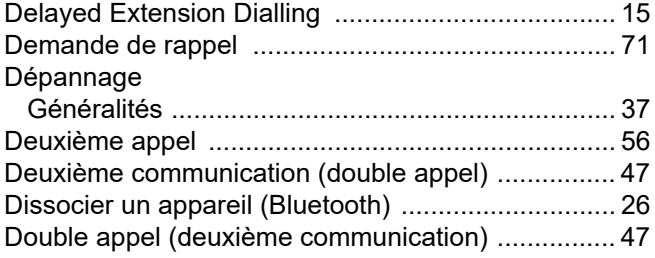

### $\mathsf E$

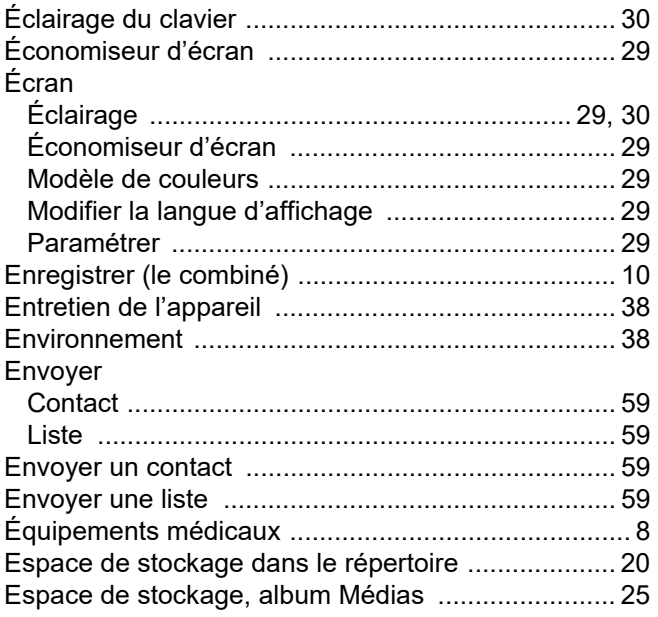

### $\overline{\mathsf{F}}$

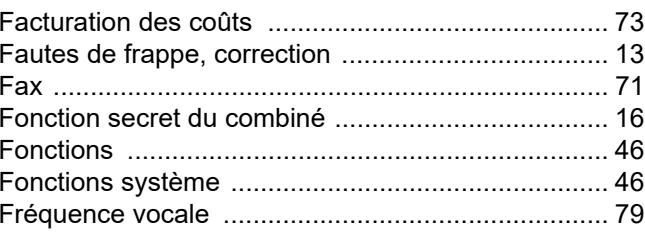

### G

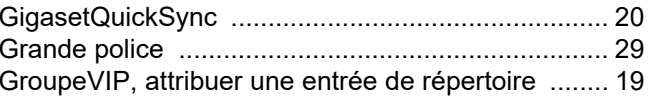

## $\overline{\mathsf{H}}$

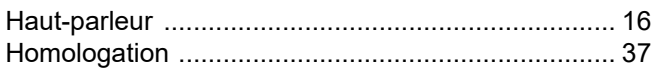

#### I  $\mathbf{r}$

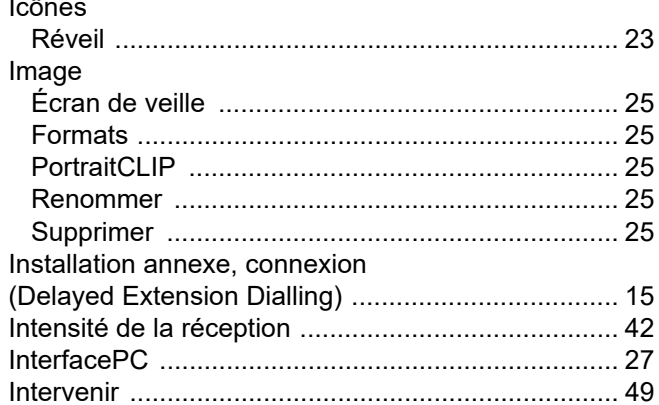

### $\mathsf{L}$

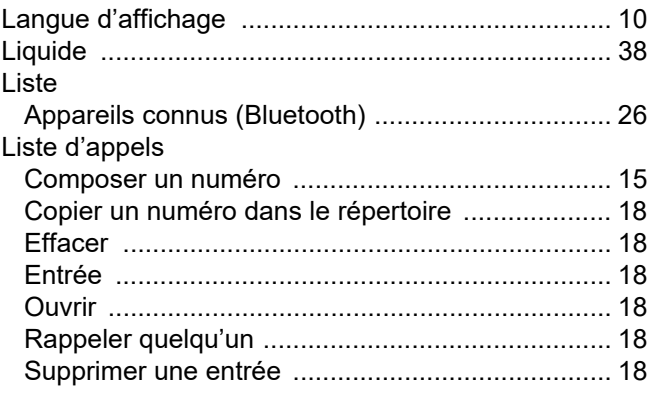

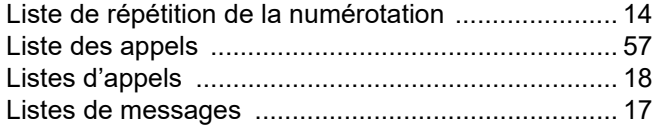

# $\overline{\mathsf{M}}$

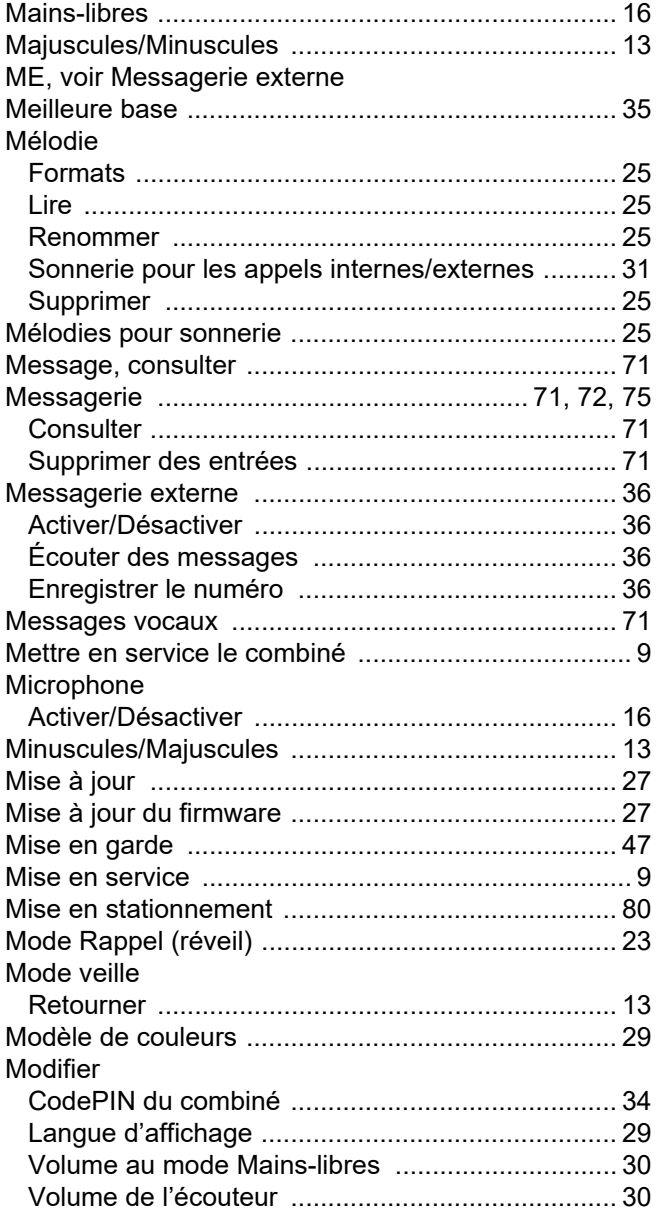

# $\overline{\mathsf{N}}$

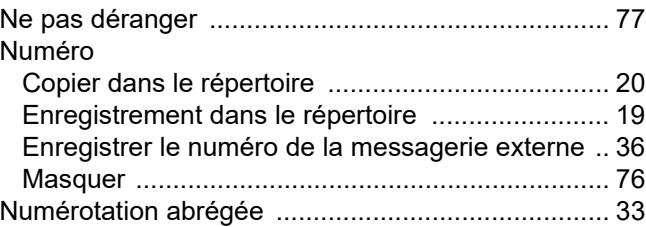

### $\mathsf{P}$

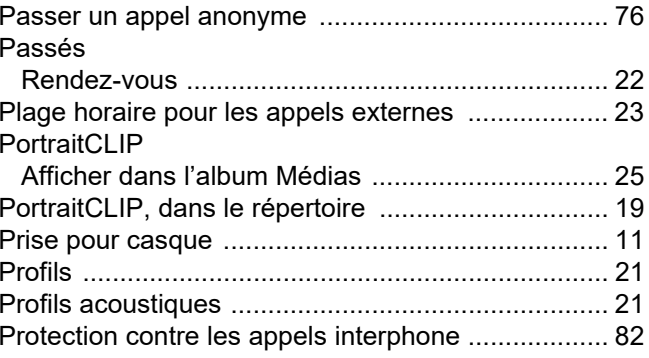

# $\overline{Q}$

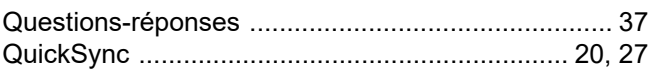

# $\overline{\mathsf{R}}$

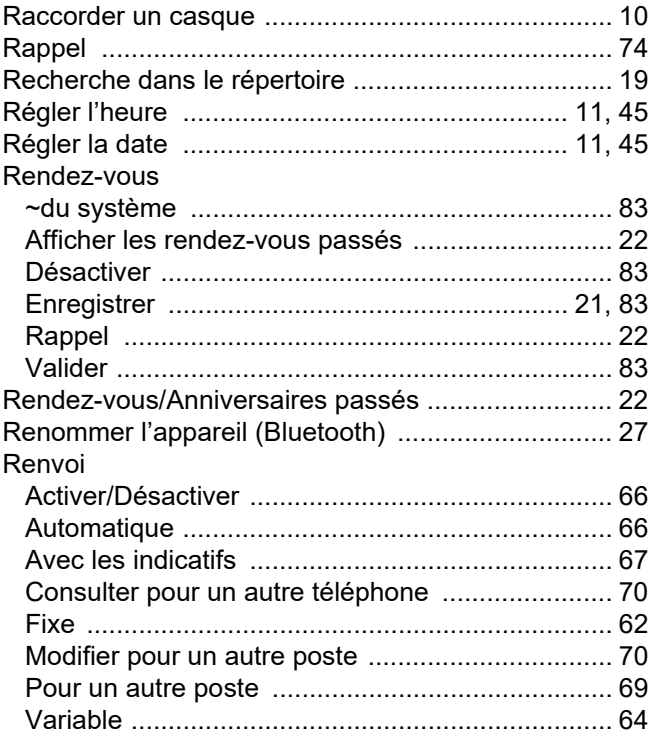

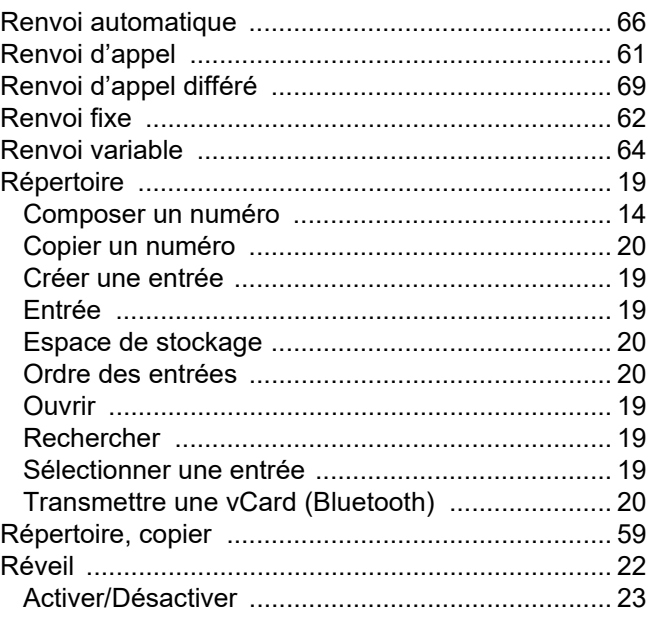

# S

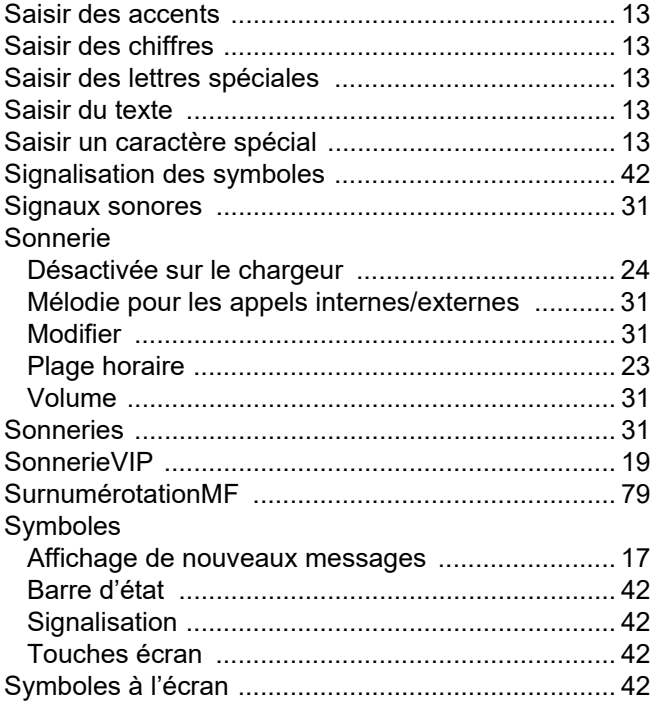

## $\top$

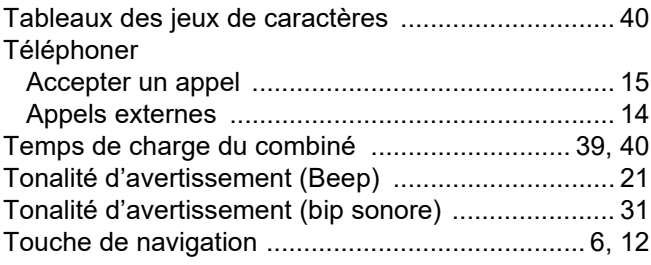

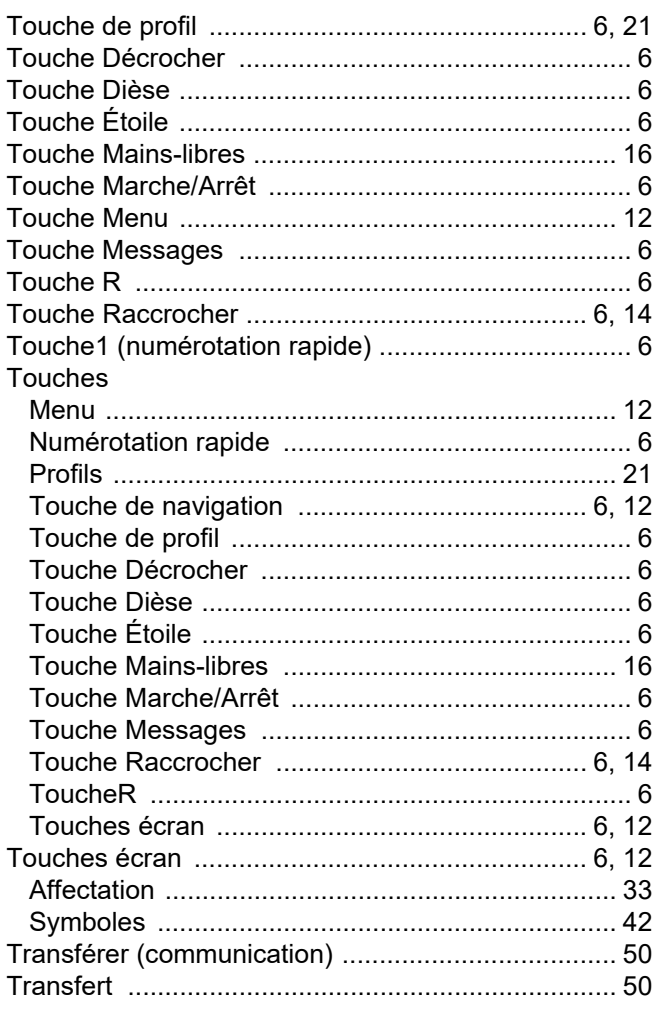

### $\overline{\mathsf{V}}$

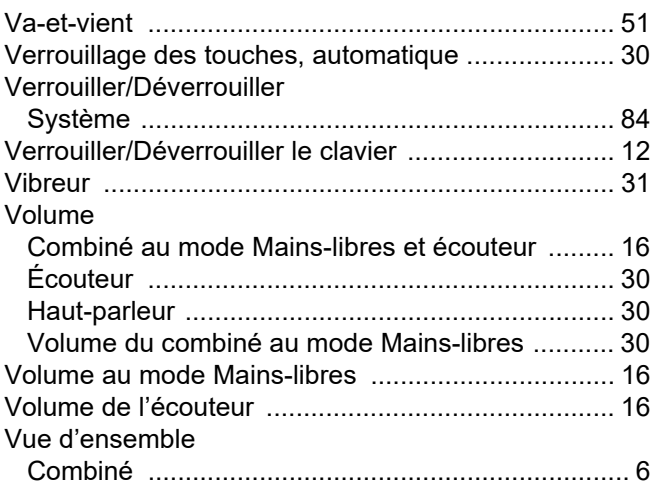